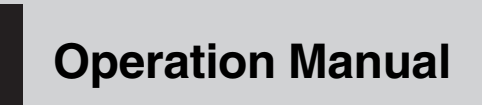

CD RECEIVER

# DEH-2050MPG DEH-2050MP

中文<br>文

[English](#page-1-0) Expansol Doctogies (B) 中文 [文](#page-50-0) [Português](#page-33-0) (B) [Español](#page-16-0)

Português (B)

Español

**English** 

 $\sum_{i=1}^{n}$ 

Download from Www.Somanuals.com. All Manuals Search And Download.

### <span id="page-1-0"></span>**Contents**

# Thank you for buying this Pioneer product.

Please read through these operating instructions so you will know how to operate your model properly. After you have finished reading the instructions, keep this manual in a safe place for future reference.

### **GD** [Before You Start](#page-2-0)

#### [About this unit](#page-2-0) 3

#### [Visit our website](#page-2-0) 3

[Protecting your unit from theft](#page-2-0) 3

- $-$  [Removing the front panel](#page-2-0)  $3$
- $-$  [Attaching the front panel](#page-2-0) 3
- [Use and care of the remote control](#page-3-0) 4
	- [Installing the battery](#page-3-0)  $4$
	- [Using the remote control](#page-3-0) 4

### [Operating this unit](#page-4-0)

What'[s What](#page-4-0) 5

- $-$  [Head unit](#page-4-0)  $5$
- [Remote control](#page-4-0) 5
- $-$  [LCD display](#page-5-0) 6
- [Basic Operations](#page-5-0) 6
	- [Turning the unit on and selecting a](#page-5-0) [source](#page-5-0) 6
	- $-$  [Adjusting the volume](#page-5-0) 6
	- [Turning the unit off](#page-5-0)  $6$

#### [Tuner](#page-6-0) 7

- $-$  [Listening to the radio](#page-6-0) 7
- [Storing and recalling broadcast](#page-6-0) [frequencies](#page-6-0) 7
- $-$  [Tuning in strong signals](#page-6-0)  $7$
- [Storing the strongest broadcast](#page-6-0) [frequencies](#page-6-0) 7

[Built-in Player](#page-6-0) 7

- $-$  [Playing a disc](#page-6-0) 7
- [Repeating play](#page-7-0)  $8$
- $-$  [Playing tracks in random order](#page-7-0) 8
- $-$  [Scanning tracks or folders](#page-7-0)  $8$
- $-$  [Pausing disc playback](#page-8-0)  $9$
- $-$  [Using compression and BMX](#page-8-0)  $9$
- [Searching every 10 tracks in the current](#page-8-0) [disc or folder](#page-8-0) 9
- $-$  [Displaying text information on disc](#page-8-0)  $9$

[Audio Adjustments](#page-9-0) 10

 $-$  [Using balance adjustment](#page-9-0) **10** 

- $-$  [Using the equalizer](#page-9-0) 10
- $-$  [Adjusting equalizer curves](#page-9-0) 10
- [Adjusting loudness](#page-9-0) 10
- $-$  [Adjusting source levels](#page-9-0)  $10$

[Other Functions](#page-10-0) 11

- $-$  [Adjusting initial settings](#page-10-0) 11
- $-$  [Setting the clock](#page-10-0) 11
- $-$  [Setting the FM tuning step](#page-10-0) 11
- [Setting the AM tuning step](#page-10-0)  $11$
- [Switching the auxiliary setting](#page-11-0)  $12$

### [Additional Information](#page-12-0)

[Error messages](#page-12-0)[Handling guideline of discs and player](#page-12-0)[Dual Discs](#page-12-0)[Compressed audio files](#page-13-0) 14

- $-$  [Example of a hierarchy](#page-13-0) 14
- [Compressed audio compatibility](#page-13-0) 14
- [Specifications](#page-15-0) 16

Download from Www.Somanuals.com. All Manuals Search And Download.

2  $)$  En

# <span id="page-2-0"></span>About this unit CAUTION

- ! Do not allow this unit to come into contact with liquids. Electrical shock could result. Also, damage to this unit, smoke, and overheating could result from contact with liquids.
- . Keep this manual handy as a reference for operating procedures and precautions.
- ! Always keep the volume low enough so that you can hear sounds from outside the vehicle.
- Protect this unit from moisture
- If the battery is disconnected or discharged, the preset memory will be erased and must be reprogrammed.
- ! If this unit does not operate properly, contact your dealer or nearest authorized Pioneer Service Station.

### About WMA

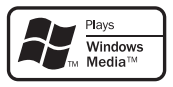

The Windows Media™ logo printed on the box indicates that this unit can play back WMA data.

WMA is short for Windows Media Audio and refers to an audio compression technology that is developed by Microsoft Corporation. WMA data can be encoded by using Windows Media Player version 7 or later.

Windows Media and the Windows logo are trademarks or registered trademarks of Microsoft Corporation in the United States and/or other countries.

• This unit may not operate correctly depending on the application used to encode WMA files.

### About MP3

Supply of this product only conveys a license for private, non-commercial use and does not convey a license nor imply any right to use this product in any commercial (i.e. revenuegenerating) real time broadcasting (terrestrial, satellite, cable and/or any other media), broadcasting/streaming via internet, intranets and/ or other networks or in other electronic content distribution systems, such as pay-audio or audio-on-demand applications. An independent license for such use is required. For details, please visit http://www.mp3licensing.com. io or<br>
n-<br>
de-<br>
de-<br>
de-<br> **En** 3<br> **En** 3

# Visit our website

Visit us at the following site:

- http://pioneer.jp/group/index-e.html
- We offer the latest information about Pioneer Corporation on our website.

# Protecting your unit from theft

The front panel can be detached to deter theft.

# Important

- Handle gently when removing or attaching the front panel.
- Avoid subjecting the front panel to excessive shocks.
- ! Keep the front panel out of direct sunlight and high temperatures.

# Removing the front panel

### 1 Press DETACH to release the front panel.

2 Grab the front panel and remove.

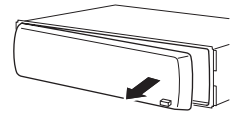

3 Put the front panel into provided protective case for safe keeping.

# Attaching the front panel

### 1 Slide the front panel to the left until it clicks.

Front panel and the head unit are jointed on the left side. Make sure that the front panel has been jointed to the head unit.

 $\mathbf{3}$ 

# Before You Start

<span id="page-3-0"></span>Section 01

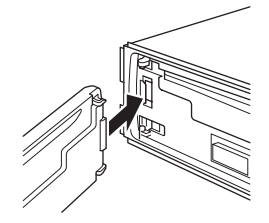

### 2 Press the right side of the front panel until it is firmly seated.

■ If you can't attach the front panel to the head unit successfully, try again. Front panel may be damaged if you attach the front panel forcedly.

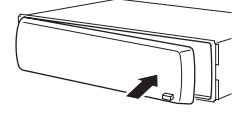

# Use and care of the remote control

### Installing the battery

Slide the tray on the back of the remote control out and insert the battery with the plus  $(+)$ and minus (–) poles pointing in the proper direction.

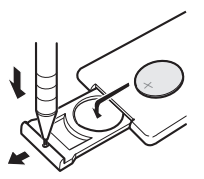

# WARNING

Keep the battery out of the reach of children. Should the battery be swallowed, consult a doctor immediately.

# CAUTION

4 En

- $\bullet$  Use one CR2025 (3 V) lithium battery.
- Remove the battery if the remote control is not used for a month or longer.
- There is a danger of explosion if the battery is incorrectly replaced. Replace only with the same or equivalent type.
- . Do not handle the battery with metallic tools.
- Do not store the battery with metallic objects.
- In the event of battery leakage, wipe the remote control completely clean and install a new battery.
- When disposing of used batteries, please comply with governmental regulations or environmental public institutions' rules that apply in your country/area.

# Using the remote control

Point the remote control in the direction of the front panel to operate.

### Important

 $\Box$ 

- Do not store the remote control in high temperatures or direct sunlight.
- The remote control may not function properly in direct sunlight.
- ! Do not let the remote control fall onto the floor, where it may become jammed under the brake or accelerator pedal.

# <span id="page-4-0"></span>Operating this unit

### What*'*s What

### Head unit

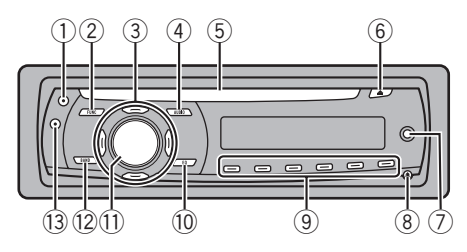

### 1 CLOCK button

Press to change to the clock display.

### 2 FUNCTION button

Press to recall the function menu when operating a source.

### $\left(3\right)$   $\triangle$ / $\nabla$ / $\triangleleft$ / $\triangleright$  buttons

Press to perform manual seek tuning, fast forward, reverse and track search controls. Also used for controlling functions.

### 4 AUDIO button

Press to select various sound quality controls.

### 5 Disc loading slot

Insert a disc to play.

#### 6 EJECT button

Press to eject a CD from your built-in CD player.

### 7 AUX input jack (3.5 mm stereo jack)

Use to connect an auxiliary equipment.

#### 8 DETACH button

Press to remove the front panel from the head unit.

### 9 1 to 6 buttons

Press for preset tuning.

#### **10 EQ button**

Press to select various equalizer curves. Press and hold to turn loudness on or off.

### **11 SOURCE button, VOLUME**

This unit is turned on by selecting a source. Press to cycle through all the available sources.

Press and hold to recall the initial setting menu when the sources are off. Rotate it to increase or decrease the volume.

### (12) **BAND button**

Press to select among three FM bands and one AM band and to cancel the control mode of functions.

#### 13 DISPLAY button

Press to select different displays.

### Remote control

Operation is the same as when using the buttons on the head unit. See the explanation of the head unit about the operation of each button with the exception of **ATT**, which is explained below. rce.<br>
g<br>
and<br>
and<br>
but-<br>
of<br>
but-<br> **En** 5

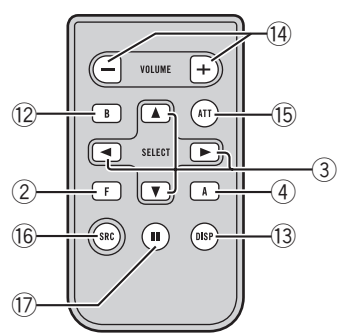

### (14) VOLUME button

Press to increase or decrease the volume.

### **(6)** ATT button

Press to quickly lower the volume level by about 90%. Press once more to return to the original volume level.

5

# <span id="page-5-0"></span>Operating this unit

#### **G** SOURCE button

Press to cycle through all the available sources. Press and hold to turn the source off.

#### **17** PAUSE button

Press to turn pause on or off.

### LCD display

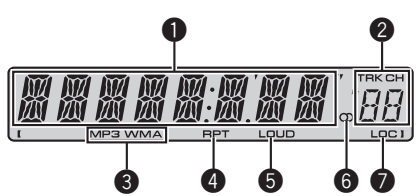

#### **1** Main display section

Shows the various information such as band, play time, and other setting.

- Tuner Band and frequency are displayed.
- Built-in CD Player (Audio CD) Elapsed play time is displayed.
- Built-in CD Player (WMA/MP3/WAV disc) Folder number and elapsed play time are displayed.
- Audio and initial setup Function names and setup status are displayed.

#### **2** Preset number/track number indicator

Shows the track number or preset number.

• If a track number 100 or more is selected  $\triangleright$  on the left of the track number indicator will light.

### **3** MP3/WMA indicator

Shows the type of the currently playing disc.

#### **4** RPT indicator

Shows when repeat play is turned on.

#### 5 LOUD indicator

Appears in the display when loudness is turned on.

#### **6** Stereo (○) indicator

Shows when the selected frequency is being broadcast in stereo.

#### **2** LOC indicator

Shows when local seek tuning is on.  $\blacksquare$ 

### Basic Operations

### Turning the unit on and selecting a source

You can select a source you want to listen to. To switch to the built-in CD player, load a disc in the unit (refer to [the next page](#page-6-0)).

#### **•** Press SOURCE to select a source.

Press **SOURCE** repeatedly to switch between the following sources:

#### Tuner—Built-in CD player—AUX

### **Notes**

- In the following cases, the sound source will not change:
	- When there is no disc in the unit.
	- When AUX (auxiliary input) is set to off (refer to [page 12](#page-11-0)).
- ! AUX is set to on by default. Turn off the AUX when not in use (refer to [Switching the auxili](#page-11-0)ary setting [on page 12\)](#page-11-0).
- When this unit's blue/white lead is connected to the vehicle's auto-antenna relay control terminal, the vehicle's antenna extends when this unit's source is turned on. To retract the antenna, turn the source off.

### Adjusting the volume

 $\bullet$  Use VOLUME to adjust the sound level.

### Turning the unit off

Press SOURCE and hold until the unit turns off.<sup>1</sup>

**En** 

# <span id="page-6-0"></span>Tuner

# Listening to the radio

# Important

If you are using this unit in North, Central or South America, reset the AM tuning step (see [Setting the AM tuning step](#page-10-0) on page 11).

### 1 Press SOURCE to select the tuner.

### 2 Press BAND to select a band.

Press **BAND** until the desired band (F1, F2, F3 for FM or **AM**) is displayed.

### 3 To perform manual tuning, briefly press  $\blacktriangleleft$  or  $\blacktriangleright$ .

### 4 To perform seek tuning, press and hold  $\triangleleft$  or  $\triangleright$  for about one second and release.

The tuner will scan the frequencies until a broadcast strong enough for good reception is found.

- You can cancel seek tuning by briefly pressing  $\blacksquare$  or  $\blacktriangleright$
- $\blacksquare$  If you press and hold  $\blacktriangleleft$  or  $\blacktriangleright$  you can skip stations. Seek tuning starts as soon as you release the button.

# Storing and recalling broadcast frequencies

### • When you find a frequency that you want to store in memory, press one of preset tuning buttons 1 to 6 and hold until the preset number stops flashing.

Memorized radio station frequency can be recalled by pressing the preset tuning button.

■ Up to 18 FM stations, six for each of the three FM bands, and six AM stations can be stored in memory.

 $\blacksquare$  You can also use  $\blacktriangle$  and  $\nabla$  to recall radio station frequencies assigned to preset tuning buttons 1 to 6.

# Tuning in strong signals

Local seek tuning lets you tune in only those radio stations with sufficiently strong signals for good reception.

### 1 Press FUNCTION to select LOCAL.

### 2 Press  $\triangle$  or  $\nabla$  to turn local seek tuning on or off.

### 3 Press  $\triangleleft$  or  $\triangleright$  to set the sensitivity.  $FM:$  LOCAL 1—LOCAL 2—LOCAL 3— LOCAL 4

### AM: LOCAL 1—LOCAL 2

The LOCAL 4 setting allows reception of only the strongest stations, while lower settings let you receive progressively weaker stations.

### Storing the strongest broadcast **frequencies**

BSM (best stations memory) lets you automatically store the six strongest broadcast frequencies under preset tuning buttons 1 to 6. Once stored you can tune in to those frequencies with the touch of button. se als and the model is the model of the model is the model is the model is the model is the model is the model is the model is the model is the model is the model is the model is the model is the model is the model is the

- Storing broadcast frequencies with BSM may replace broadcast frequencies you have saved using buttons 1 to 6.
- 1 Press FUNCTION to select BSM.

### 2 Press ▲ to turn BSM on.

Six strongest broadcast frequencies will be stored in the order of their signal strength.

 $\blacksquare$  To cancel the storage process, press  $\nabla \cdot \blacksquare$ 

# Built-in Player

# Playing a disc

### 1 Insert a CD (CD-ROM) into the disc loading slot.

Playback will automatically start.

**Be sure to turn up the label side of a disc.** 

■ After a CD (CD-ROM) has been inserted, press **SOURCE** to select the built-in CD player.

En

 $\overline{7}$ 

#### Section 02

<span id="page-7-0"></span>■ You can eject a CD (CD-ROM) by pressing EJECT.

### 2 Press  $\triangle$  or  $\nabla$  to select a folder when playing a compressed audio.

■ You cannot select a folder that does not have a compressed audio file recorded in it.

■ To return to folder 01 (ROOT), press and hold **BAND.** However, if folder 01 (ROOT) contains no files, playback commences with folder 02.

### 3 To perform fast forward or reverse, press and hold  $\blacktriangleleft$  or  $\blacktriangleright$ .

 $\blacksquare$  If you select **ROUGH**, pressing and holding  $\blacktriangleleft$  $or$   $\blacktriangleright$  enables you to search every 10 tracks in the current disc (folder). (Refer to [Searching every 10](#page-8-0) [tracks in the current disc or folder](#page-8-0) on the next [page.](#page-8-0))

### 4 To skip back or forward to another track, press  $\blacktriangleleft$  or  $\blacktriangleright$ .

# Notes

- Read the precautions with discs and player on [page 13](#page-12-0).
- If an error message such as **ERROR-11** is displayed, refer to [Error messages](#page-12-0) on page 13.
- There is sometimes a delay between starting up disc playback and the sound being issued. When being read, FRMTREAD is displayed.
- When playing CD-EXTRA or MIXED-MODE CDs, compressed audio and CD-DA can be switched by pressing BAND.
- If you have switched between compressed audio and CD-DA, playback starts at the first track on the disc.
- The built-in CD player can play back compressed audio recorded on CD-ROM. (Refer to [page 14](#page-13-0) for files that can be played back.)
- . When playing back VBR (variable bit rate) recorded files, elapsed play time may not be displayed correctly.
- ! When playing compressed audio, there is no sound on fast forward or reverse.

# Repeating play

Repeat play plays the same track/folder within the selected repeat play range.

### Press FUNCTION to select RPT.

### 2 Press  $\triangleleft$  or  $\triangleright$  to select the repeat range.

- DSC Repeat all tracks
- TRK Repeat just the current track
- **FLD** Repeat the current folder
- **If you select another folder during repeat play,** the repeat play range changes to disc repeat.
- When playing CD, performing track search or fast forward/reverse cancels the repeat play automatically.
- When playing compressed audio, performing track search or fast forward/reverse during TRK (track repeat) changes the repeat play range to folder repeat.
- When FLD (folder repeat) is selected, it is not possible to play back a subfolder of that folder.
- To return to the normal display, press **BAND**.

# Playing tracks in random order

Tracks in a selected repeat range are played in random order.

### 1 Select the repeat range.

Refer to Repeating play on this page.

### 2 Press FUNCTION to select RDM.

### 3 Press  $\triangle$  or  $\nabla$  to turn random play on or off.

When random play is on, **RDM** appears in the display.

If you turn random play on during folder repeat, FRDM appears in the display.

■ To return to the normal display, press **BAND**.

# Scanning tracks or folders

Scan play searches the song within the selected repeat range.

### Select the repeat range.

Refer to Repeating play on this page.

**En** 

### <span id="page-8-0"></span>2 Press FUNCTION to select SCAN.

### 3 Press  $\triangle$  to turn scan play on.

**SCAN** appears in the display. The first 10 seconds of each track is played.

**If you turn scan play on during FLD, FSCN ap**pears in the display.

#### 4 When you find the desired track press  $\blacktriangledown$  to turn scan play off.

■ If the display has automatically returned to the playback display, select **SCAN** again by pressing FUNCTION.

■ After scanning of a disc (folder) is finished, normal playback of the tracks will begin again.

# Pausing disc playback

Pause lets you temporarily stop playback of the disc.

### 1 Press FUNCTION to select PAUSE.

### 2 Press  $\triangle$  or  $\nabla$  to turn pause on or off.

■ To return to the normal display, press **BAND**.

■ You can also turn pause on or off by pressing PAUSE on the remote control.

# Using compression and BMX

Using the COMP (compression) and BMX functions let you adjust the sound playback quality of this unit.

### 1 Press FUNCTION to select COMP OFF.

2 Press ▲ or ▼ to select your favorite setting.

COMP OFF—COMP 1—COMP 2— COMP OFF—BMX 1—BMX 2

■ To return to the normal display, press **BAND**.

### Searching every 10 tracks in the current disc or folder

You can switch the search method between fast forward/reverse and searching every 10 tracks. Selecting ROUGH enables you to search every 10 tracks.

### 1 Press FUNCTION to select FF/REV.

**If the search method ROUGH has been pre**viously selected, **ROUGH** will be displayed.

### 2 Press  $\blacktriangleright$  to select ROUGH.

- FF/REV Fast forward and reverse
- ROUGH Searching every 10 tracks
- $\blacksquare$  To select FF/REV, press <.

### 3 Press BAND to return to the playback display.

### 4 Press and hold  $\blacktriangleleft$  or  $\blacktriangleright$  to search every 10 tracks on a disc (folder).

 $\blacksquare$  If the rest of track number is less than 10. press and hold  $\triangleleft$  or  $\triangleright$  recalls the first (last) one.

### Displaying text information on disc

### **Press DISPLAY.**

Press **DISPLAY** repeatedly to switch between the following settings:

### For CD TEXT discs

Play time-DISC TTL (disc title)-ART NAME (disc artist name)-TRK TTL (track title)-**ART NAME** (track artist name)

### For WMA/MP3 discs

Play time-FOLDER (folder name)-FILE (file name)—**TRK TTL** (track title)—**ART NAME** (artist name)—**ALBM TTL** (album title)— **English**<br>Figures on the same on the same of the same of the same of the same of the same of the same of the same of the same of the same of the same of the same of the same of the same of the same of the same of the same

COMMENT (comment)—Bit rate

#### For WAV discs

Play time-FOLDER (folder name)-FILE (file name)—Sampling frequency

### **Notes**

- You can scroll to the left of the title by pressing and holding **DISPLAY**.
- Audio CD that contains certain information such as text and/or number is CD TEXT.
- If specific information has not been recorded on a disc, **NO XXXX** will be displayed (e.g., NO T-TTL).

 $9$ 

# <span id="page-9-0"></span>Operating this unit

- . When playing back VBR (variable bit rate)-recorded WMA files, the average bit rate value is displayed.
- ! When playing back VBR (variable bit rate)-recorded MP3 files. **VBR** is displayed instead of bit rate value.
- Depending on the version of iTunes<sup>®</sup> used to write MP3 files onto a disc, comment information may not be correctly displayed.
	- iTunes is a trademark of Apple Inc., registered in the U.S. and other countries.
- The sampling frequency shown in the display may be abbreviated.  $\blacksquare$

# Audio Adjustments

### Using balance adjustment

Fader/balance setting creates an ideal listening environment in all occupied seats.

### 1 Press AUDIO to select FAD.

### 2 Press  $\triangle$  or  $\nabla$  to adjust front/rear speaker balance.

FAD F15 to FAD R15 is displayed.

 $\blacksquare$  FAD 0 is the proper setting when only two speakers are used.

### 3 Press  $\triangleleft$  or  $\triangleright$  to adjust left/right speaker balance.

BAL L15 to BAL R15 is displayed.

■ To return to the normal display, press **BAND**.

### Using the equalizer

### There are six stored equalizer settings such as DYNAMIC, VOCAL, NATURAL, CUSTOM,

FLAT and POWERFUL that can easily be recalled at any time.

- CUSTOM is an adjusted equalizer curve that you create.
- . When FLAT is selected no supplement or correction is made to the sound.

### **•** Press EQ to select the equalizer.

Press EQ repeatedly to switch between the following equalizers:

### DYNAMIC—VOCAL—NATURAL—CUSTOM —FLAT—POWERFUL

# Adjusting equalizer curves

You can adjust the currently selected equalizer curve setting as desired. Adjusted equalizer curve settings are memorized in CUSTOM.

### Adjusting bass/mid/treble

You can adjust the bass/mid/treble level.

### 1 Press AUDIO to select BASS/MID/ TREBLE.

### 2 Press  $\triangle$  or  $\nabla$  to adjust the level.

+6 to –6 is displayed as the level is increased or decreased.

■ To return to the normal display, press **BAND**.

# Adjusting loudness

Loudness compensates for deficiencies in the low- and high-sound ranges at low volume.

### 1 Press AUDIO to select LOUD.

### 2 Press  $\triangle$  or  $\nabla$  to turn loudness on or off.

■ You can also turn loudness on or off by pressing and holding **EQ**.

### Press  $\triangleleft$  or  $\triangleright$  to select a desired level.

LOW (low)—HI (high)

■ To return to the normal display, press **BAND**.

### Adjusting source levels

SLA (source level adjustment) lets you adjust the volume level of each source to prevent radical changes in volume when switching between sources.

- Settings are based on the FM volume level, which remains unchanged.
- The AM volume level can also be adjusted with source level adjustments.

### Compare the FM volume level with the level of the source you wish to adjust.

10) <sub>En</sub>

# <span id="page-10-0"></span>Operating this unit

### 2 Press AUDIO to select SLA

### 3 Press  $\triangle$  or  $\nabla$  to adjust the source volume.

SLA +4 to SLA –4 is displayed as the source volume is increased or decreased.

■ To return to the normal display, press BAND.<sup>[4]</sup>

# Other Functions

### Adjusting initial settings

Using the initial settings, you can customize various system settings to achieve optimal performance from this unit.

### 1 Press SOURCE and hold until the unit turns off.

### 2 Press SOURCE and hold until function name appears in the display.

### 3 Press FUNCTION to select one of the initial settings.

Press **FUNCTION** repeatedly to switch between the following settings:

Clock—FM (FM tuning step)—AM (AM tuning step)—**AUX** (auxiliary input)

Use the following instructions to operate each particular setting.

- To cancel initial settings, press **BAND**.
- You can also cancel initial settings by holding down SOURCE until the unit turns off.

# Setting the clock

Use these instructions to set the clock.

1 Press FUNCTION to select clock.

### 2 Press  $\triangleleft$  or  $\triangleright$  to select the segment of the clock display you wish to set.

Pressing  $\triangleleft$  or  $\triangleright$  will select one segment of the clock display: Hour—Minute

#### 3 Press  $\triangle$  or  $\nabla$  to set the clock.

### Turning the clock display on or off

You can turn the clock display on or off.

• Even when the sources are off, the clock display appears on the display.

### **•** Press CLOCK to turn the clock display on or off.

Each press of CLOCK turns the clock display on or off.

■ The clock display disappears temporarily when you perform other operations, but the clock display appears again after 25 seconds.

### Setting the FM tuning step

The FM tuning step employed by seek tuning can be switched between 100 kHz, the preset step, and 50 kHz.

• If seek tuning is performed in 50 kHz steps, stations may be tuned in imprecisely. Tune in the stations with manual tuning or use seek tuning again.

### 1 Press FUNCTION to select FM.

### 2 Press  $\triangleleft$  or  $\triangleright$  to select the FM tuning step.

Press < to select 50 (50 kHz). Press  $\blacktriangleright$  to select **100** (100 kHz).

# Setting the AM tuning step

The AM tuning step can be switched between 9 kHz, the preset step, and 10 kHz. When using the tuner in North, Central or South America, reset the tuning step from 9 kHz (531 kHz to 1 602 kHz allowable) to 10 kHz (530 kHz to 1 640 kHz allowable). f<br>
k by<br>
lay<br>
lay<br>
se eps, une<br>
se ps, une<br>
se ps, une<br>
se ps, une<br>
9<br>
e-<br>
11<br>
Fig. (11)

### 1 Press FUNCTION to select AM.

### 2 Press  $\triangleleft$  or  $\triangleright$  to select the AM tuning step.

Press  $\triangleleft$  to select 9 (9 kHz). Press  $\triangleright$  to select 10  $(10 \text{ kHz})$ .

12 $)$  En

# <span id="page-11-0"></span>Operating this unit

### Switching the auxiliary setting

It is possible to use auxiliary equipment with this unit. Activate the auxiliary setting when using auxiliary equipment connected to this unit.

1 Press FUNCTION to select AUX.

### 2 Press  $\triangle$  or  $\nabla$  to turn the auxiliary setting on or off.<sup>1</sup>

Download from Www.Somanuals.com. All Manuals Search And Download.

# <span id="page-12-0"></span>Error messages

When you contact your dealer or your nearest Pioneer Service Center, be sure to record the error message.

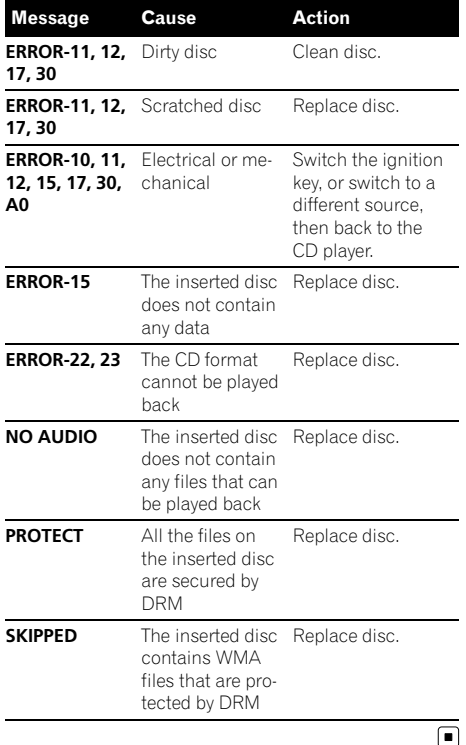

# Handling guideline of discs and player

• Use only discs featuring either of following two logos.

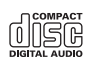

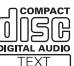

• Use only conventional, fully circular discs. Do not use shaped discs.

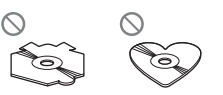

- Use 12-cm or 8-cm CD. Do not use an adapter when playing 8-cm CDs.
- Do not insert anything other than a CD into the CD loading slot.
- Do not use cracked, chipped, warped, or otherwise damaged discs as they may damage the player.
- Unfinalized CD-R/CD-RW disc playback is not possible.
- ! Do not touch the recorded surface of the discs.
- Store discs in their cases when not in use.
- Avoid leaving discs in excessively hot environments including under direct sunlight.
- Do not attach labels, write on or apply chemicals to the surface of the discs.
- To clean a CD, wipe the disc with a soft cloth outward from the center.
- ! Condensation may temporarily impair the player's performance. Leave it to adjust to the warmer temperature for about one hour. Also, wipe any dump discs with a soft cloth. En 13English
- ! Playback of discs may not be possible because of disc characteristics, disc format, recorded application, playback environment, storage conditions and so on.
- Text information may not be correctly displayed depending on the recorded environment.
- ! Road shocks may interrupt disc playback.
- Read the precautions with discs before using them.  $\blacksquare$

# Dual Discs

• Dual Discs are two-sided discs that have a recordable CD for audio on one side and a recordable DVD for video on the other.

# <span id="page-13-0"></span>Additional Information

- Since the CD side of Dual Discs is not physically compatible with the general CD standard, it may not be possible to play the CD side with this unit.
- Frequent loading and ejecting of a Dual Disc may result in scratches on the disc. Serious scratches can lead to playback problems on this unit. In some cases, a Dual Disc may become stuck in the disc loading slot and will not eject. To prevent this, we recommend you refrain from using Dual Disc with this unit.
- ! Please refer to the information from the disc manufacturer for more detailed information about Dual Discs.

# Compressed audio files

- Depending on the version of Windows Media Player used to encode WMA files, album names and other text information may not be correctly displayed.
- There may be a slight delay when starting playback of WMA files encoded with image data.
- ! ISO 9660 Level 1 and 2 compliant. Romeo and Joliet file systems are both compatible with this player.
- Multi-session playback is possible.
- ! Compressed audio files are not compatible with packet write data transfer.
- Only 64 characters from the beginning can be displayed as a file name (including the extension such as .wma, .mp3 or .wav) or a folder name.
- Folder selection sequence or other operation may be altered depending on the encoding or writing software.
- Regardless of the length of blank section between the songs of original recording, compressed audio discs will play with a short pause between songs.
- ! File extensions such as .wma, .mp3 or .wav must be used properly.

14  $\rangle$   $_{\rm En}$ 

# Example of a hierarchy

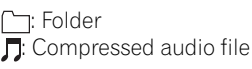

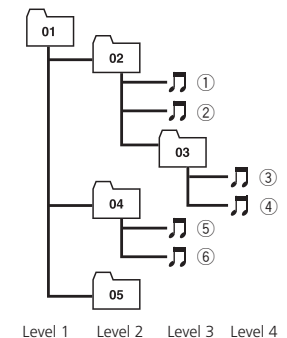

- This unit assigns folder numbers. The user cannot assign folder numbers.
- Folder hierarchy is allowed up to eight tiers. However, practical hierarchy of folder is less than two tiers.
- Up to 99 folders on a disc can be played back.

### Compressed audio compatibility **WMA**

- Compatible format: WMA encoded by Windows Media Player
- ! Bit rate: 48 kbps to 320 kbps (CBR), 48 kbps to 384 kbps (VBR)
- Sampling frequency: 32 kHz to 48 kHz
- . Windows Media Audio 9 Professional, Lossless, Voice: No

### MP3

- Bit rate: 8 kbps to 320 kbps
- Sampling frequency: 16 kHz to 48 kHz (32, 44.1, 48 kHz for emphasis)
- Compatible ID3 tag version: 1.0, 1.1, 2.2, 2.3, 2.4 (ID3 tag Version 2.x is given priority than Version 1.x.)
- M3u playlist: No
- MP3i (MP3 interactive), mp3 PRO: No

# Additional Information

### **WAV**

- Compatible format: Linear PCM (LPCM), MS ADPCM
- Quantization bits: 8 and 16 (LPCM), 4 (MS ADPCM)
- Sampling frequency: 16 kHz to 48 kHz (LPCM), 22.05 kHz to 44.1 kHz (MS AD- $PCM$ ) $\Box$

**English** En (15)<br>En (15)

# <span id="page-15-0"></span>Specifications

### General

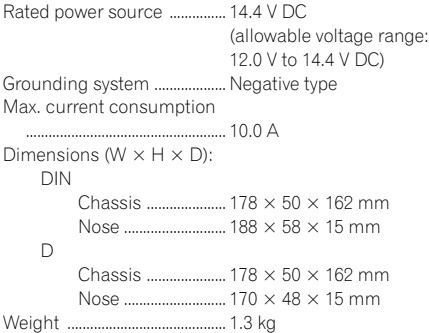

### Audio

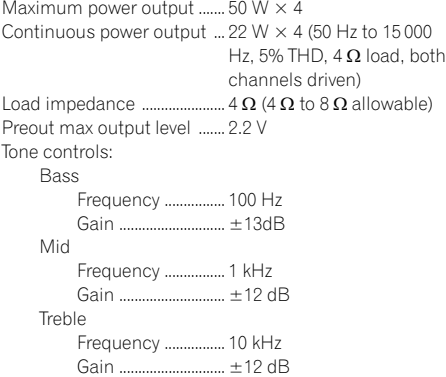

### CD player

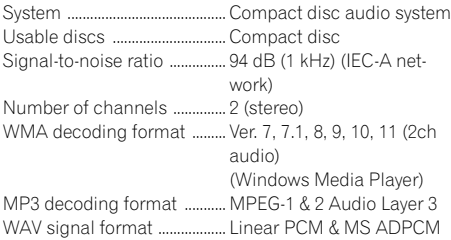

#### FM tuner

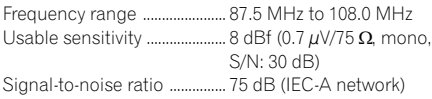

### AM tuner

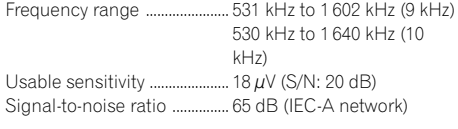

### Infrared remote control

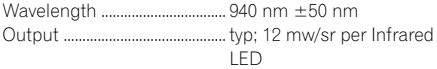

# **2** Note

Specifications and the design are subject to modifications without notice due to improvements.  $\blacksquare$ 

# <span id="page-16-0"></span>Contenido

# Gracias por haber comprado este producto Pioneer.

Lea con detenimiento estas instrucciones sobre el funcionamiento del aparato, para que pueda darle el mejor uso posible. Una vez que las haya leído, conserve este manual en un lugar seguro para consultarlo en el futuro.

#### **GD** [Antes de comenzar](#page-17-0)

[Acerca de esta unidad](#page-17-0) 18

- [Visite nuestro sitio Web](#page-17-0) 18
- [Protección del producto contra robo](#page-17-0) 18
	- [Extracción de la carátula](#page-18-0) 19
	- [Colocación de la carátula](#page-18-0) 19
- [Uso y cuidado del mando a distancia](#page-18-0) **19** 
	- [Instalación de la batería](#page-18-0) 19
	- $-$  [Uso del mando a distancia](#page-19-0) 20

### [Utilización de esta unidad](#page-20-0)

- [Qué es cada cosa](#page-20-0) 21
	- [Unidad principal](#page-20-0) 21
	- [Mando a distancia](#page-20-0) 21
	- $-$  Display  $|CD$  22
- [Funciones básicas](#page-21-0) 22
	- [Encendido de la unidad y selección de](#page-21-0) [una fuente](#page-21-0) 22
	- [Ajuste del volumen](#page-22-0) 23
	- [Apagado de la unidad](#page-22-0) 23
- [Sintonizador](#page-22-0) 23
	- $-$  [Para escuchar la radio](#page-22-0) 23
	- [Almacenamiento y recuperación de](#page-22-0) [frecuencias](#page-22-0) 23
	- [Sintonización de señales fuertes](#page-22-0) 23
	- [Almacenamiento de las frecuencias de](#page-23-0) [radio más fuertes](#page-23-0) 24
- [Reproductor incorporado](#page-23-0) 24
	- [Reproducción de un disco](#page-23-0) 24
	- [Repetición de reproducción](#page-24-0) 25
	- [Reproducción de las pistas en orden](#page-24-0) [aleatorio](#page-24-0) 25
	- [Exploración de pistas o carpetas](#page-24-0) 25
	- [Pausa de la reproducción de un](#page-25-0) [disco](#page-25-0) 26
	- $-$  [Uso de la compresión y BMX](#page-25-0) 26
	- [Búsqueda cada 10 pistas en el disco o](#page-25-0) [carpeta actual](#page-25-0) 26
	- [Visualización de información de texto](#page-25-0) [en el disco](#page-25-0) 26
- [Ajustes de audio](#page-26-0) 27
	- $-$  [Uso del ajuste del balance](#page-26-0)  $27$
	- $-$  [Uso del ecualizador](#page-26-0) 27
		- [Ajuste de las curvas de](#page-26-0) [ecualización](#page-26-0) 27
		- [Ajuste de la sonoridad](#page-26-0) 27
	- $-$  [Ajuste de los niveles de la fuente](#page-27-0)  $28$
- [Otras funciones](#page-27-0) 28
	- [Configuración de los ajustes](#page-27-0)
	- [iniciales](#page-27-0) 28
	- [Ajuste del reloj](#page-27-0) 28
	- $-$  [Ajuste del paso de sintonía de FM](#page-27-0)  $28$
	- [Ajuste del paso de sintonía de AM](#page-28-0) 29
	- [Cambio del ajuste de un equipo](#page-28-0) [auxiliar](#page-28-0) 29

#### [Información adicional](#page-29-0)

- [Mensajes de error](#page-29-0) 30
- [Pautas para el manejo de discos y del](#page-29-0)
- [reproductor](#page-29-0) 30
- [Discos dobles](#page-30-0) 31
- [Archivos de audio comprimidos](#page-30-0) 31
	- [Ejemplo de una jerarquía](#page-30-0) 31
	- [Compatibilidad con audio](#page-31-0)
	- [comprimido](#page-31-0) 32
- [Especificaciones](#page-32-0) 33

# <span id="page-17-0"></span>Acerca de esta unidad PRECAUCIÓN

- ! No permita que esta unidad entre en contacto con líquidos, ya que ello puede producir una descarga eléctrica. Además, el contacto con líquidos puede causar daños en la unidad, humo y recalentamiento.
- ! Conserve este manual a mano para que pueda consultar los procedimientos de operación y las precauciones cuando sea necesario.
- Mantenga siempre el volumen lo suficientemente bajo como para que pueda escuchar los sonidos que provienen del exterior del vehículo.
- ! Proteja esta unidad de la humedad.
- ! Si se desconecta o se descarga la batería, la memoria preajustada se borrará y deberá ser reprogramada.
- ! Si esta unidad no funciona correctamente, contacte con su concesionario o el servicio técnico oficial de Pioneer más próximo a su domicilio.

### Acerca de WMA

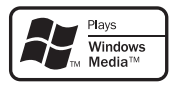

El logo de Windows Media™ impreso en la caja indica que esta unidad puede reproducir datos WMA.

WMA es la abreviatura de Windows Media Audio, y se refiere a la tecnología de compresión de audio desarrollada por Microsoft Corporation. Los datos WMA se pueden cifrar con la versión 7 o posterior del Windows Media Player.

Windows Media y el logo de Windows son marcas comerciales o registradas de Microsoft Corporation en los EE.UU. y/o en otros países.

! Esta unidad puede no funcionar correctamente, dependiendo de la aplicación utilizada para codificar ficheros WMA.

### Acerca de MP3

La venta de este producto sólo otorga una licencia para su uso privado, no comercial. No otorga ninguna licencia ni concede ningún derecho a utilizar este producto en transmisiones comerciales (es decir, lucrativas) en tiempo real (terrestres, vía satélite, por cable y/o por cualquier otro medio), transmisiones/ streaming por Internet, intranets y/u otras redes o en otros sistemas de distribución de contenido electrónico, como por ejemplo, aplicaciones de pago por escucha (pay-audio) o audio bajo demanda (audio-on-demand). Se necesita una licencia independiente para su uso comercial. Para obtener más información, visite

http://www.mp3licensing.com.

# Visite nuestro sitio Web

Visítenos en el siguiente sitio:

http://pioneer.jp/group/index-e.html

• En nuestro sitio Web ofrecemos la información más reciente acerca de Pioneer Corporation.<sup>1</sup>

# Protección del producto contra robo

Se puede extraer la carátula como medida antirrobo.

# Importante

- ! Proceda con cuidado al retirar o colocar la carátula.
- ! Evite someter la carátula a impactos excesivos.
- ! Mantenga la carátula fuera del alcance de la luz solar directa y no la exponga a altas temperaturas.

18) <sub>Fs</sub>

# <span id="page-18-0"></span>Antes de comenzar

# 01

# Español

### Extracción de la carátula

1 Presione DETACH para soltar la carátula.

2 Sujete la carátula y extráigala.

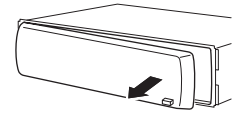

3 Coloque la carátula en la carcasa protectora provista para guardarla de manera segura.

# Colocación de la carátula

### 1 Deslice la carátula hacia la izquierda hasta que oiga un chasquido.

La carátula y la unidad principal quedan unidas por el lado izquierdo. Asegúrese de que la carátula haya quedado unida a la unidad principal.

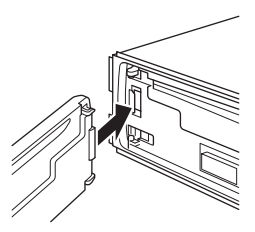

### 2 Presione el lado derecho de la carátula hasta que asiente firmemente.

■ Si no puede fijar con éxito la carátula a la unidad principal, inténtelo de nuevo. Si aplica fuerza excesiva para fijar la carátula, ésta puede dañarse.

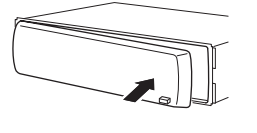

# Uso y cuidado del mando a distancia

### Instalación de la batería

Deslice la bandeja de la parte posterior del mando a distancia y coloque la batería con los polos positivo (+) y negativo (–) apuntando en la dirección correcta.

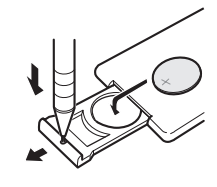

# **ADVERTENCIA**

Mantenga la batería fuera del alcance de los niños. En caso de ingestión accidental de la batería, consulte a un médico de inmediato.

# PRECAUCIÓN

- Utilice una sola batería de litio CR2025 (3 V).
- ! Extraiga la batería si no piensa utilizar el mando a distancia durante un mes o más tiempo.
- Si la batería se sustituye incorrectamente existe riesgo de explosión. Reemplácela sólo con una del mismo tipo, o equivalente.
- ! No manipule la batería con herramientas metálicas.
- ! No guarde la batería junto a objetos metálicos.
- ! En el caso de que se produzca una fuga de fluido de la batería, limpie completamente el mando a distancia e instale una batería nueva.
- Para deshacerse de las baterías usadas, cumpla con los reglamentos gubernamentales o las normas ambientales pertinentes de las instituciones públicas, aplicables en su país/ zona.

 $\Box$ 

 $E_s$  (19

### <span id="page-19-0"></span>Antes de comenzar

### Uso del mando a distancia

Apunte el mando a distancia hacia la carátula para hacer funcionar la unidad.

# Importante

- ! No guarde el mando a distancia en lugares expuestos a altas temperaturas o a la luz solar directa.
- ! Es posible que el mando a distancia no funcione correctamente si lo expone a la luz solar directa.
- ! No deje caer el mando a distancia al suelo, ya que puede quedar atascado debajo del freno o del acelerador.<sup>1</sup>

# <span id="page-20-0"></span>Qué es cada cosa Unidad principal

### $12$  3 4 5 6  $\circled{4}$ ( २  $\equiv$   $\equiv$  $\overline{a}$  $\overline{13020}$   $\overline{10}$  $(9)$   $(8)$   $(7)$

### 1 Botón CLOCK

Pulse este botón para cambiar a la visualización del reloj.

### 2 Botón FUNCTION

Presione este botón para acceder al menú de funciones al utilizar una fuente.

### $\alpha$  Botones  $\triangle$ / $\P$ / $\triangle$ / $\triangleright$

Presione estos botones para utilizar los controles de sintonización por búsqueda manual, avance rápido, retroceso y búsqueda de pista. También se usan para controlar las funciones.

### 4 Botón AUDIO

Presione este botón para seleccionar los diversos controles de calidad del sonido.

### 5 Ranura de carga de discos

Introduzca el disco para reproducirlo.

### 6 Botón EJECT

Presione este botón para expulsar un CD del reproductor de CD incorporado.

### 7 Conector de entrada AUX (conector estéreo de 3,5 mm)

Utilícelo para conectar un equipo auxiliar.

### 8 Botón DETACH

Presione este botón para extraer la carátula de la unidad principal.

### 9 Botones 1 a 6

Presione para la sintonización preajustada.

### 10 Botón EO

Presione este botón para seleccionar las diversas curvas de ecualización.

Presione y mantenga presionado para activar o desactivar la sonoridad.

### **11 SOURCE botón, VOLUME**

Esta unidad se enciende al seleccionar una fuente. Presione este botón para visualizar todas las fuentes disponibles.

Mantenga presionado este botón para acceder al menú de ajustes iniciales si las fuentes están desactivadas.

Haga girar el control para aumentar o disminuir el volumen.

### <sup>(2)</sup> Botón BAND

Presione este botón para seleccionar entre tres bandas FM y una banda AM, y para cancelar el modo de control de funciones.

### 13 Botón DISPLAY

Presione este botón para seleccionar las diferentes visualizaciones.

# Mando a distancia

Las funciones se utilizan de la misma manera que al usar los botones de la unidad principal. Consulte la explicación de la unidad principal acerca del uso de cada botón, con excepción de ATT, que se explica a continuación.

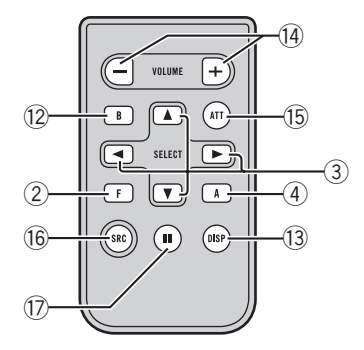

### (14) Botón VOLUME

Presione este botón para aumentar o disminuir el volumen.

### <span id="page-21-0"></span>**(B)** Botón ATT

Presione este botón para bajar rápidamente el nivel de volumen, aproximadamente al 90%. Presione este botón una vez más para volver al nivel de volumen original.

### **16 Botón SOURCE**

Presione este botón para visualizar todas las fuentes disponibles. Manténgalo presionado para apagar la fuente.

### (17) Botón PAUSE

Presione este botón para activar o desactivar la pausa.

### Display LCD

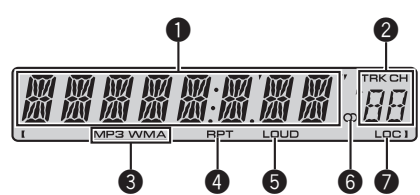

### **1** Sección principal del display

Muestra información variada, como la banda, el tiempo de reproducción y otros ajustes.

• Sintonizador Se muestran la banda y la frecuencia.

22) <sub>Es</sub>

! Reproductor de CD incorporado (CD de audio) Se muestra el tiempo de reproducción

transcurrido.

- ! Reproductor de CD incorporado (disco WMA/MP3/WAV) Se muestran el número de carpeta y el tiempo de reproducción transcurrido.
- Configuración inicial y de audio Se muestran los nombres de funciones y el estado de configuración.

### 2 Indicador del número de presintonía/ número de pista

Muestra el número de pista o el número de presintonía.

! Si se selecciona un número de pista 100 o superior.  $\blacktriangleright$  se iluminará a la izquierda del indicador de número de pista.

### **6** Indicador MP3/WMA

Muestra el tipo de disco que se está reproduciendo actualmente.

### $\bullet$  Indicador RPT

Aparece cuando la repetición de reproducción está activada.

### **6** Indicador LOUD

Aparece en el display cuando se activa la sonoridad.

### **6** Indicador de estéreo ( $\oslash$ )

Aparece cuando la frecuencia seleccionada se está transmitiendo en estéreo.

### **2** Indicador LOC

Aparece cuando la sintonización por búsqueda local está activada.

# Funciones básicas

### Encendido de la unidad y selección de una fuente

Puede seleccionar una fuente que desee escuchar. Para cambiar al reproductor de CD incorporado, cargue un disco en la unidad (consulte [la página 24\)](#page-23-0).

### **•** Presione SOURCE para seleccionar una fuente.

Presione **SOURCE** repetidamente para cambiar entre las siguientes fuentes:

Sintonizador—Reproductor de CD incorporado—AUX

# Notas

- ! En los siguientes casos, la fuente sonora no cambiará:
	- Cuando no hay un disco cargado en la unidad.

Sección በ2

- <span id="page-22-0"></span>— Cuando AUX (entrada auxiliar) está apagada (consulte [la página 29](#page-28-0)).
- ! AUX está activada de forma predeterminada. Desactive AUX cuando no la utilice (consulte [Cambio del ajuste de un equipo auxiliar](#page-28-0) en la [página 29](#page-28-0)).
- ! Si el cable azul/blanco de esta unidad está conectado al terminal de control del relé de la antena automática del vehículo, la antena se extiende cuando se enciende el equipo. Para retraer la antena, apague la fuente.

# Ajuste del volumen

% Utilice VOLUME para ajustar el nivel de sonido.

# Apagado de la unidad

% Mantenga presionado SOURCE hasta que se apague la unidad.

# Sintonizador

# Para escuchar la radio

# Importante

Si se utiliza esta unidad en América del Norte, América Central o América del Sur, se deberá restablecer el paso de sintonía de AM (consulte [Ajuste del paso de sintonía de AM](#page-28-0) en la página [29](#page-28-0)).

### 1 Presione SOURCE para seleccionar el sintonizador.

### 2 Presione BAND para seleccionar una banda.

Presione BAND hasta que se visualice la banda deseada (F1, F2, F3 para FM o AM).

### 3 Para utilizar la sintonización manual, presione brevemente  $\triangleleft$  o  $\triangleright$ .

### 4 Para utilizar la sintonización por búsqueda, mantenga presionado  $\triangleleft$  o  $\triangleright$  durante aproximadamente un segundo, y suelte el botón.

El sintonizador explorará las frecuencias hasta que encuentre una emisora con señales de suficiente intensidad como para asegurar una buena recepción.

■ Se puede cancelar la sintonización por búsqueda presionando brevemente  $\triangleleft$  o  $\triangleright$ .

Si mantiene presionado < o > podrá saltar las emisoras. La sintonización por búsqueda comienza inmediatamente después de que suelte el botón.

### Almacenamiento y recuperación de frecuencias

Cuando encuentre la frecuencia que desea almacenar en la memoria, presione uno de los botones de ajuste de presintonías 1 a 6 y manténgalo presionado hasta que el número de presintonía deje de destellar.

Una frecuencia de emisora de radio memorizada se puede recuperar presionando el botón de ajuste de presintonías.

■ Se pueden almacenar en la memoria hasta 18 emisoras FM, seis por cada una de las tres bandas FM, y seis emisoras AM.

**También se pueden usar**  $\triangle$  **y**  $\nabla$  **para llamar** las frecuencias de las emisoras de radio asignadas a los botones de ajuste de presintonías 1 a 6.

# Sintonización de señales fuertes

La sintonización por búsqueda local le permite sintonizar sólo las emisoras de radio con señales lo suficientemente fuertes como para asegurar una buena recepción.

### Presione FUNCTION para seleccionar LOCAL.

2 Presione  $\triangle$  o  $\nabla$  para activar o desactivar la sintonización por búsqueda local.

### <span id="page-23-0"></span>3 Presione  $\triangleleft$  o  $\triangleright$  para ajustar la sensibilidad.

### FM: LOCAL 1—LOCAL 2—LOCAL 3— LOCAL 4

#### AM: LOCAL 1—LOCAL 2

El ajuste LOCAL 4 sólo permite recibir las emisoras con las señales más fuertes, mientras que los ajustes más bajos permiten recibir de manera progresiva las emisoras con las señales más débiles.

### Almacenamiento de las frecuencias de radio más fuertes

La función BSM (memoria de las mejores emisoras) permite guardar automáticamente las seis frecuencias de las emisoras más fuertes en los botones de ajuste de presintonías 1 a 6. Una vez almacenadas, podrá sintonizar esas frecuencias pulsando un solo botón.

! Al almacenar frecuencias con la función BSM, se pueden reemplazar las frecuencias que ha almacenado con los botones 1 a 6.

### 1 Presione FUNCTION para seleccionar BSM.

### 2 Presione ▲ para activar la función BSM.

Las seis frecuencias de las emisoras más fuertes se almacenarán en orden según la intensidad de las señales.

■ Para cancelar el proceso de almacenamiento, presione  $\nabla$ .  $\blacksquare$ 

# Reproductor incorporado Reproducción de un disco

### 1 Introduzca un CD (CD-ROM) por la ranura de carga de discos.

La reproducción comenzará automáticamente.

### Asegúrese de que el lado de la etiqueta del disco esté hacia arriba.

 $\blacksquare$  Después de colocar un CD (CD-ROM), presione SOURCE para seleccionar el reproductor de CD incorporado.

■ Se puede expulsar un CD (CD-ROM) presionando EJECT.

### 2 Presione  $\triangle$  o  $\nabla$  para seleccionar una carpeta cuando se está reproduciendo un audio comprimido.

No se puede seleccionar una carpeta que no tenga un fichero de audio comprimido grabado en ella.

■ Para volver a la carpeta 01 (RAÍZ), mantenga presionado **BAND**. Sin embargo, si la carpeta 01 (RAÍZ) no contiene ficheros, la reproducción comenzará en la carpeta 02.

### 3 Para realizar el avance rápido o retroceso, mantenga presionado  $\triangleleft$  o  $\triangleright$ .

Si selecciona el método de búsqueda ROUGH, al mantener presionado < o > podrá buscar una pista cada 10 pistas en el disco (carpeta) actual. (Consulte [Búsqueda cada 10 pistas](#page-25-0) [en el disco o carpeta actual](#page-25-0) en la página 26.)

### Para saltar y retroceder o avanzar hasta otra pista, presione  $\triangleleft$  o  $\triangleright$ .

# **Z** Notas

- Lea las precauciones relativas a los discos y al reproductor en [la página 30](#page-29-0).
- ! Si aparece un mensaje de error como ERROR-11, consulte [Mensajes de error](#page-29-0) en la [página 30.](#page-29-0)
- ! A veces se produce una demora entre el comienzo de la reproducción de un disco y la emisión del sonido. Durante la lectura inicial, se visualiza **FRMTREAD**.
- Al reproducir CD-EXTRA o CD DE MODO MIXTO, se puede cambiar entre audio comprimido y CD-DA presionando **BAND**.
- ! Si se cambia entre audio comprimido y CD-DA, la reproducción comienza en la primera pista del disco.

24  $\angle$  Es

• Al reproducir audio comprimido, no hay sonido en el avance rápido o en el retroceso.

### Repetición de reproducción

Con la repetición de reproducción se reproduce la misma pista/carpeta dentro de la gama de repetición de reproducción seleccionada.

#### 1 Presione FUNCTION para seleccionar RPT.

#### 2 Presione  $\triangleleft$  o  $\triangleright$  para seleccionar la gama de repetición.

DSC – Repite todas las pistas

- TRK Sólo repite la pista actual
- FLD Repite la carpeta actual
- Si selecciona otra carpeta durante la repetición de reproducción, la gama de repetición cambia a repetición de disco.
- Al reproducir un CD, realizar una búsqueda de pista o el avance rápido/retroceso, se cancela automáticamente la repetición de reproducción.
- Al reproducir audio comprimido, si se realiza una búsqueda de pista o el avance rápido/retroceso durante TRK (repetición de pista), se cambia la gama de repetición de reproducción a repetición de carpeta.

■ Cuando se selecciona **FLD** (repetición de carpeta), no se puede reproducir una subcarpeta de esa carpeta.

■ Para volver a la visualización normal, presione BAND.

### Reproducción de las pistas en orden aleatorio

Las pistas de una gama de repetición seleccionada se reproducen en orden aleatorio.

#### 1 Seleccione la gama de repetición.

Consulte Repetición de reproducción en esta página.

#### 2 Presione FUNCTION para seleccionar RDM.

### 3 Presione  $\triangle$  o  $\nabla$  para activar o desactivar la reproducción aleatoria.

Cuando la repetición aleatoria está activada, en el display aparece RDM.

Si activa la reproducción aleatoria durante la repetición de carpeta, FRDM aparece en el display.

■ Para volver a la visualización normal, presione **BAND** 

### Exploración de pistas o carpetas

La reproducción con exploración busca la canción dentro de la gama de repetición seleccionada.

#### 1 Seleccione la gama de repetición.

Consulte Repetición de reproducción en esta página.

#### 2 Presione FUNCTION para seleccionar SCAN.

#### 3 Presione ▲ para activar la reproducción con exploración.

**SCAN** aparece en el display. Se reproducirán los primeros 10 segundos de cada pista.

■ Si activa la reproducción con exploración durante FLD, en el display aparece FSCN.

#### 4 Cuando encuentre la pista deseada, presione  $\blacktriangledown$  para desactivar la reproducción con exploración.

# Si el display vuelve automáticamente a la visualización de reproducción, seleccione SCAN de nuevo presionando **FUNCTION**.

■ Una vez finalizada la exploración de un disco (carpeta), volverá a comenzar la reproducción normal de las pistas.

Download from Www.Somanuals.com. All Manuals Search And Download.

# <span id="page-24-0"></span>Utilización de esta unidad

! El reproductor de CD incorporado puede reproducir audio comprimido grabado en CD-ROM. (Consulte [la página 31](#page-30-0) para los ficheros

• Al reproducir ficheros grabados con VBR (velocidad de grabación variable), puede que no se muestre correctamente el tiempo de repro-

que se pueden reproducir.)

Español

### <span id="page-25-0"></span>Pausa de la reproducción de un disco

La pausa le permite detener temporalmente la reproducción del disco.

### 1 Presione FUNCTION para seleccionar PAUSE.

### 2 Presione  $\triangle$  o  $\nabla$  para activar o desactivar la pausa.

■ Para volver a la visualización normal, presione **BAND** 

■ También se puede activar o desactivar la pausa presionando PAUSE en el mando a distancia.

### Uso de la compresión y BMX

El uso de las funciones COMP (compresión) y BMX le permiten ajustar la calidad de reproducción de sonido de este reproductor.

### 1 Presione FUNCTION para seleccionar COMP OFF.

### 2 Presione  $\triangle$  o  $\nabla$  para seleccionar el ajuste favorito.

COMP OFF—COMP 1—COMP 2— COMP OFF—BMX 1—BMX 2

■ Para volver a la visualización normal, presione BAND.

### Búsqueda cada 10 pistas en el disco o carpeta actual

Se puede cambiar el método de búsqueda entre las opciones de avance rápido/retroceso y búsqueda cada 10 pistas. Seleccionar ROUGH le permite realizar la búsqueda cada 10 pistas.

### 1 Presione FUNCTION para seleccionar FF/REV.

■ Si se seleccionó anteriormente el método de búsqueda ROUGH, se visualizará ROUGH.

### 2 Presione  $\blacktriangleright$  para seleccionar ROUGH.

- **· FF/REV** Avance rápido y retroceso
- ROUGH Búsqueda cada 10 pistas

 $26$  )  $_{\rm{Fe}}$ 

Para seleccionar FF/REV, presione  $\blacktriangleleft$ .

### 3 Presione BAND para volver a la visualización de reproducción.

### 4 Presione  $\triangleleft$  o  $\triangleright$  y mantenga presionado para buscar una pista cada 10 pistas en un disco (carpeta).

Si el número de pistas restantes es inferior a 10, presione  $\triangleleft$  o  $\triangleright$  y mantenga presionado para recuperar la primera (última).

### Visualización de información de texto en el disco

### **•** Presione DISPI AY.

Presione **DISPLAY** repetidamente para cambiar entre los siguientes ajustes:

### Para discos CD TEXT

Tiempo de reproducción—**DISC TTL** (título del disco)—ART NAME (nombre del artista del disco)—**TRK TTL** (título de la pista)—

**ART NAME** (nombre del artista de la pista) Para discos WMA/MP3

Tiempo de reproducción-FOLDER (nombre de la carpeta)—**FILE** (nombre del fichero)—

TRK TTL (título de la pista)—ART NAME (nombre del artista)—ALBM TTL (título del álbum)-COMMENT (comentarios)-Velocidad de grabación

### Para discos WAV

Tiempo de reproducción-FOLDER (nombre de la carpeta)—**FILE** (nombre de fichero)—frecuencia de muestreo

# **Notas**

- ! Puede desplazarse hacia la izquierda del título manteniendo presionado DISPLAY.
- Un CD de audio que contiene determinada información como texto y/o números es un CD TEXT.
- ! Si determinada información no se grabó en un disco, se visualizará **NO XXXX** (p. ej., NO T-TTL).
- ! Al reproducir ficheros WMA grabados como VBR (velocidad de grabación variable), se visualizará el valor promedio de la velocidad de grabación.
- <span id="page-26-0"></span>• Al reproducir ficheros MP3 grabados con VBR (velocidad de grabación variable), aparece VBR en lugar del valor de velocidad de grabación.
- **·** Según sea la versión de iTunes<sup>®</sup> utilizada para grabar ficheros MP3 en un disco, es posible que no se visualice correctamente la información de comentarios.
	- iTunes es una marca comercial de Apple Inc., registrada en los EE.UU. y otros países.
- ! La frecuencia de muestreo que se visualiza en el display puede estar abreviada.

# Ajustes de audio

# Uso del ajuste del balance

El ajuste de fader/balance crea un entorno de audio ideal en todos los asientos ocupados.

### 1 Presione AUDIO para seleccionar FAD.

### 2 Presione  $\triangle$  o  $\nabla$  para ajustar el balance entre los altavoces delanteros/traseros. Aparece FAD F15 a FAD R15.

**FAD 0** es el ajuste apropiado cuando se usan sólo dos altavoces.

#### 3 Presione  $\triangleleft$  o  $\triangleright$  para ajustar el balance entre los altavoces izquierdos/derechos. Aparece BAL L15 a BAL R15.

■ Para volver a la visualización normal, presione **BAND** 

# Uso del ecualizador

Hay seis ajustes de ecualización almacenados, a saber: DYNAMIC, VOCAL, NATURAL, CUSTOM, FLAT y POWERFUL, que se pueden utilizar con facilidad en cualquier momento.

- **· CUSTOM** es una curva de ecualización ajustada creada por el usuario.
- Cuando se selecciona **FLAT** no se introduce ningún suplemento ni corrección en el sonido.

### $\bullet$  Presione EQ para seleccionar el ecualizador.

Presione **EO** repetidamente para cambiar entre las siguientes opciones:

DYNAMIC—VOCAL—NATURAL—CUSTOM —FLAT—POWERFUL

# Ajuste de las curvas de ecualización

Puede configurar el ajuste de la curva de ecualización seleccionado según lo desee. Los ajustes de la curva de ecualización configurados se memorizan en CUSTOM.

### Ajuste de graves/medios/agudos

Se puede ajustar el nivel de graves/medios/ agudos.

### 1 Presione AUDIO para seleccionar BASS/ MID/TREBLE.

### 2 Presione  $\triangle$  o  $\nabla$  para ajustar el nivel.

Se visualiza  $+6$  a  $-6$  mientras se aumenta o disminuye el nivel.

■ Para volver a la visualización normal, presione BAND.

# Ajuste de la sonoridad

La sonoridad compensa las deficiencias en las gamas de sonido bajas y altas cuando se escucha a un volumen bajo.

### 1 Presione AUDIO para seleccionar LOUD.

### 2 Presione  $\triangle$  o  $\nabla$  para activar o desactivar la sonoridad.

■ También se puede activar o desactivar la sonoridad presionando EQ.

### 3 Presione  $\triangleleft$  o  $\triangleright$  para seleccionar el nivel deseado.

LOW (bajo)—HI (alto)

■ Para volver a la visualización normal, presione **BAND** 

### <span id="page-27-0"></span>Ajuste de los niveles de la fuente

La función SLA (ajuste del nivel de fuente) le permite ajustar el nivel de volumen de cada fuente para evitar cambios radicales en el volumen cuando se cambia entre las fuentes.

- Los ajustes se basan en el nivel de volumen de FM, que se mantiene inalterado.
- ! El nivel del volumen de AM también se puede regular con el ajuste del nivel de fuente.

### 1 Compare el nivel de volumen de FM con el de la fuente que desea ajustar.

2 Presione AUDIO para seleccionar SLA.

### 3 Presione  $\triangle$  o  $\nabla$  para ajustar el volumen de la fuente.

Se visualiza **SLA +4 a SLA -4** mientras se aumenta o disminuye el volumen de la fuente.

■ Para volver a la visualización normal, presione BAND.<sup>1</sup>

# Otras funciones

### Configuración de los ajustes iniciales

Utilizando los ajustes iniciales, puede personalizar varios ajustes del sistema para lograr un funcionamiento óptimo de esta unidad.

### 1 Mantenga presionado SOURCE hasta que se apague la unidad.

### 2 Mantenga presionado SOURCE hasta que el nombre de la función aparezca en el display.

### 3 Presione FUNCTION para seleccionar uno de los ajustes iniciales.

Presione **FUNCTION** repetidamente para cambiar entre los siguientes ajustes:

Reloj —FM (paso de sintonización de FM)— AM (paso de sintonización de AM)—AUX (entrada auxiliar)

Siga las instrucciones que se indican a continuación para operar cada ajuste en particular. ■ Para cancelar los ajustes iniciales, presione **BAND** 

■ También se pueden cancelar los ajustes iniciales presionando **SOURCE** hasta que se apaque la unidad.

# Ajuste del reloj

Siga estas instrucciones para ajustar el reloj.

Presione FUNCTION para seleccionar el reloj.

### 2 Presione  $\triangleleft$  o  $\triangleright$  para seleccionar el segmento de la visualización del reloj que desea ajustar.

Al presionar < o b se seleccionará un solo segmento de la visualización del reloi: Hora—Minuto

### 3 Presione  $\triangle$  o  $\nabla$  para ajustar el reloj.

### Activación y desactivación de la visualización del reloj

Se puede activar y desactivar la visualización del reloj.

! Aunque las fuentes estén apagadas, la visualización del reloj aparece en el display.

### **•** Presione CLOCK para activar o desactivar la visualización del reloj.

Cada vez que se presiona **CLOCK**, se activa o desactiva la visualización del reloj.

■ La visualización del reloj desaparece momentáneamente cuando se utilizan otras funciones, pero vuelve a aparecer después de 25 segundos.

# Ajuste del paso de sintonía de FM

El paso de sintonía de FM que utiliza la sintonización por búsqueda se puede cambiar entre 100 kHz, el paso predefinido, y 50 kHz.

• Si la sintonización por búsqueda se realiza en pasos de 50 kHz, es posible que las emisoras se sintonicen de manera imprecisa. En ese caso, sintonícelas manualmente o vuelva a utilizar la función de sintonización por búsqueda.

28) <sub>Fs</sub>

### <span id="page-28-0"></span>1 Presione FUNCTION para seleccionar FM.

### 2 Presione  $\triangleleft$  o  $\triangleright$  para seleccionar el paso de sintonía de FM.

Presione  $\blacktriangleleft$  para seleccionar 50 (50 kHz). Presione  $\blacktriangleright$  para seleccionar **100** (100 kHz).

# Ajuste del paso de sintonía de AM

El paso de sintonía de AM se puede cambiar entre 9 kHz, el paso predefinido, y 10 kHz. Si se utiliza el sintonizador en América del Norte, América Central o América del Sur, se deberá cambiar el paso de sintonía de 9 kHz (531 a 1 602 kHz permisibles) a 10 kHz (530 a 1 640 kHz permisibles).

### 1 Presione FUNCTION para seleccionar AM.

### 2 Presione  $\triangleleft$  o  $\triangleright$  para seleccionar el paso de sintonía de AM.

Presione  $\triangleleft$  para seleccionar  $9$  (9 kHz). Presione  $\blacktriangleright$  para seleccionar **10** (10 kHz).

### Cambio del ajuste de un equipo auxiliar

Se puede utilizar equipo auxiliar con esta unidad. Active el ajuste auxiliar si utiliza equipo auxiliar conectado a esta unidad.

### 1 Presione FUNCTION para seleccionar AUX.

2 Presione  $\triangle$  o  $\nabla$  para activar o desactivar el ajuste auxiliar.

Sección

በ2

 $E_s$  (29)

 $30$  )  $_{\sf Fe}$ 

### <span id="page-29-0"></span>Mensajes de error

Cuando contacte con su concesionario o con el servicio técnico Pioneer más cercano, asegúrese de anotar el mensaje de error.

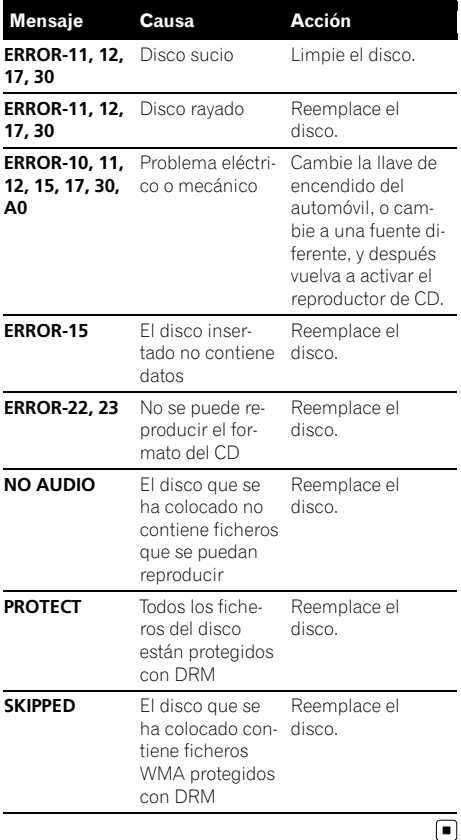

# Pautas para el manejo de discos y del reproductor

! Use únicamente discos que tengan uno de los siguientes dos logos.

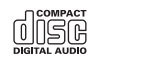

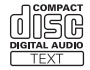

! Utilice sólo discos convencionales y completamente circulares. No use discos con formas irregulares.

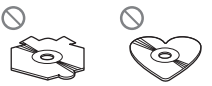

- Utilice un CD de 12 cm u 8 cm. No utilice un adaptador cuando reproduzca un CD de 8 cm.
- ! No coloque ningún otro elemento que no sea un CD en la ranura de carga de CD.
- ! No use discos con roturas, picaduras, deformados o dañados de otro modo, ya que pueden causar daños al reproductor.
- ! No es posible reproducir discos CD-R/CD-RW no finalizados.
- ! No toque la superficie grabada de los discos.
- ! Almacene los discos en sus cajas cuando no los utilice.
- Evite dejar discos en ambientes excesivamente calientes o expuestos a la luz solar directa.
- No fije etiquetas, no escriba ni aplique sustancias químicas en la superficie de los discos.
- ! Para limpiar un CD, pásele un paño suave desde el centro hacia afuera.
- ! La condensación puede afectar temporalmente el rendimiento del reproductor. Deje que se adapte a la temperatura más cálida durante aproximadamente una hora. Además, si los discos tienen humedad, séquelos con un paño suave.

Español

- <span id="page-30-0"></span>! Puede ocurrir que no sea posible reproducir algunos discos debido a sus características, formato, aplicación grabada, entorno de reproducción, condiciones de almacenamiento u otras causas.
- ! Dependiendo del entorno en que se grabó la información de texto, puede que no se visualice correctamente.
- Las vibraciones en las carreteras pueden interrumpir la reproducción de un disco.
- Lea las advertencias impresas que vienen con los discos antes de usarlos.

# Discos dobles

- Los discos dobles son discos de dos caras que incluyen CD grabable de audio en una cara y DVD grabable de vídeo en la otra cara.
- ! Debido a que la cara CD de los discos dobles no es físicamente compatible con el estándar CD general, es posible que no se pueda reproducir la cara CD en esta unidad.
- ! La carga y expulsión frecuente de un disco doble puede producir rayaduras en el disco. Las rayaduras graves pueden generar problemas de reproducción en esta unidad. En algunos casos, un disco doble pueden atascarse en la ranura de carga del disco y no se expulsará. Para evitarlo, recomendamos que no utilice un disco doble en esta unidad.
- ! Consulte la información del fabricante del disco para obtener más información sobre los discos dobles.

# Archivos de audio comprimidos

• Según la versión del Windows Media Player utilizada para codificar los ficheros WMA, es posible que no se visualicen correctamente los nombres de álbumes y demás información de texto.

- ! Es posible que ocurra un pequeño retardo al iniciar la reproducción de ficheros WMA codificados con datos de imagen.
- Conforme con ISO 9660 Nivel 1 y 2. Los sistemas de archivo Romeo y Joliet son compatibles con este reproductor.
- Es posible la reproducción multi-sesión.
- Los ficheros de audio comprimidos no son compatibles con la transferencia de datos en formato Packet Write.
- Se pueden visualizar sólo 64 caracteres desde el principio como nombre de fichero (incluida la extensión, como .wma, .mp3 o .wav) o nombre de carpeta.
- La secuencia de selección de carpetas u otras operaciones pueden cambiar, dependiendo del código de codificación o escritura.
- ! Independientemente de la longitud de la sección en blanco que haya entre las canciones de la grabación original, los discos de audio comprimidos se reproducirán con una breve pausa entre canciones.
- ! Las extensiones de fichero como .wma, .mp3 o .wav se deben utilizar adecuadamente.

### Ejemplo de una jerarquía

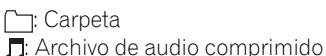

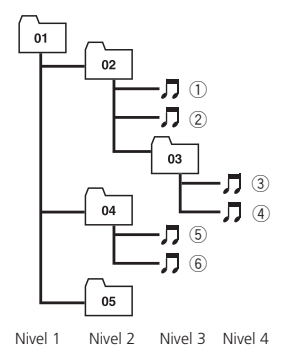

Esta unidad asigna los números de carpetas. El usuario no puede asignarlos.

# <span id="page-31-0"></span>Información adicional

- ! Se permite una jerarquía de carpetas de hasta ocho niveles. Sin embargo, la jerarquía práctica de carpetas es de menos de dos niveles.
- ! Es posible reproducir hasta 99 carpetas en un disco.

### Compatibilidad con audio comprimido

#### WMA

- ! Formato compatible: WMA codificado con Windows Media Player
- ! Velocidad de grabación: 48 kbps a 320 kbps (CBR), 48 kbps a 384 kbps (VBR)
- ! Frecuencia de muestreo: 32 kHz a 48 kHz
- . Windows Media Audio 9 Professional, Lossless, Voice: no

#### MP3

- ! Velocidad de grabación: 8 kbps a 320 kbps
- ! Frecuencia de muestreo: 16 kHz a 48 kHz (32, 44,1, 48 kHz para énfasis)
- ! Versiones de etiqueta ID3 compatibles: 1.0, 1.1, 2.2, 2.3, 2.4 (la etiqueta ID3 Versión 2.x tiene prioridad sobre la Versión 1.x.)
- ! Lista de reproducción M3u: no
- MP3i (MP3 interactivo), mp3 PRO: no

#### **WAV**

32 ) <sub>Fs</sub>

- Formato compatible: Lineal PCM (LPCM), MS ADPCM
- ! Bits de cuantificación: 8 y 16 (LPCM), 4 (MS ADPCM)
- Frecuencia de muestreo: 16 kHz a 48 kHz (LPCM), 22,05 kHz a 44,1 kHz (MS  $ADPCM)$

# <span id="page-32-0"></span>Especificaciones

#### Generales

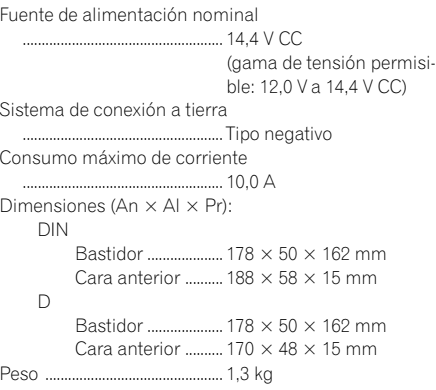

### Audio

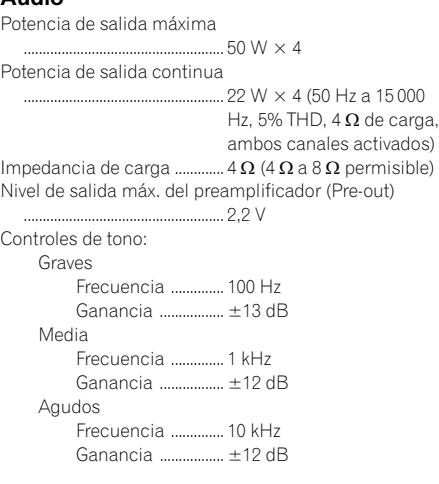

### Reproductor de CD

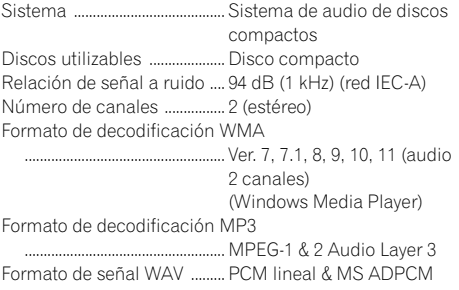

#### Sintonizador de FM

Gama de frecuencias ............ 87,5 MHz a 108,0 MHz Sensibilidad utilizable ............ 8 dBf (0,7  $\mu$ V/75  $\Omega$ , mono, Señal/ruido: 30 dB) Relación de señal a ruido .... 75 dB (red IEC-A)

### Sintonizador de AM

Gama de frecuencias ............ 531 kHz a 1 602 kHz (9 kHz) 530 kHz a 1 640 kHz (10 kHz) Sensibilidad utilizable ........... 18 µV (Señal/ruido: 20 dB) Relación de señal a ruido .... 65 dB (red IEC-A)

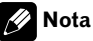

Las especificaciones y el diseño están sujetos a posibles modificaciones, para incorporar mejoras, sin previo aviso. ■

# <span id="page-33-0"></span>Conteúdo

# Agradecemos por você ter adquirido este produto Pioneer.

Leia as instruções de operação a seguir para saber como operar corretamente o seu modelo. Ao terminar de ler as instruções, guarde este manual em um local seguro para referência futura.

### **(1)** [Antes de utilizar este produto](#page-34-0) [Sobre esta unidade](#page-34-0) 35 [Visite o nosso website](#page-34-0) 35 [Proteção da sua unidade contra roubo](#page-34-0) 35 – [Extração do painel frontal](#page-34-0) 35 – [Colocação do painel frontal](#page-35-0) 36 [Utilização e cuidados do controle](#page-35-0) [remoto](#page-35-0) 36 – [Instalação da bateria](#page-35-0) 36 – [Utilização do controle remoto](#page-35-0) 36 [Funcionamento desta unidade](#page-37-0) [Introdução aos botões](#page-37-0) 38  $-$  [Unidade principal](#page-37-0) 38 – [Controle remoto](#page-37-0) 38  $-$  [Display LCD](#page-38-0) 39 [Operações básicas](#page-38-0) 39 – [Como ligar a unidade e selecionar uma](#page-38-0) [fonte](#page-38-0) 39  $-$  [Ajuste do volume](#page-39-0)  $40$  $-$  [Como desligar a unidade](#page-39-0)  $40$ [Sintonizador](#page-39-0) 40  $=$  [Como ouvir o rádio](#page-39-0)  $\overline{40}$ – [Armazenamento e chamada das](#page-39-0) [freqüências de transmissão da](#page-39-0) [memória](#page-39-0) 40  $-$  [Sintonia em sinais fortes](#page-39-0)  $40$ – [Armazenamento das freqüências mais](#page-40-0) [fortes de transmissão](#page-40-0) 41 [Player incorporado](#page-40-0) 41 – [Reprodução de um disco](#page-40-0) 41 – [Repetição da reprodução](#page-41-0) 42 – [Reprodução de faixas em ordem](#page-41-0) [aleatória](#page-41-0) 42 – [Exploração de faixas ou pastas](#page-41-0) 42 – [Pausa na reprodução de disco](#page-41-0) 42 – [Utilização de compressão e BMX](#page-42-0) 43 – [Busca a cada 10 faixas no disco ou na](#page-42-0) [pasta atual](#page-42-0) 43

– [Visualização de informações de texto](#page-42-0) [no disco](#page-42-0) 43

[Ajustes de áudio](#page-43-0) 44

- [Utilização do ajuste do equilíbrio](#page-43-0) 44
- [Utilização do equalizador](#page-43-0) 44
- [Ajuste das curvas do equalizador](#page-43-0) 44
- [Ajuste da sonoridade](#page-43-0) 44
- Aiuste de níveis de fonte 44

#### Outras funcões 45

- [Definição dos ajustes iniciais](#page-44-0) 45
- $-$  [Ajuste da hora](#page-44-0) 45
- [Ajuste do passo de sintonia FM](#page-44-0) 45
- $-$  [Ajuste do passo de sintonia AM](#page-44-0)  $45$
- [Ativação do ajuste auxiliar](#page-45-0) 46
- 

### [Informações adicionais](#page-46-0)

[Mensagens de erro](#page-46-0) 47

[Tratamento das diretrizes dos discos e do](#page-46-0)

- [player](#page-46-0) 47
- [Discos duais](#page-47-0) 48
- [Arquivos de áudio compactados](#page-47-0) 48
	- [Exemplo de uma hierarquia](#page-47-0) 48
	- [Compatibilidade com compressão de](#page-48-0) [áudio](#page-48-0) 49

[Especificações](#page-49-0) 50

34)  $_{\rm{Pthr}}$ 

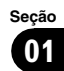

# <span id="page-34-0"></span>Sobre esta unidade CUIDADO

### · Não permita que esta unidade entre em contato com líquidos. Há risco de choque elétrico. Além disso, o contato com líquidos pode causar danos, fumaça e superaquecimento desta unidade.

- ! Mantenha este manual acessível como referência para os procedimentos de operação e precauções.
- ! Deixe sempre o volume baixo para que possa ouvir os sons do tráfego.
- ! Proteja esta unidade contra umidade.
- ! Se a bateria do carro estiver desconectada ou descarregada, a memória programada será apagada e deverá ser reprogramada.
- ! Se esta unidade não funcionar corretamente, entre em contato com o revendedor ou a central de serviços autorizados da Pioneer mais próxima.

### Sobre o WMA

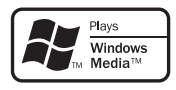

O logotipo Windows Media™ impresso na caixa indica que esta unidade pode reproduzir dados WMA.

WMA é a forma abreviada de Áudio do Windows Media e refere-se a uma tecnologia de compressão de áudio desenvolvida pela Microsoft Corporation. Os dados de WMA podem ser codificados utilizando o Windows Media Player versão 7 ou posterior. Windows Media e o logotipo do Windows são marcas comerciais ou registradas da Microsoft Corporation nos Estados Unidos e/ /ou em outros países.

! Esta unidade pode não operar corretamente dependendo do aplicativo utilizado para codificar arquivos WMA.

### Sobre MP3

O fornecimento deste produto dá o direito a apenas uma licença para uso particular e não comercial, e não dá o direito a uma licença nem implica qualquer direito de uso deste produto em qualquer transmissão em tempo real (terrestre, via satélite, cabo e/ou qualquer outro meio) comercial (ou seja, que gere receita), transmissão/reprodução via Internet, intranets e/ou outras redes ou em outros sistemas de distribuição de conteúdo eletrônico, como aplicativos de áudio pago ou áudio por demanda. É necessária uma licença independente para tal uso. Para obter detalhes, visite http://www.mp3licensing.com.

# Visite o nosso website

Visite-nos no seguinte site:

### http://pioneer.jp/group/index-e.html

! Oferecemos as últimas informações sobre a Pioneer Corporation em nosso site da Web<sup>1</sup>

# Proteção da sua unidade contra roubo

O painel frontal pode ser extraído para deter o roubo.

# Importante

- ! Ao remover ou colocar o painel frontal, manuseie-o com cuidado.
- ! Evite sujeitar o painel frontal a impactos excessivos.
- Mantenha o painel frontal distante da luz direta do sol e não o exponha a temperaturas altas.

# Extração do painel frontal

1 Pressione DETACH para soltar o painel frontal.

<span id="page-35-0"></span>2 Segure o painel frontal e remova-o.

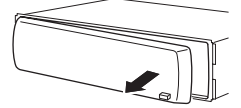

3 Coloque o painel frontal na caixa protetora fornecida para mantê-lo em segurança.

# Colocação do painel frontal

1 Deslize o painel frontal para a esquerda até o seu encaixe.

O painel frontal e a unidade principal são unidos pelo lado esquerdo. Verifique se o painel frontal está encaixado na unidade principal.

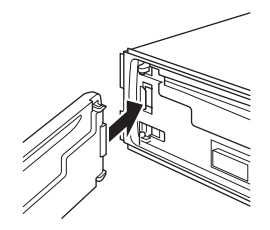

### 2 Pressione o lado direito do painel frontal até o seu total encaixe.

■ Se você não conseguir encaixar corretamente o painel frontal na unidade principal, tente novamente. O painel frontal pode ser danificado se você encaixá-lo à força.

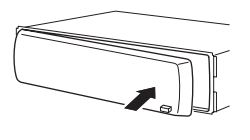

# Utilização e cuidados do controle remoto

### Instalação da bateria

Deslize para fora a bandeja localizada na parte posterior do controle remoto e insira a bateria com os pólos positivo (+) e negativo (–) apontando para a direção apropriada.

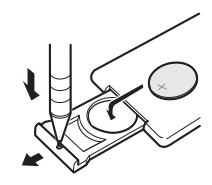

# **ADVERTÊNCIA**

Mantenha a bateria fora do alcance de crianças. Caso ela seja ingerida, consulte um médico imediatamente.

# **CUIDADO**

- Utilize uma bateria de lítio CR2025 (3 V).
- Remova a bateria se não for utilizar o controle remoto por um mês ou mais.
- Se a bateria for substituída incorretamente, haverá perigo de explosão. Substitua-a apenas por uma do mesmo tipo ou equivalente.
- ! Não manuseie a bateria com ferramentas metálicas.
- ! Não armazene a bateria com objetos metálicos.
- $\bullet$  Em caso de vazamento da bateria, limpe completamente o controle remoto e instale uma nova bateria.
- ! Ao descartar baterias usadas, certifique-se de estar em conformidade com as regulamentações governamentais ou com as normas das instituições públicas do meio ambiente que se aplicam ao seu país/região.

# Utilização do controle remoto

Aponte o controle remoto para a direção do painel frontal para operá-lo.

 $\Box$
# Importante

- ! Não deixe o controle remoto exposto a temperaturas altas ou à luz direta do sol.
- ! O controle remoto poderá não funcionar corretamente se ficar exposto à luz direta do sol.
- · Não deixe o controle remoto cair no chão, onde pode ficar preso embaixo do pedal do freio ou acelerador.<sup>1</sup>

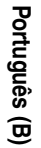

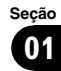

# Introdução aos botões Unidade principal

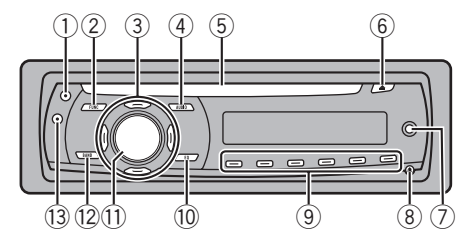

### 1 Botao CLOCK

Pressione para alterar para o display de hora.

### 2 Botao FUNCTION

Pressione para chamar da memória o menu de função ao operar uma fonte.

### $\overline{3}$  Botões  $\angle$ / $\overline{\triangledown}/\triangleleft$ / $\blacktriangleright$

Pressione para enviar comandos de sintonia por busca manual, avanço rápido, retrocesso e busca por faixa. Também utilizado para controlar funções.

### 4 Botao AUDIO

Pressione para selecionar vários controles de qualidade sonora.

### 5 Slot de carregamento de disco

Insira um disco a ser reproduzido.

### 6 Botao EJECT

Pressione para ejetar um CD do CD player incorporado.

### 7 Conector de entrada AUX (conector estéreo de 3,5 mm)

Utilize para conectar um equipamento auxiliar.

### **8** Botao DETACH

Pressione para remover o painel frontal da unidade principal.

### 9 Botões 1 a 6

Pressione para sintonia das emissoras programadas.

### 10 Botao EO

Pressione para selecionar várias curvas do equalizador.

Pressione e segure para ativar ou desativar a sonoridade.

### **11 SOURCE botão, VOLUME**

Esta unidade será ligada ao selecionar uma fonte. Pressione para percorrer todas as fontes disponíveis.

Pressione e segure para chamar da memória o menu de ajuste inicial quando as fontes estiverem desligadas.

Gire para aumentar ou diminuir o volume.

### 12 Botao BAND

Pressione para selecionar entre três bandas FM e uma banda AM e para cancelar o modo de controle das funções.

### 13 Botao DISPLAY

Pressione para selecionar diferentes displays.

## Controle remoto

A operação é a mesma que ao utilizar os botões na unidade principal. Consulte a explicação da unidade principal sobre a operação de cada botão, com exceção de ATT, que será explicado posteriormente.

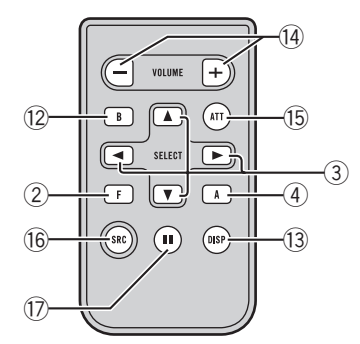

### 14 Botao VOLUME

Pressione para aumentar ou diminuir o volume.

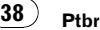

### **(B)** Botao ATT

Pressione para diminuir rapidamente o nível de volume, em aproximadamente 90%. Pressione novamente para retornar ao nível de volume original.

### **16 Botao SOURCE**

Pressione para percorrer todas as fontes disponíveis. Pressione e segure para desligar a fonte.

### **17** Botao PAUSE

Pressione para ativar ou desativar a pausa.

### Display LCD

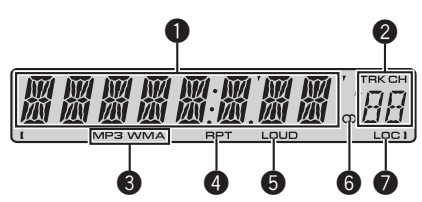

#### **1** Seção principal de visualização

Mostra várias informações como banda, tempo de reprodução e outros ajustes.

- Sintonizador A banda e a freqüência são visualizadas.
- ! CD Player incorporado (CD de áudio) O tempo de reprodução decorrido é visualizado.
- CD Player incorporado (Disco WMA/ /MP3/WAV)

O número da pasta e o tempo de reprodução decorrido são visualizados.

• Áudio e aiuste inicial Os nomes das funções e o status de configuração são visualizados.

### 2 Indicador de número programado/número da faixa

Mostra o número da faixa ou número programado.

! Se for selecionado um número de faixa 100 ou mais,  $\blacktriangleright$  acenderá ao lado esquerdo do indicador de número de faixa.

### **6** Indicador MP3/WMA

Mostra o tipo do disco atualmente sendo reproduzido.

#### **4** Indicador RPT

Mostra quando a reprodução com repetição está ativada.

### **6** Indicador LOUD

Quando a sonoridade for ativada, esse indicador será visualizado no display.

### $\bullet$  Indicador de estéreo ( $\circlearrowright$ )

Mostra quando a freqüência selecionada está sendo transmitida em estéreo.

#### **Q** Indicador LOC

Mostra quando a sintonia por busca local está ativada. ■

# Operações básicas

## Como ligar a unidade e selecionar uma fonte

Você pode selecionar uma fonte que deseja ouvir. Para alternar para o CD player incorporado, carregue um disco na unidade (consulte [a página 41\)](#page-40-0).

### % Pressione SOURCE para selecionar uma fonte.

Pressione **SOURCE** várias vezes para alternar entre as seguintes fontes:

Sintonizador—CD player incorporado— AUX

## Notas

- Nos seguintes casos, a fonte de áudio não mudará:
	- Quando não houver um disco na unidade.
	- Quando AUX (Entrada auxiliar) estiver desativada (consulte [a página 46\)](#page-45-0).
- ! AUX é definido como ON (ativado) por padrão. Desative o AUX quando não estiver em uso (consulte [Ativação do ajuste auxiliar](#page-45-0) na página [46\)](#page-45-0).

Seção በ2 • Quando o fio condutor azul/branco desta unidade é conectado ao terminal de controle do relé da antena automática do veículo, a antena se estende quando a fonte da unidade é ligada. Para retrair a antena, desligue a fonte.

# Ajuste do volume

% Utilize VOLUME para ajustar o nível do som.

## Como desligar a unidade

**• Pressione e segure SOURCE até desligar** a unidade.

# Sintonizador

## Como ouvir o rádio

# Importante

Se você estiver utilizando esta unidade na América do Norte, Central ou do Sul, reajuste o passo de sintonia AM (consulte [Ajuste do passo de sin](#page-44-0)tonia AM [na página 45\)](#page-44-0).

### 1 Pressione SOURCE para selecionar o sintonizador.

### 2 Pressione BAND para selecionar uma banda.

Pressione **BAND** até visualizar a banda desejada (F1, F2, F3 para FM ou AM).

### 3 Para sintonia manual, pressione  $\triangleleft$  ou  $\triangleright$ rapidamente.

### 4 Para sintonia por busca, pressione e segure  $\triangleleft$  ou  $\triangleright$  por aproximadamente um segundo e solte.

O sintonizador buscará as freqüências até encontrar uma transmissão forte o suficiente para boa recepção.

■ Você pode cancelar a sintonia por busca ao  $presionar \blacktriangleleft ou \blacktriangleright$  rapidamente.

 $\blacksquare$  Se você pressionar e segurar  $\blacktriangleleft$  ou  $\blacktriangleright$ , poderá pular as emissoras. A sintonia por busca começará assim que o botão for liberado.

## Armazenamento e chamada das freqüências de transmissão da memória

 $\bullet$  Ao encontrar uma freqüência que deseja armazenar na memória, pressione e segure um dos botões de sintonia de emissora programada 1 a 6, até o número programado parar de piscar.

A freqüência da emissora de rádio memorizada pode ser chamada da memória ao pressionar o botão de sintonia de emissora programada.

■ Até 18 emissoras FM, seis para cada uma das três bandas FM, e seis emissoras AM podem ser armazenadas na memória.

■ Você também pode utilizar ▲ e ▼ para chamar da memória as freqüências das emissoras de rádio atribuídas aos botões de sintonia programada 1 a 6.

## Sintonia em sinais fortes

A sintonia por busca local permite que você sintonize apenas as emissoras de rádio com sinais suficientemente fortes para boa recepção.

### 1 Pressione FUNCTION para selecionar LOCAL.

2 Pressione  $\triangle$  ou  $\nabla$  para ativar ou desativar a sintonia por busca local.

### 3 Pressione  $\triangleleft$  ou  $\triangleright$  para ajustar a sensibilidade.

## FM: LOCAL 1—LOCAL 2—LOCAL 3— LOCAL 4

AM: LOCAL 1—LOCAL 2

O ajuste LOCAL 4 permite a recepção apenas das emissoras mais fortes, enquanto os ajustes inferiores permitem que você receba progressivamente as emissoras mais fracas.

Ptbr

Download from Www.Somanuals.com. All Manuals Search And Download.

# <span id="page-40-0"></span>Armazenamento das freqüências mais fortes de transmissão

A BSM (Memória das melhores emissoras) permite armazenar automaticamente as seis freqüências de transmissão mais fortes nos botões de sintonia de emissora programada 1 a 6. Uma vez armazenadas, você poderá sintonizar essas freqüências com o toque de um botão.

• O armazenamento das frequências de transmissão com BSM pode substituir as freqüências de transmissão gravadas utilizando os botões **1** a **6**.

### 1 Pressione FUNCTION para selecionar BSM.

## 2 Pressione ▲ para ativar BSM.

As seis freqüências mais fortes de transmissão são armazenadas na ordem da intensidade do sinal.

■ Para cancelar o processo de armazenamento, pressione  $\nabla$ .  $\blacksquare$ 

# Player incorporado

# Reprodução de um disco

### 1 Insira um CD (CD-ROM) no slot de carregamento de disco.

A reprodução iniciará automaticamente.

- # Certifique-se de deixar o lado da etiqueta de um disco voltado para cima.
- Após um CD (CD-ROM) ter sido inserido, pressione **SOURCE** para selecionar o CD player incorporado.
- Você pode ejetar um CD (CD-ROM) ao pressionar EJECT.

### 2 Pressione  $\triangle$  ou  $\nabla$  para selecionar uma pasta ao reproduzir um áudio compactado.

- Não é possível selecionar uma pasta que não contenha um arquivo de áudio compactado gravado.
- Para retornar à pasta 01 (ROOT), pressione e segure **BAND**. No entanto, se a pasta 01 (ROOT)

não tiver arquivos, a reprodução começará com a pasta 02.

### 3 Para executar um avanço ou retrocesso rápido, pressione e segure  $\triangleleft$  ou  $\blacktriangleright$ .

■ Se você selecionar ROUGH, pressionar e segurar ◀ ou ▶ permitirá uma busca a cada 10 faixas no disco atual (pasta). (Consulte [Busca a](#page-42-0) [cada 10 faixas no disco ou na pasta atual](#page-42-0) na pági[na 43](#page-42-0).)

### 4 Para retroceder ou avançar uma faixa, pressione  $\triangleleft$  ou  $\triangleright$ .

# Notas

- Leia as precauções sobre os discos e o player [na página 47](#page-46-0).
- . Se uma mensagem de erro, como ERROR-11 for visualizada, consulte [Mensagens de erro](#page-46-0) [na página 47](#page-46-0).
- ! Às vezes, ocorre um atraso entre o início da reprodução de um disco e o som emitido. Durante a leitura, FRMTREAD é visualizado.
- Ao reproduzir CD-EXTRA ou CDs com modo misto, o áudio compactado e CD-DA podem ser alternados ao pressionar BAND.
- ! Se você tiver alternado entre áudio compactado e CD-DA, a reprodução começará na primeira faixa do disco.
- O CD player incorporado pode reproduzir áudio compactado gravado em CD-ROM. (Consulte [a página 48](#page-47-0) quanto aos arquivos que podem ser reproduzidos.)
- ! Ao reproduzir arquivos gravados com VBR (Taxa de bit variável), o tempo de reprodução decorrido pode não ser visualizado corretamente.
- ! Ao reproduzir um áudio compactado, não há som nas operações de avanço rápido ou retrocesso.

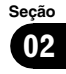

# Funcionamento desta unidade

### Repetição da reprodução

A reprodução com repetição reproduz a mesma faixa/pasta na série de reprodução com repetição selecionada.

#### 1 Pressione FUNCTION para selecionar RPT.

#### 2 Pressione  $\triangleleft$  ou  $\triangleright$  para selecionar a série de repetição.

DSC – Repete todas as faixas

TRK – Repete apenas a faixa atual

FLD – Repete a pasta atual

■ Se você selecionar outra pasta durante a reprodução com repetição, a série de reprodução com repetição mudará para repetição do disco.

■ Ao reproduzir um CD, executar a busca por faixas ou o avanço/retrocesso rápido cancelará a reprodução com repetição automaticamente.

■ Ao reproduzir um áudio compactado, executar a busca por faixa ou o avanço/retrocesso rápido durante TRK (repetição de faixa), a série de reprodução com repetição mudará para a repetição de pasta.

■ Quando **FLD** (repeticão de pasta) for selecionado, não será possível reproduzir uma subpasta dessa pasta.

■ Para retornar ao display normal, pressione BAND.

## Reprodução de faixas em ordem aleatória

As faixas em uma série de repetição selecionada são reproduzidas em ordem aleatória.

#### 1 Selecione a série de repetição.

Consulte Repetição da reprodução nesta página.

#### 2 Pressione FUNCTION para selecionar RDM.

#### 3 Pressione  $\blacktriangle$  ou  $\nabla$  para ativar ou desativar a reprodução aleatória.

Quando a reprodução aleatória estiver ativada, RDM será visualizado no display.

Se você ativar a reprodução aleatória durante a repetição de pasta, FRDM será visualizado no display.

■ Para retornar ao display normal, pressione BAND.

## Exploração de faixas ou pastas

A reprodução resumida procura a música dentro da série de repetição selecionada.

### 1 Selecione a série de repetição.

Consulte Repetição da reprodução nesta página.

### 2 Pressione FUNCTION para selecionar SCAN.

### 3 Pressione ▲ para ativar a reprodução resumida.

**SCAN** é visualizado no display. Os primeiros 10 segundos de cada faixa são reproduzidos.

Se você ativar a reprodução com exploração durante FLD, FSCN será visualizado no display.

### 4 Ao encontrar a faixa desejada, pressione V para desativar a reprodução resumida.

■ Se o display retornou automaticamente ao display de reprodução, selecione SCAN mais uma vez ao pressionar **FUNCTION**.

■ Depois que a exploração de um disco (pasta) for concluída, a reprodução normal das faixas começará novamente.

## Pausa na reprodução de disco

A pausa permite que você pare temporariamente a reprodução do disco.

### 1 Pressione FUNCTION para selecionar PAUSE.

#### 2 Pressione  $\triangle$  ou  $\nabla$  para ativar ou desativar a pausa.

■ Para retornar ao display normal, pressione BAND.

■ Também é possível ativar ou desativar a pausa ao pressionar PAUSE no controle remoto.

Ptbr

#### Seção በ2

## <span id="page-42-0"></span>Utilização de compressão e BMX

A utilização das funções COMP (Compressão) e BMX permite ajustar a qualidade sonora desta unidade.

### 1 Pressione FUNCTION para selecionar COMP OFF.

#### 2 Pressione  $\triangle$  ou  $\nabla$  para selecionar o seu ajuste favorito. COMP OFF—COMP 1—COMP 2— COMP OFF—BMX 1—BMX 2

■ Para retornar ao display normal, pressione BAND.

## Busca a cada 10 faixas no disco ou na pasta atual

Você pode alternar o método de busca entre avanço/retrocesso rápido e busca a cada 10 faixas. Selecionar **ROUGH** permitirá uma busca a cada 10 faixas.

### 1 Pressione FUNCTION para selecionar FF/REV.

Se o método de busca **ROUGH** foi anteriormente selecionado, ROUGH será visualizado.

### 2 Pressione ► para selecionar ROUGH.

- **FF/REV** Avanço rápido e retrocesso
- $\bullet$  **ROUGH** Busca a cada 10 faixas
- Para selecionar  $FF/REV$ , pressione <.

### 3 Pressione BAND para retornar ao display de reprodução.

### 4 Pressione e segure  $\triangleleft$  ou  $\triangleright$  para fazer a busca a cada 10 faixas em um disco (pasta).

■ Se o restante do número de faixa for menor que 10, pressione e sequre  $\triangleleft$  ou  $\triangleright$  para chamar da memória o primeiro (último).

## Visualização de informações de texto no disco

### **•** Pressione DISPLAY.

Pressione **DISPLAY** várias vezes para alternar entre os seguintes ajustes:

## Para discos com CD TEXT

Tempo de reprodução-**DISC TTL** (Título do disco)—ART NAME (Nome do artista do disco)—**TRK TTL** (Título da faixa)— **ART NAME** (Nome do artista da faixa)

### Para discos WMA/MP3

Tempo de reprodução—**FOLDER** (Nome da pasta)—**FILE** (Nome do arquivo)—**TRK TTL** (Título da faixa)—**ART NAME** (Nome do artista) —ALBM TTL (Título do álbum)—COMMENT (Comentário)—Taxa de bit

### Para discos WAV

Tempo de reprodução-FOLDER (Nome da pasta)—**FILE** (Nome do arquivo)—Freqüência de amostragem

# **Notas**

- ! Você pode rolar para a esquerda do título ao pressionar e segurar DISPLAY.
- O CD de áudio que contém certas informações, como texto e/ou número, é conhecido por CD TEXT.
- ! Se não tiverem sido gravadas informações específicas em um disco, **NO XXXX** será visualizado (por exemplo, NO T-TTL).
- ! Ao reproduzir arquivos WMA gravados como VBR (Taxa de bit variável), o valor da taxa de bit médio é exibido.
- ! Ao reproduzir arquivos MP3 gravados por VBR (Taxa de bit variável), VBR será visualizado e não o valor da taxa de bit.
- · Dependendo da versão do iTunes<sup>®</sup> utilizada para gravar arquivos MP3 em um disco, informações de comentários podem não ser visualizadas corretamente.
	- iTunes é uma marca comercial da Apple Inc., registrada nos Estados Unidos e em outros países.
- ! A freqüência de amostragem visualizada no display pode ser abreviada.

# Ajustes de áudio Utilização do ajuste do equilíbrio

O ajuste do potenciômetro/equilíbrio cria um ambiente sonoro ideal em todos os assentos ocupados.

1 Pressione AUDIO para selecionar FAD.

### 2 Pressione  $\triangle$  ou  $\nabla$  para ajustar o equilíbrio dos alto-falantes dianteiros/traseiros. FAD F15 a FAD R15 é visualizado.

**FAD 0** será o ajuste apropriado, quando apenas dois alto-falantes forem utilizados.

### 3 Pressione  $\triangleleft$  ou  $\triangleright$  para ajustar o equilíbrio dos alto-falantes da esquerda/da direita.

BAL L15 a BAL R15 é visualizado.

■ Para retornar ao display normal, pressione BAND.

# Utilização do equalizador

Existem seis ajustes do equalizador armazenados, como **DYNAMIC, VOCAL, NATURAL**, CUSTOM, FLAT e POWERFUL, que podem ser facilmente chamados da memória a qualquer momento.

- CUSTOM corresponde a uma curva do equalizador ajustada que você cria.
- Quando **FLAT** for selecionado, não será feito nenhum acréscimo ou correção no som.

### **•** Pressione EQ para selecionar o equalizador.

Pressione EQ várias vezes para alternar entre os seguintes equalizadores:

DYNAMIC—VOCAL—NATURAL—CUSTOM —FLAT—POWERFUL

# Ajuste das curvas do equalizador

Você pode definir o ajuste da curva do equalizador atualmente selecionada, conforme desejado. Os ajustes das curvas do equalizador definidas são memorizados em CUSTOM.

# Ajuste de graves/médios/agudos

Você pode ajustar o nível de graves/médios/ /agudos.

## 1 Pressione AUDIO para selecionar BASS/ MID/TREBLE.

# 2 Pressione  $\triangle$  ou  $\nabla$  para ajustar o nível.

+6 a –6 é visualizado à medida que o nível aumenta ou diminui.

■ Para retornar ao display normal, pressione BAND.

# Ajuste da sonoridade

A sonoridade compensa as deficiências das faixas de áudio baixas e altas com volume baixo.

# 1 Pressione AUDIO para selecionar LOUD.

## 2 Pressione  $\triangle$  ou  $\nabla$  para ativar ou desativar a sonoridade.

■ Também é possível ativar ou desativar a sonoridade ao pressionar e segurar EQ.

## 3 Pressione  $\triangleleft$  ou  $\triangleright$  para selecionar um nível desejado.

LOW (Baixa)—HI (Alta)

■ Para retornar ao display normal, pressione BAND.

# Ajuste de níveis de fonte

SLA (Ajuste de nível de fonte) permite ajustar o nível de volume de cada fonte para evitar mudanças radicais de volume ao alternar entre as fontes.

- . Os ajustes são baseados no nível de volume de FM, que permanece inalterado.
- ! O nível de volume de AM também pode ser ajustado com os ajustes de nível de fonte.

# 1 Compare o nível de volume de FM com o nível da fonte que deseja ajustar.

2 Pressione AUDIO para selecionar SLA.

**Ptbr** 

### <span id="page-44-0"></span>3 Pressione  $\triangle$  ou  $\nabla$  para ajustar o volume da fonte.

SLA +4 a SLA –4 é visualizado à medida que o volume da fonte é aumentado ou diminuído. ■ Para retornar ao display normal, pressione **BAND** 

# Outras funções

# Definição dos ajustes iniciais

Ao utilizar os ajustes iniciais, você pode personalizar vários ajustes do sistema a fim de obter um ótimo desempenho desta unidade.

### 1 Pressione e segure SOURCE até desligar a unidade.

### 2 Pressione SOURCE e segure até visualizar o nome da função no display.

### 3 Pressione FUNCTION para selecionar um dos ajustes iniciais.

Pressione **FUNCTION** várias vezes para alternar entre os seguintes ajustes:

Hora-FM (Passo de sintonia FM)-AM (Passo de sintonia AM)—AUX (Entrada auxiliar)

Utilize as instruções a seguir para operar cada ajuste em particular.

■ Para cancelar os ajustes iniciais, pressione BAND.

■ Também é possível cancelar os ajustes iniciais ao pressionar **SOURCE** até desligar a unidade.

# Ajuste da hora

Utilize estas instruções para ajustar a hora.

### 1 Pressione FUNCTION para selecionar a hora.

### 2 Pressione  $\triangleleft$  ou  $\triangleright$  para selecionar o segmento da hora visualizada que deseja ajustar.

Pressionar  $\triangleleft$  ou  $\triangleright$  selecionará um segmento da hora visualizada: Horas—Minutos

### 3 Pressione  $\triangle$  ou  $\nabla$  para ajustar a hora.

### Ativação ou desativação do display de hora

Você pode ativar ou desativar o display de hora.

. Mesmo quando as fontes estiverem desligadas, a hora será visualizada no display.

### Pressione CLOCK para ativar ou desativar o display de hora.

Cada vez que pressionar CLOCK, o display de hora será ativado ou desativado.

■ O display de hora desaparece temporariamente quando se executa outra operação, mas retorna depois de 25 segundos.

# Ajuste do passo de sintonia FM

O passo de sintonia FM empregado pela sintonia por busca pode ser alternado entre 100 kHz, o passo predefinido e 50 kHz.

Se a sintonia por busca for executada em passos de 50 kHz, as estações poderão ser sintonizadas de forma imprecisa. Sintonize as estações utilizando a sintonia manual ou utilize novamente a sintonia por busca.

### 1 Pressione FUNCTION para selecionar FM.

### 2 Pressione  $\triangleleft$  ou  $\triangleright$  para selecionar o passo de sintonia FM.

Pressione  $\triangleleft$  para selecionar 50 (50 kHz). Pressione  $\blacktriangleright$  para selecionar 100 (100 kHz).

# Ajuste do passo de sintonia AM

O passo de sintonia AM pode ser alternado entre 9 kHz, o passo predefinido e 10 kHz. Ao utilizar o sintonizador na América do Norte, Central ou do Sul, reajuste o passo de sintonia de 9 kHz (531 a 1 602 kHz permissível) para 10 kHz (530 a 1 640 kHz permissível).

### 1 Pressione FUNCTION para selecionar AM.

### 2 Pressione  $\triangleleft$  ou  $\triangleright$  para selecionar o passo de sintonia AM.

<span id="page-45-0"></span>02

Pressione  $\triangleleft$  para selecionar  $9$  (9 kHz). Pressio $ne$   $\blacktriangleright$  para selecionar **10** (10 kHz).

# Ativação do ajuste auxiliar

É possível utilizar o equipamento auxiliar com esta unidade. Ative o ajuste auxiliar ao utilizar o equipamento auxiliar conectado a esta unidade.

1 Pressione FUNCTION para selecionar AUX.

2 Pressione  $\triangle$  ou  $\nabla$  para ativar ou desativar o ajuste auxiliar.

Português (B)

## <span id="page-46-0"></span>Mensagens de erro

Ao entrar em contato com o revendedor ou a Central de Serviços da Pioneer mais próxima, certifique-se de gravar a mensagem de erro.

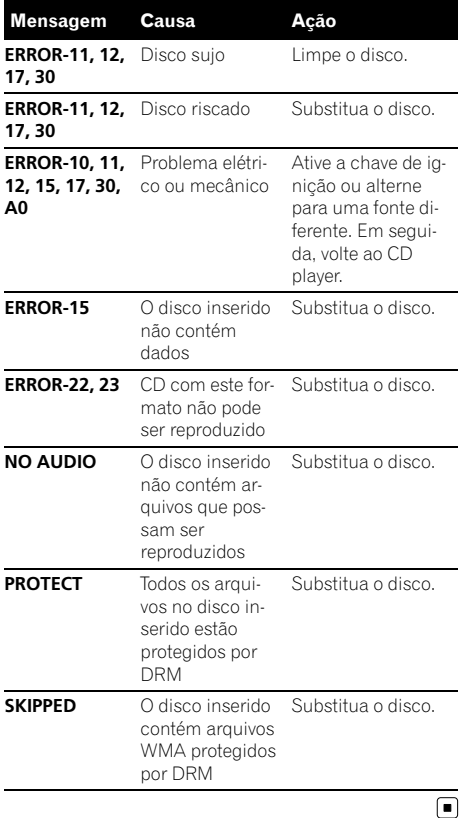

# Tratamento das diretrizes dos discos e do player

• Utilize apenas os discos com os logotipos a seguir.

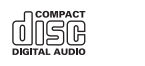

! Utilize apenas discos convencionais, totalmente circulares. Não utilize discos com outros formatos.

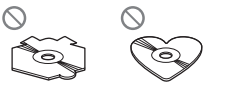

- · Utilize um CD de 12 cm ou 8 cm. Não utilize um adaptador ao reproduzir CDs de 8 cm.
- ! Não insira nada além de CDs no slot de carregamento de CD.
- ! Não utilize discos rachados, lascados, tortos ou com defeitos, já que podem danificar o player.
- ! Não é possível reproduzir CD-R/CD-RW não finalizados.
- ! Não toque na superfície gravada dos discos.
- ! Quando não for utilizá-los, guarde os discos em suas caixas.
- ! Evite deixar os discos em ambientes excessivamente quentes nem expostos à luz direta do sol.
- ! Não cole etiquetas, escreva ou aplique produtos químicos à superfície dos discos.
- ! Para remover sujeiras de um CD, limpe-o com um tecido macio do centro para fora.
- ! A condensação pode temporariamente prejudicar o desempenho do player. Não o utilize por aproximadamente uma hora para que se ajuste à temperatura mais quente. Além disso, seque os discos com um pano macio.

# <span id="page-47-0"></span>Informações adicionais

- ! A reprodução de discos pode não ser possível devido às suas características, aos seus formatos, ao aplicativo gravado, ao ambiente de gravação, às condições de armazenamento e assim por diante.
- ! As informações de texto podem não ser corretamente visualizadas dependendo do ambiente de gravação.
- . Impactos nas estradas ao dirigir podem interromper a reprodução do disco.
- ! Leia as precauções sobre discos antes de utilizá-los.<sup>1</sup>

# Discos duais

- ! Discos duais são discos com dois lados que possuem em um lado um CD de áudio gravável e um DVD de vídeo gravável no outro lado.
- Uma vez que o lado do CD dos Discos duais não é compatível com o padrão dos CDs comuns, poderá ser impossível reproduzir o lado do CD nesta unidade.
- $\bullet$  Inserir e ejetar um Disco dual com freqüência pode causar arranhões no disco. Arranhões profundos podem causar problemas na reprodução com esta unidade. Em alguns casos, o Disco dual pode ficar preso no slot de carregamento e não ser ejetado. Para evitar isso, recomendamos que você não use Discos duais nesta unidade.
- ! Consulte as informações fornecidas pelo fabricante do disco para saber mais a respeito dos Discos duais.

# Arquivos de áudio compactados

Ptbr

! Dependendo da versão do Windows Media Player utilizada para codificar arquivos WMA, os nomes dos álbuns e outras informações de texto podem não ser visualizados corretamente.

- ! Pode ocorrer um pequeno atraso ao iniciar a reprodução de arquivos WMA codificados com dados de imagem.
- ! Compatível com ISO 9660 níveis 1 e 2. Os sistemas de arquivo Romeo e Joliet são compatíveis com este player.
- ! A reprodução de múltiplas sessões é possível.
- Os arquivos de áudio compactados não são compatíveis com a transferência de dados por gravação de pacotes.
- ! Apenas 64 caracteres do início podem ser visualizados como um nome de arquivo (incluindo a extensão .wma, .mp3 ou .wav) ou um nome de pasta.
- ! A seqüência de seleção de pastas ou outra operação pode ser alterada dependendo do software de codificação ou gravação.
- ! Independentemente da duração de uma seção sem gravação entre as músicas da gravação original, os discos de áudio compactado serão reproduzidos com uma curta pausa entre as músicas.
- ! As extensões de arquivo como .wma, .mp3 ou .wav devem ser utilizadas corretamente.

# Exemplo de uma hierarquia

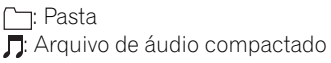

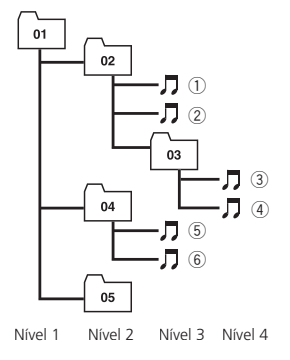

! Esta unidade atribui os números de pastas. O usuário não pode atribuir números de pastas.

- ! A hierarquia de pastas pode ter até oito camadas. No entanto, uma hierarquia de pastas prática tem menos do que duas camadas.
- ! Até 99 pastas em um disco podem ser reproduzidas.

## Compatibilidade com compressão de áudio

### WMA

- ! Formato compatível: codificado por WMA pelo Windows Media Player
- Taxa de bit: 48 kbps a 320 kbps (CBR), 48 kbps a 384 kbps (VBR)
- ! Freqüência de amostragem: 32 kHz a 48 kHz
- ! Windows Media Audio 9 Professional, Sem perdas, Voz: Não

### MP3

- Taxa de bit: 8 kbps a 320 kbps
- ! Freqüência de amostragem: 16 kHz a 48 kHz (32, 44,1, 48 kHz para ênfase)
- ! Versão de identificação ID3 compatível: 1.0, 1.1, 2.2, 2.3, 2.4 (a versão de identificação ID3 2.x recebe prioridade em relação à versão 1.x.)
- · Lista de reprodução M3u: Não
- MP3i (MP3 interativo), mp3 PRO: Não

### **WAV**

- Formato compatível: PCM linear (LPCM), MS ADPCM
- ! Bits de quantização: 8 e 16 (LPCM), 4 (MS ADPCM)
- ! Freqüência de amostragem: 16 kHz a 48 kHz (LPCM), 22,05 kHz a 44,1 kHz (MS  $ADPCM$  $\Box$

# Especificações

#### Geral

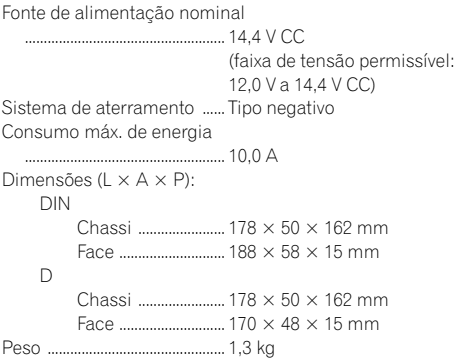

### Áudio

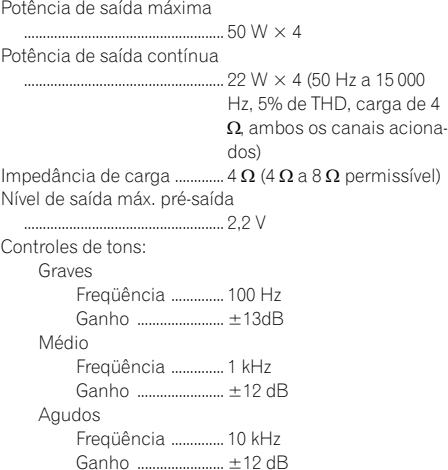

#### CD player

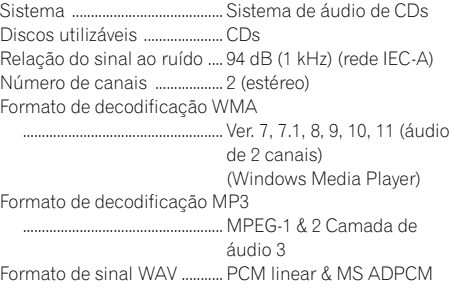

#### Sintonizador de FM

Faixa de freqüência ................ 87,5 MHz a 108,0 MHz Sensibilidade utilizável ......... 8 dBf (0,7  $\mu$ V/75  $\Omega$ , mono, Sinal/Ruído: 30 dB) Relação do sinal ao ruído .... 75 dB (rede IEC-A)

#### Sintonizador de AM

Faixa de freqüências .............. 531 kHz a 1 602 kHz (9 kHz) 530 kHz a 1 640 kHz (10 kHz) Sensibilidade utilizável ......... 18 µV (Sinal/Ruído: 20 dB) Relação do sinal ao ruído .... 65 dB (rede IEC-A)

# Nota

As especificações e o design estão sujeitos a modificações sem aviso prévio devido a aperfeiçoamentos.<sup>1</sup>

# 目錄

# *感謝*惠購先鋒產品。

請閱讀以下的操作說明以了解本型號的正確操作方法。閱讀完畢後,請妥善保 存,以備日後參考。

1 開始[使](#page-51-0)用之前 關於本機 [52](#page-51-0) 歡迎浩訪本公司網站 [52](#page-51-0)

本機之防盜 [52](#page-51-0) – 拆卸前面板 [52](#page-51-0) – 安裝前面板 [52](#page-51-0) 遙控器的使用與保養 [53](#page-52-0) – 安裝電池 [53](#page-52-0) – 使用遙控器 [53](#page-52-0) 操[作](#page-53-0)本機 按鈕功能 [54](#page-53-0) – 主機 [54](#page-53-0) – 遙控器 [54](#page-53-0) – [LCD](#page-54-0)顯示幕 55 基本操作 [55](#page-54-0) – 開啟本機與選[擇播](#page-54-0)放源 55 – 調整音量 [55](#page-54-0) – [關閉](#page-54-0)本機 55 [調諧](#page-54-0)器 55 – 收聽收音機 [55](#page-54-0) – 保存和調出廣播頻率 [56](#page-55-0) – 收聽強訊號 [56](#page-55-0) – 保存最強之廣播頻率 [56](#page-55-0) 內置式播放器 [56](#page-55-0) – 播放光碟 [56](#page-55-0) – 重播 [56](#page-55-0) – 按隨機順序播放曲目 [57](#page-56-0) – [掃描](#page-56-0)曲目或資料夾 57 – 暫停光碟播放 [57](#page-56-0) – 使用壓縮與[BMX](#page-56-0) 57 – 在目前光碟或資料夾[中以](#page-56-0)10首曲目為單 位搜尋 [57](#page-56-0) – 顯示光碟之文字資訊 [57](#page-56-0) 音[訊調](#page-57-0)整 58

- 使用平衡調整 [58](#page-57-0)
- 使用等化器 [58](#page-57-0)
- 調整等化器曲線 [58](#page-57-0)
- 調整響度 [58](#page-57-0)
- 調整音源電平 [59](#page-58-0)

其他功能 [59](#page-58-0) – 調整初始設定 [59](#page-58-0) – 設定時鐘 [59](#page-58-0) – 設定FM調頻間隔 [59](#page-58-0) – 設定AM調頻間隔 [59](#page-58-0) – 切換輔助設定 [59](#page-58-0) 附加[資](#page-59-0)訊 錯[誤訊](#page-59-0)息 60 光碟與播放器的操作指南 [60](#page-59-0) 雙面碟 [60](#page-59-0) 壓縮音訊檔案 [60](#page-59-0) – 階層實例 [61](#page-60-0) – 壓縮音訊相容性 [61](#page-60-0) 規格 [62](#page-61-0)

# <span id="page-51-0"></span>開始使用之前

## 關於本機

# 小心

- ! 本機不可濺到液體, 否則可能會導致電擊發 生, 還可能導致機器損壞、冒煙和過熱等情 形。
- ! 請將本手冊保存在隨手可取得的地方,以備 查閱操作步驟及注意事項。
- ! 請務必保持在適當的音量,以能聽見車外的 聲響為準。
- ! 請注意本機的防潮。
- ! 如果電池未接通或電量用完,預設記憶將被 刪除,必須重新設定。
- 如果本機無法正常工作,請與經銷商或就近 的先鋒授權服務站聯絡。

### 關於WMA

Plays Windows Medial

印製在包裝盒上的Windows Media™標誌表示 本機可播放WMA資料。

WMA為Windows Media Audio的縮寫,係指由 Microsoft Corporation開發的音訊壓縮技 術。WMA資料可透過Windows Media Player 7或 以上版本加以編碼。

「Windows Media」和「Windows」標誌皆為 Microsoft Corporation在美國和/或其他國 家之商標或註冊商標。

• 本機可能會因為用於編碼WMA檔案的應用程 式而無法正常運作。

### 關於MP3

本產品之供應僅針對私人、非商業的使用提供 授權許可,除此之外,並未提供授權許可,或 暗示任何權利供使用者將本產品用於任何商業 (即創造營收)即時播放(陸上、衛星、有線 和/或任何其他媒體)、透過網際網路、內部 網路和/或其他網路的廣播/資料流,或其他 電子內容傳播系統,例如付費音訊或隨選音訊 應用程式。此類用途須另行授權許可。詳情請 參閱

http://www.mp3licensing.com。■

# 歡迎造訪本公司網站

本公司網址如下:

- http://pioneer.jp/group/index-e.html
- ! 本公司網站提供有關先鋒公司的最新資 訊。

# 本機之防盜

前面板可以拆下以防被盜。

重要

- ! 拆卸或安裝前面板時動作要輕巧。
- ! 請避免使前面板受到劇烈撞擊。
- 請將前面板遠離直射陽光下和高溫。

### 拆卸前面板

- 1 按DETACH鬆脫前面板。
- 2 抓住前面板將其卸下。

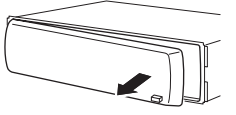

3 將前面板放入附帶之防盜保險箱安全存 放。

## 安裝前面板

1 請將前面板滑至左側直至其固定到位。

前面板與主機在左側相連接。請確保前面板已 與主機相連接。

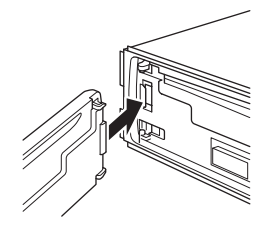

# <span id="page-52-0"></span>開始使用之前

#### 2 按下前面板右側,直至其固定。

■ 如果無法成功地將前面板安裝連接至主機, 請再試一次。如果強行連接前面板,可能會損壞 前面板。

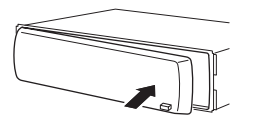

 $\Box$ 

## 遙控器的使用與保養

## 安裝電池

拉出遙控器電池背面的托盤,依照正極 (+)、負極(-)的方向嵌入電池。

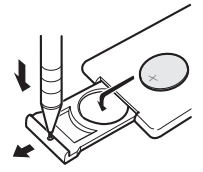

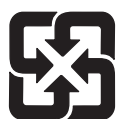

# 警告

請將電池存放在兒童拿不到的地方。萬一誤吞電 池,請立即就醫。

「廢雷池請回收」

# 小心

- 請使用CR2025 (3 V)鋰電池。
- ! 遙控器至少一個月不使用時,請取出電池。
- ! 如果換用錯誤的電池,則會有爆炸的危險。 僅限換用相同或同類型的電池。
- ! 請勿用金屬工具夾取電池。
- ! 請勿將電池存放在金屬置物盒中。
- 如果發生電池漏液,請將遙控器徹底拭淨並 裝上新電池。
- ! 處理用過的電池時,請遵循貴國或貴地區的 政府法規或環境公共組織的條例。

### 使用遙控器

將遙控器對著前面板進行操作。

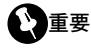

- 請勿將遙控器存放在高溫或陽光直射的區域 中。
- ! 遙控器在直射陽光下可能無法正常工作。
- 請勿讓遙控器掉落到底板上,否則它可能會 卡在煞車或油門踏板之下。

## 按鈕功能

### 主機

<span id="page-53-0"></span>節 02

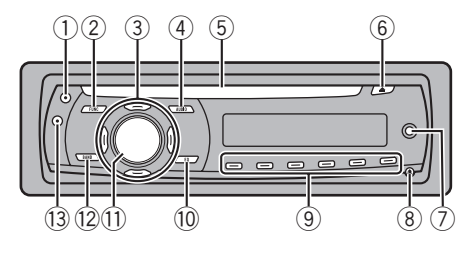

1 CLOCK按鈕

按該按鈕可換至時鐘顯示。

#### 2 FUNCTION按鈕

操作播放源時,按下本按鈕可叫出功能選 單。

#### ③ ▲/▼/◀/▶按鈕

按該按鈕可進行手動搜尋調頻,快進,快倒 和曲目搜尋控制。同時還可用於控制功能。

### (4) AUDIO按鈕

按該按鈕可選擇各種音質控制。

5 光碟槽

插入要播放的光碟。

6 EJECT按鈕

按該按鈕可從內置式CD播放器中退出CD。

7 AUX輸入插孔(3.5 mm立體聲插孔) 用來連接一個輔助設備。

### **8** DETACH按錦

按該按鈕可從主機拆下前面板。

9 1至6按鈕

按該按鈕可進行預設調頻。

#### 10 EO按鈕

按該按鈕可選擇各種等化器曲線。 按住該按鈕可開關響度。

#### 11 SOURCE 按鈕, VOLUME 選擇一個播放源可開啟本機。按該按鈕可在 所有播放源之間循環。

播放源關閉時,按住該鍵可調出初始設定選 單。

旋轉該按鈕可調高或調低音量。

#### <sup>(12)</sup> BAND按鈕

按該按鈕可從三個FM波段與一個AM波段中選 擇,並可取消功能之控制模式。

#### <sup>(3)</sup> DISPLAY按斜

按該按鈕可選擇不同的顯示模式。

#### 遙控器

其作用與主機上的按鈕相同。有關各按鈕的操 作,請參見主機的介紹,但ATT除外,對它的 介紹見下文。

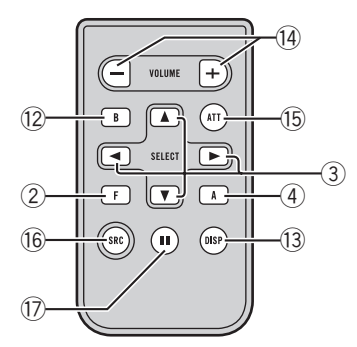

#### (4) VOLUME按鈕

按該按鈕可調高或調低音量。

**15 ATT按鈕** 

按該按鈕可迅速將音量電平調低約90%。再 按一次即可返回起初的音量電平。

#### **16 SOURCE按鈕**

按該按鈕可在所有播放源之間循環。按住則 關閉播放源。

#### **(7) PAUSE按鈕**

按該按鈕可開關暫停。

## <span id="page-54-0"></span>LCD顯示幕

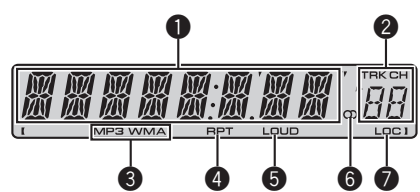

### ❶ 主顯示幕部分

顯示波段,播放時間與其他設定等各種資 訊。

- ! 調諧器 顯示波段與頻率。
- ! 內置式CD播放器(音樂CD) 顯示已播放的時間。
- ! 內置式CD播放器(WMA/MP3/WAV光碟) 顯示資料夾編號與已播放時間。
- ! 音訊與初始設定 顯示功能名稱與設定狀態。

### 2 預設號碼/曲目號碼指示器

顯示曲目號碼或預設號碼。

如果選擇100以上的曲目號碼,曲目號碼 指示器左邊的▶將亮起。

### **6 MP3/WMA指示器**

顯示目前正在播放光碟的類型。

**4 RPT指示器** 

在重播開啟時出現。

**6 LOUD指示器** 

當響度開啟時在顯示幕出現。

- $\bullet$  立體聲 ( $\circ$ ) 指示器 當所選擇的頻率正以立體聲廣播時顯示。
- **6** LOC指示器

在本地頻道搜尋開啟時出現。

# 基本操作

### 開啟本機與選擇播放源

可選擇一個要收聽之播放源。若要切換至內置 式CD播放器,請在本機中裝入一張光碟(請參 見第[56](#page-55-0)頁)。

### **● 按SOURCE**選擇播放源。

反覆按SOURCE可在以下播放源之間切換: 調諧器-內置式CD播放器-AUX

# ■ 注意

- ! 在下列情況時,音源不會改變:
	- 本機中未裝入光碟時;
	- 當AUX(輔助輸入)設為關時(請參見第[59](#page-58-0) [頁](#page-58-0))。
- ! AUX的預設值為開。不使用AUX時請將它關閉 (請參見第59頁上[切](#page-58-0)換輔助設定)。
- ! 當本機之藍色/白色引線連接至汽車自動天 線中繼控制端子時,汽車天線會在本機播放 源啟動時伸出。收回天線時,請關閉播放 源。

### 調整音量

% 使用VOLUME可調整聲音大小。

### 關閉本機

- 中 文
- 按住SOURCE直至本機關閉。■

# 調諧器

### 收聽收音機

# 重要

如果在北美,中美或南美使用本機,請將AM調頻 間隔重置(請參見第59頁上[設](#page-58-0)定AM調頻間隔)。

#### 1 按SOURCE選擇調諧器。

#### 2 按BAND選擇波段。

按BAND直至所需的波段(F1,F2,F3為FM或 AM)顯示。

### 3 進行手動調頻時,快速按◀或▶。

### 4 進行搜尋調頻時,請按住◀或▶大約一秒 鍾後放開。

調諧器將掃描頻率直至找到一個收聽效果良好 的強訊號廣播節目。

- 搜尋調頻可诱過快速按◀或▶取消。
- 如果按住◀或▶則可在廣播電台之間跳躍。搜 尋調頻會在按鈕放開的同時啟動。

<span id="page-55-0"></span>節 02

### 保存和調出廣播頻率

#### ● 當找到要保存在記憶體中的頻率時,按住 預設調頻按鈕1至6其中一個直至其預設號碼 停止閃爍。

按預設調頻按鈕可調出記憶的電台頻率。

■ 最多18個FM電台(三個FM波段各6個)以及6 個AM電台可儲存在記憶體中。

■ 亦可使用▲與▼調出預設調頻按鈕1至6被指定 的廣播電台頻率。

### 收聽強訊號

本地頻道搜尋只能收聽到訊號夠強,接收效果 良好的廣播電台。

- 1 按FUNCTION選擇LOCAL。
- 2 按▲或▼開啟或關閉本地頻道搜尋。

#### 3 按<或▶設定靈敏度。

- FM: LOCAL 1-LOCAL 2-LOCAL 3-LOCAL 4
- AM: LOCAL 1-LOCAL 2

LOCAL 4設定僅收聽訊號最強之電台;隨著設 定降低,可收聽的電台訊號逐級減弱。

### 保存最強之廣播頻率

使用BSM(最佳電台記憶)可在預設調頻按鈕1 至6下自動儲存六個訊號最強之廣播頻率。儲 存之後,您可以觸摸按鈕調至此等頻率。

• 用BSM儲存廣播頻率可能會替換用1至6已經 存入的廣播頻率。

1 按FUNCTION選擇BSM。

#### 2 按▲開啟BSM。

六個訊號最強的廣播頻率將按訊號強弱程度儲 存。

■ 取消保存進程時,請按▼。■

# 內置式播放器

### 播放光碟

1 將CD(CD-ROM)插入光碟槽。 播放將自動開始。

■ 請務必使光碟的標籤面朝上。

■ 在CD (CD-ROM) 插入後,請按SOURCE選擇內 置式CD播放器。

■ 按EJECT可退出CD (CD-ROM)。

#### 2 播放壓縮音訊時按▲或▼選擇資料夾。

■ 無法選擇不含壓縮音訊檔案的資料來。

■ 返回資料夾01 (根目錄)時,請按住BAND。 但是,如果資料夾01(ROOT)中不含檔案,則從 資料夾02開始播放。

#### 3 快淮或快倒時,按住◀或▶。

■ 如果選擇ROUGH,按住<或▶可以十首曲目 為單位搜尋目前光碟(資料夾)。(請參見[下一](#page-56-0) 頁上在目前光碟或資料夾[中以](#page-56-0)10首曲目為單位搜 [尋](#page-56-0)。)

4 向後或向前跳躍至另一曲目時,按◀或  $\bullet$ 

# <mark>∥</mark>注意

- 閣讀[第](#page-59-0)60百上關於光碟與播放機的注意事 項。
- 如果ERROR-11等錯誤訊息顯示,則請參見[第](#page-59-0) 60頁上錯[誤訊](#page-59-0)息。
- 有時候開始播放光碟與發出聲音之間有停 滯。讀碟時,會顯示FRMTREAD。
- 播放CD-EXTRA或混合模式CD時,可按BAND在 壓縮音訊與CD-DA之間進行切換。
- 如果已在壓縮音訊與CD-DA之間切換,則播放 從光碟第一首曲目開始。
- ! 內置式CD播放器可以播放錄製在CD-ROM中的 壓縮音訊。(關於可以播放的檔案,請參見 第[60](#page-59-0)頁。)
- 播放以VBR(可變位元率)錄製的檔案時,已 播放時間可能無法正確顯示。
- ! 播放壓縮音訊時,快進或快倒時無聲。

### 重播

重播可在所選的重播範圍內播放同一曲目/資 料夾。

1 按FUNCTION選擇RPT。

#### 2 按◀或▶選擇重播範圍。

- DSC-重播所有曲目
- TRK-僅重播目前曲目 FLD-重播目前資料夾

- <span id="page-56-0"></span>■ 如果在重播渦程中選擇其他資料來,則重播 範圍會變為光碟重播。
- 播放CD時,進行曲目搜尋或快進/快倒會自 動取消重播。

■ 播放壓縮音訊時,在TRK(曲目重播)過程中 進行曲目搜尋或快進/快倒會將重播範圍變為資 料夾重播。

■ 當選擇FLD (資料夾重播)時,該資料夾中的 子資料夾無法播放。

■ 汳回正常顯示時,按BAND。

### 按隨機順序播放曲目

所選擇重播範圍中的曲目以隨機順序播放。

#### 1 選擇重播範圍。

請參見[上一](#page-55-0)頁上重播。

- 2 按FUNCTION選擇RDM。
- 3 按▲或▼開啟或關閉隨機播放。

當隨機播放開啟時,RDM在顯示幕中出現。 您可在重播資料夾過程中開啟隨機播放, FRDM將出現在顯示幕中。

■ 汳回正常顯示時,按BAND。

### 掃描曲目或資料夾

掃描播放搜尋在重播範圍內的歌曲。

#### 1 選擇重播範圍。

請參見[上一](#page-55-0)頁上重播。

#### 2 按FUNCTION選擇SCAN。

#### 3 按▲開啟掃描播放。

SCAN在顯示幕中出現。播放各曲目前10秒鐘 的內容。

■ 您可在FLD過程中開啟掃描播放,FSCN將出 現在顯示幕中。

#### 4 在找到所需的曲目時按▼關閉掃描播放。

■ 如果顯示幕已經自動返回播放顯示,通過按 FUNCTION可重新選擇SCAN。

■ 在光碟(資料夾)掃描結束之後,曲目將重 新開始正常播放。

### 暫停光碟播放

暫停功能可暫時停止光碟之播放。

- 1 按FUNCTION選擇PAUSE。
- 2 按▲戓▼盟啟戓關閉塹停。
- 返回正常顯示時,按BAND。

■ 您也可以按遙控器上的PAUSE開啟或關閉暫 停。

### 使用壓縮與BMX

使用COMP(壓縮)與BMX功能可調整本機的聲 音播放品質。

#### 1 按FUNCTION選擇COMP OFF。

#### 2 按▲或▼選擇常用設定。

COMP OFF $-$ COMP 1 $-$ COMP 2 $-$ 

COMP OFF-BMX 1-BMX 2

■ 返回正常顯示時,按BAND。

### 在目前光碟或資料夾中以10首曲目為 單位搜尋

您可在快進/快倒與以10首曲目為單位搜尋之 間切換搜尋方法。選擇ROUGH可以10首曲目 為單位搜尋。

#### 1 按FUNCTION選擇FF/REV。

■ 如果搜尋方法ROUGH已選定,則ROUGH將 顯示。

#### 2 按▶選擇ROUGH。

- FF/REV-快進與快倒
- ROUGH-以10首曲目為單位搜尋
- 灈擇FF/REV時, 按◀。

#### 3 按BAND返回播放顯示。

#### 4 按住◀或▶在光碟(資料夾)中以10首曲 目為單位搜尋。

■ 如果剩餘的曲目號碼小於10,可按住◀或▶調 出第一首(最後一首)。

### 顯示光碟之文字資訊

#### % 按DISPLAY。

反覆按DISPLAY可在以下設定之間切換: 關於CD TEXT光碟 播放時間-DISC TTL(光碟標題)-ART NAME (光碟作者姓名)-TRK TTL (曲 目標題)-ART NAME (曲目作者姓名)

節 በ2

<span id="page-57-0"></span>關於WMA/MP3光碟 播放時間-FOLDER(資料來名稱)-FILE (檔案名稱)-TRK TTL (曲目標題)-ART NAME (作者姓名)-ALBM TTL (專輯 標題)-COMMENT (註解)-位元率 關於WAV光碟 播放時間-FOLDER(資料夾名稱)-FILE

(檔案名稱)-取樣頻率

# 龙 注意

- 按住DISPLAY可滾動至標題的左端。
- ! 含有例如文字與/或數字的特定資訊的音訊 CD為CD TEXT。
- 如果光碟上未曾錄製特定資訊,則NO XXXX 將顯示(例如,NOT-TTL)。
- ! 播放以VBR(可變位元率)錄製的WMA檔案 時,平均位元率值會顯示。
- ! 播放以VBR(可變位元率)錄製的MP3檔案 時,VBR而不是位元率值顯示。
- 因用於將MP3檔案寫入光碟的iTunes®的版本 之故,註解資訊可能無法正常顯示。 — iTunes為Apple Inc.在美國與其他國家註
- 冊之商標。 • 顯示慕中顯示的取樣頻率可能縮寫。[■]

# 音訊調整

### 使用平衡調整

衰減器/平衡設定為所有座位創造理想的收聽 環境。

- 1 按AUDIO選擇FAD。
- 2 按▲或▼調整前置/後置揚聲器平衡。

FAD F15至FAD R15顯示。

- FAD 0為僅使用兩個揚聲器時之正確設定。
- 3 按◀或▶調整左置/右置揚聲器平衡。 BAL L15至BAL R15顯示。
- 返回正常顯示時,按BAND。

### 使用等化器

## DYNAMIC, VOCAL, NATURAL,

**CUSTOM, FLAT與POWERFUL**等六種儲存的 等化器設定可隨時輕鬆調出。

! CUSTOM為所建立經調整之等化器曲線。

- ! 選擇FLAT時,對聲音不予補充或校正。
- **按EO選摆笙化器。**

反覆按EQ可在以下等化器之間切換: DYNAMIC-VOCAL-NATURAL-CUSTOM  $-$ FLAT $-$ POWERFUL

### 調整等化器曲線

可按要求調整目前所選之等化器曲線。經調整 的等化器曲線會記憶在CUSTOM中。

### 調整低音/中音/高音

您可以調整低音/中音/高音等級。

1 按AUDIO選擇BASS/MID/TREBLE。

#### 2 按▲或▼調整等級。

+6至 -6會隨著電平增大或減小而顯示。

■ 返回正常顯示時, 按BAND。

### 調整響度

響度可在低音量時補償低音及高音音域中的不 足。

#### 1 按AUDIO選擇LOUD。

#### 2 按▲或▼啟動或關閉響度。

- 亦可通過按住EQ開關響度。
- 3 按◀或▶選擇所需音壓。  $LOW($  低)  $-HI($  高)
- 汳回正堂顕示時,按BAND。

### <span id="page-58-0"></span>調整音源電平

SLA(音源電平調整)可調整各播放源之音量 電平,以免在播放源之間切換時音量驟然變 化。

- ! 設定以FM調諧器之音量電平為依據,該音 量電平保持不變。
- ! AM調諧器之音量電平亦可隨音源電平調整 而調整。

### 1 將FM調諧器音量電平與所需調整之播放源 音量電平進行對比。

2 按AUDIO選擇SLA。

#### 3 按▲或▼調整播放源音量。

SLA +4至SLA –4隨著播放源音量被調高或調 低而顯示。

■ 汳回正常顯示時,按BAND。■

## 其他功能

### 調整初始設定

使用初始設定可自訂各種系統設定,以讓本機 實現最佳效能。

1 按住SOURCE直至本機關閉。

### 2 按住SOURCE直至功能名稱在顯示幕中出 現。

3 按FUNCTION選擇一個初始設定。

反覆按FUNCTION可在以下設定之間切換: 時鐘-FM (FM調頻間隔)-AM (AM調頻間 隔)-AUX(輔助輸入) 請按照以下說明進行各項設定。

- 取消初始設定時,請按BAND。
- 初始設定亦可通過按住SOURCE直至本機關閉 以取消。

### 設定時鐘

請按照這些指示設定時鐘。

1 按FUNCTION選擇時鐘。

#### 2 按◀或▶選擇所需設定之時鐘顯示部分。

按◀或▶將選擇時鐘顯示之一部分: 小時-分鐘

#### 3 按▲或▼設定時鐘。

#### 打開或關閉時鐘顯示

可打開或關閉時鐘顯示。

- 即使播放源關閉,時鐘顯示仍會在顯示幕 中出現。
- **按CLOCK可打開或關閉時鐘顯示。**

每按一次CLOCK即打開或關閉時鐘顯示。

■ 進行其他操作時,時鐘顯示會暫時消失;但 是在25秒後時鐘顯示會再次出現。

### 設定FM調頻間隔

搜尋調頻所用之FM調頻間隔可在100 kHz, 稻 設間隔及50 kHz之間進行切換。

! 如果搜尋調頻以50 kHz為間隔進行,則會 無法準確收聽電台。請用手動調頻或再次 使用搜尋調頻收聽電台。

#### 1 按FUNCTION選擇FM。

#### 2 按◀或▶選擇FM調頻間隔。

按◀可選擇50(50kHz)。而按▶則選擇100  $(100kHz)$  。

### 設定AM調頻間隔

AM調頻間隔可在9 kHz、預設間隔及10 kHz之間 進行切換。在北美、中美或南美使用調諧器 時,請將調頻間隔從9 kHz(容許範圍531 kHz 至1 602 kHz)重設為10 kHz(容許範圍530 kHz 至 $1640$  kHz  $)$ 。

#### 1 按FUNCTION選擇AM。

#### 2 按◀或▶選擇AM調頻間隔。

按◀可選擇9(9kHz)。而按▶則選擇10 (10kHz)。

### 切換輔助設定

本機可搭配輔助設備使用。使用與本機連接的 輔助設備時,請啟動輔助設定。

#### 1 按FUNCTION選擇AUX。

2 按▲或▼開啟或關閉輔助設定。■

節 በ2

# <span id="page-59-0"></span>附加資訊

# 錯誤訊息

與經銷商或就近的先鋒授權服務中心聯絡時, 請務必記錄錯誤訊息。

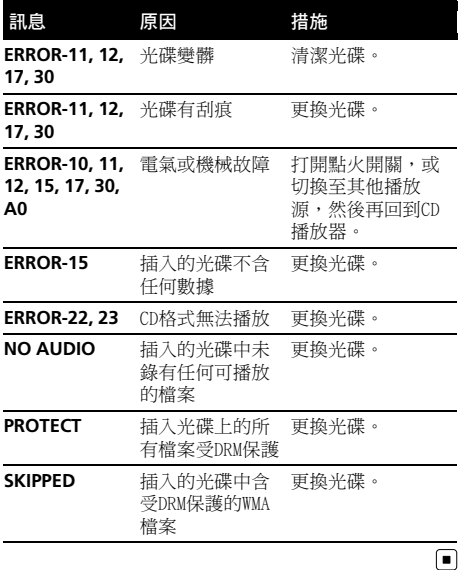

# 光碟與播放器的操作指南

! 請僅使用具有以下兩种圖標之一的光碟。

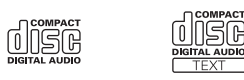

! 請僅使用傳統,正圓光碟。請勿使用異形 光碟。

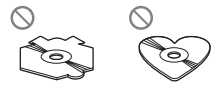

- ! 使用12-cm或8-cm的CD。播放8 cm CD時請勿 使用轉接器。
- ! CD槽中請勿插入CD以外的任何其他物品。
- ! 請勿使用裂開、缺口、扭曲或存在其他瑕 疵的光碟,否則它們會損壞播放器。
- ! 未最終化的CD-R/CD-RW光碟無法播放。
- ! 請勿觸摸光碟的錄製面。
- ! 光碟不使用時請存放在其護套中。
- 謹防將光碟遺忘在極其高溫的環境(包括 直射陽光之下)。
- 請勿在光碟表面黏貼標籤、書寫或使用化 學藥品。
- ! 清潔CD時,請用軟布從中心向外擦拭光 碟。
- 凝結可能會暫時影響播放機之效能。請將 其放置約一小時,以適應較高的溫度。同 時,請用軟布擦拭受潮的光碟。
- 由於光碟特性、光碟格式、錄製的應用軟 體、播放環境、存放條件等原因,光碟可 能無法播放。
- 依據錄製的環境,文字資訊可能無法正常 顯示。
- ! 道路顛簸會中斷光碟的播放。
- 使用光碟之前,請閱讀注意事項。■

### 雙面碟

- ! 雙面碟有兩面,一面為音訊的可燒錄 CD, 另一面為視訊的可燒錄 DVD。
- ! 由於雙面碟的CD面不能相容一般的CD標 準,因此可能無法在本機上播放CD面。
- ! 經常裝入並退出雙面碟可能會刮壞光碟。 嚴重的刮痕會導致本機無法播放光碟。有 時候雙面碟可能會卡在光碟槽中而無法退 出。為防止這種情形發生,建議您不要在 本機中播放雙面碟。
- 有關雙面碟的詳情,請參閱光碟製造商提 供的資訊。■

# 壓縮音訊檔案

- ! 因用於WMA檔案編碼的Windows Media Player的版本之故,唱片集名稱與其他文字資 訊可能無法正常顯示。
- ! 開始播放用影像數據編碼的WMA檔案時可能 會略有延遲。
- ! 與ISO 9660 Level 1與2相容。Romeo與Joliet檔案系統都與本機相容。
- ! 可進行多段式播放。
- ! 壓縮音訊檔案不適用封包寫入數據傳送。

# <span id="page-60-0"></span>附加資訊

- ! 檔案名稱或資料夾名稱(包括.wma、.mp3 或.wav等副檔名)僅前64個字元可顯示。
- 資料夾選擇順序或其他操作可能會因編碼 或寫入軟體而異。
- 無論原始錄製歌曲之間空白部分的長短, 壓縮音訊播放時歌曲之間都將出現短暫的 暫停。
- ! .wma、.mp3或.wav等檔案副檔名必須正確 使用。

### 階層實例

- :資料夾
- :壓縮音訊檔案

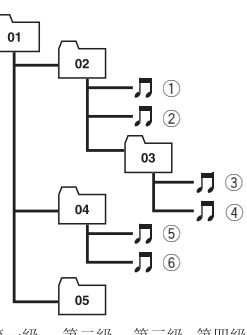

第二級 第三級 第四級 第一级

- ! 本機指定資料夾編號。使用者無權指定資 料夾編號。
- 資料夾階層最多可有八層。但是,資料夾 實際的階層少於兩層。
- ! 最多可播放光碟上的99個資料夾。

## 壓縮音訊相容性

### WMA

- ! 相容格式:Windows Media Player編碼的 WMA
- ! 位元率:48 kbps至320 kbps(CBR)、48 kbps至384 kbps (VBR)
- ! 取樣頻率: 32 kHz至48 kHz
- Windows Media Audio 9 Professional, Lossless, Voice: 不可能

### MP3

! 位元率:8 kbps至320 kbps

- 取樣頻率: 16 kHz至48 kHz (32, 44.1,48 kHz用於加強)
- 相容的ID3標籤版本: 1.0, 1.1, 2.2, 2.3,2.4(ID3標籤2.x版本優先於1.x版 本。)
- ! M3u播放清單:不可能
- MP3i (互動式MP3), mp3 PRO: 不可能

#### WAV

- 相容格式:線性PCM(LPCM),MS ADPCM
- 量化位元數:8與16 (LPCM), 4 (MS) ADPCM)
- 取樣頻率: 16 kHz至48 kHz (LPCM),  $22.05$  kHz至44.1 kHz (MS ADPCM)  $\Box$

# <span id="page-61-0"></span>附加資訊

# 規格

### 一般

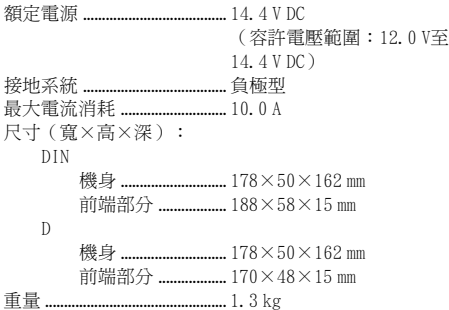

#### 音訊

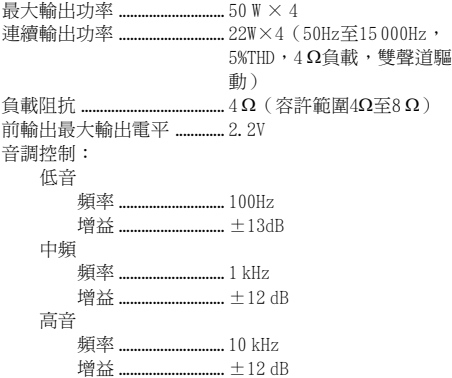

### CD播放器

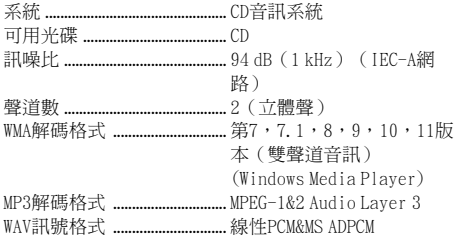

### FM調諧器

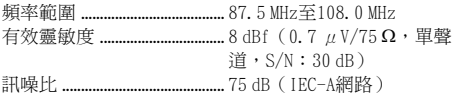

### AM調諧器

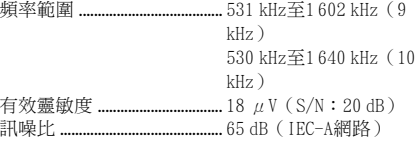

$$
\mathscr{D} \cong \mathbb{R}
$$

為求改善,規格與設計可能改變,無須另行通 知。

# معلومات إضافية

# المواصفات

#### عام

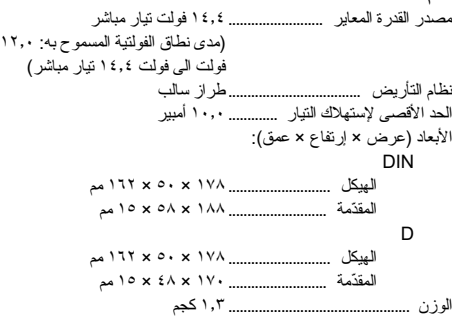

#### الصوت

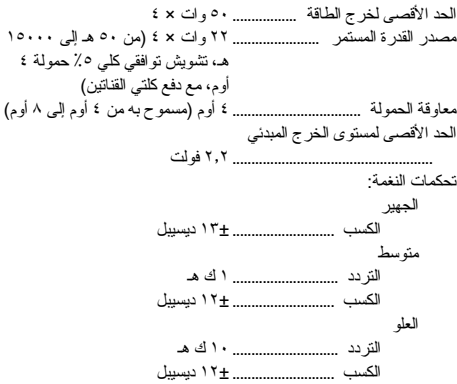

## مشّغل الاسطوانات CD

ة يبرعلا

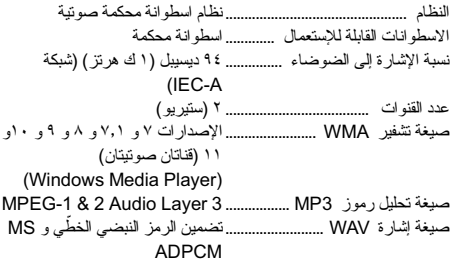

## موالف FM

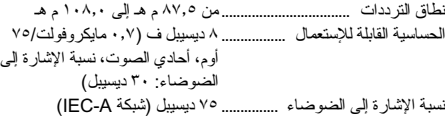

### موالف AM

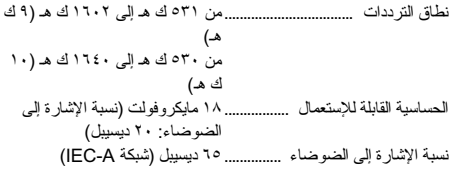

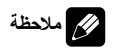

المواصفات والتصميم عرضة للتعديل بدون إشعار بسبب التحسينات.

## معلومات إضافية

- ! أسماء الألبومات وغيرها من معلومات النص من الممكن ألا يتم عرضها بطريقة صحيحة وذلك تبعأ لنسخة إصدارPlayer Media Windows المستخدمة لتشفير ملفات WMA.
- ! قد يكون هناك تأخير بسيط عند بدء الاستماع لملفات WMA المشفرة ببيانات الصورة.
- ! مستوفي لمقاييس 9660 ISO مستوى ١ و .٢ أنظمة ملف Romeo و Joliet كلاها متوافقة مع هذا المشغل.
	- ! إمكانية اعادة العرض متعددة الشعب.
- ! ملفات الصوت المضغوط غير متوافقة مع نقل البيانات بكتابة الباكيتات.
	- ! يمكن عرض ٦٤ حرف فقط من البداية على انها اسم ملف.(يتضمن ذلك اللاحقات مثل wma. أو 3mp. او wav. (أو اسم الفولدر.
		- ! تسلسل اختيار الفولدر أو أية عمليات تشغيلية قد تتغير بالاعتماد على البرمجية المشفرة أو المكتوبة.
- ! بغض النظر عن طول المقاطع الفارغة بين أغنيات التسجيل الأصلي. يتم الاستماع لاسطوانات صوت مضغوط مع وقفة مؤقتة قصيرة بين الأغنيات.
	- ! بجب استعمال زائدة إسم ملف مثل wma. أو 3mp. أو wav. بصورة صحيحة.

## مثال على المستوى الهرمي

: الفولدر : ملف صوت مضغوط

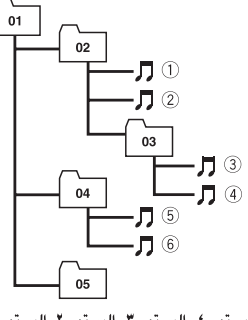

المستوى ٤ - المستوى ٣ - المستوى ٢ - المستوى ١

- ! هذه الوحدة تخصص أرقام للفولدرات. لا يمكن للمستخِدم تخصيص أرقام الفولدرات.
- ! تسلسل الفولدر مسموح به بمستوى ثمان طبقات. ومع ذلك فإن التسلسل الفعلي للفولدرات أقل من طبقتين.
	- ! يمكن إعادة عرض حتى ٩٩ فولدر على الاسطوانة.

## توافق سمعي مضغوط

#### **WMA**

- <span id="page-63-0"></span>! الصيغة المتوافقة: WMA مشفرة من قبل Windows Media Player
- معدّل البِت: ٤٨ ك ب/ث إلى ٣٢٠ ك ب/ث (معدل بِت مستمر CBR)، 4 ،(CBR ك ب/ث إلى ٣٨٤ ك ب/ث (معدل بِت<br>متغيّر VBR)
	- ! تردد المعاينة: من ٣٢ ك هـ إلى ٤٨ ك هـ
- عديم،Windows Media Audio 9 Professional ! الفقد، صوت: لا

#### MP3

- بت: ٨ ك ب/ث إلى ٣٢٠ ك ب/ث ! معّدل الِ ! تردد المعاينة: ١٦ ك هـ إلى ٤٨ ك هـ (٣٢ ، ٤٤٫١ ، ٤٨
- للإبراز) ! متوافقة مع صيغ لاحقة التعريف Tag 3ID الإصدارات:
- ١٫٠ و ١٫١ و ٢٫٢ و ٢٫٣ و ٢٫٤ (يتم إعطاء الأولوية للإصدار x٢٫ من لاحقة التعريف Tag 3ID بالمقارنة مع الإصدار x١٫(.
	- ! قائمة استماع u3M: لا
	- لا :mp3 PRO ،(متفاعل MP3) MP3i !

#### **WAV**

- Linear PCM (LPCM)، MS :المتوافقة الصيغة! ADPCM
- الْبِتْ الْكَمّي: ٨ و ١٦ (LPCM)، ٤ (MS ADPCM)
- ! تردد المعاينة: ١٦ ك هـ إلى ٤٨ ك هـ (LPCM(، ٢٢٫٠٥ ك هـ إلى ٤٤٫١ ك هـ (ADPCM MS(

 $\binom{14}{ }$  Ar

# معلومات إضافية

# إخطارات الخطأ

عندما تتصل بوكيلك أو بأقرب مركز صيانة لبايونير، تأكد من تسجيل إخطار الخطأ.

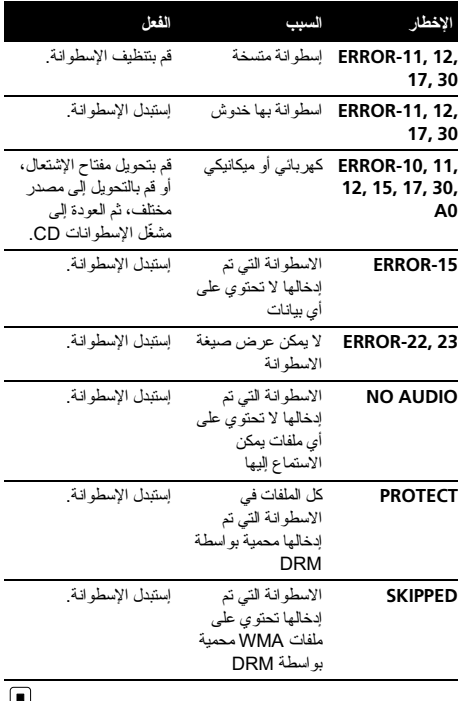

التعامل مع إرشادات الخاصة بالاسطوانات والمشغل

0 |||SG

! قم باستعمال الاسطوانات التي تحمل اي من العلامتين التاليتين فقط.

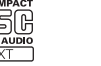

- 
- 

<span id="page-64-0"></span>! فقط استعمل الاسطوانات التقليدية، المستديرة بالكامل. لا تعمد الى استعمال الاسطو انات المشكّلة.

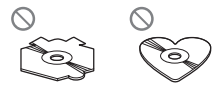

- ! استعمل اسطوانة CD مقاس ١٢ سم أو ٨ سم. لا تستعمل معّدل اسطوانات عند الاستماع لاسطوانات CD مقاس ٨ سم.
- ! لا تقم بإدخال أي شيء آخر خلاف اسطوانة CD داخل فتحة تحميل الاسطوانة CD.
- ! لا تستعمل اسطوانات بها تصدعات، مقطعة أو مشوهة وإلا فان الاسطوانات التالفة قد تؤدي إلى تلف المشغل.
- ! عرض الاسطوانات RW-CD/R-CD غير المختومة غير ممكن.
	- ! لا تعمد إلى لمس سطح الاسطوانات التي تم تسجيلها.
	- ! قم بتخزين الإسطوانات في العلب الخاصة بهم عند عدم الإستعمال.
- ! تفادى ترك الاسطوانات في بيئات حارة جًدا بما في ذلك أشعة الشمس المباشرة.
	- ! لا تقم بتثبيت بطاقات لاصقة، الكتابة على او تعريض سطح الإسطوانة للمواد الكيماوية.
- ! لتنظيف اسطوانة CD، قم بمسح الاسطوانة باستعمال قطعة قماش ناعمة من الخارج إلى المركز.
- ! قد يضعف التكثيف أداء المشغل لفترة مؤقتة. أترك الأمر ليتم تعديله بدرجة حرارة أدفأ لمدة ساعة تقريًبا. قم بمسح أي أوساخ على الاسطوانات بقطعة قماشة ناعمة.
- ! قد لا يكون ممكًنا إعادة عرض الاسطوانات بسبب خصائص الاسطوانة، نمط الاسطوانة، البرنامج التطبيقي للتسجيل، بيئة إعادة العرض، شروط التخزين...الخ.
- ! قد لا تظهر معلومات النص بشكل صحيح على البيئة المسجلة.
	- ! العوائق في الطريق قد تعيق الإستماع للاسطوانة.
		- ! قم بقراءة التنبيهات الاحتياطية المرفقة بالاسطوانات قبل استعمالها.

# اسطوانات مزدوجة

- ! الاسطوانة المزدوجة هي اسطوانة ذات وجهين تتكون من اسطوانة CD قابلة للتسجيل للصوت على أحد الوجهين واسطوانة DVD قابلة للتسجيل للفيديو على الوجه الآخر.
- ! بما أن الوجه الخاص باسطوانة CD في الاسطوانة المزدوجة لا يتوافق مادياً مع مقياس CD العام فقد لا يكون بالإمكان الاستماع للوجه الخاص باسطوانة CD باستعمال هذه الوحدة.
- كثرة إدخال وإخراج الاسطوانة المزدوجة يمكن أن يؤدي إلى خدوش على الاسطوانة. والخدوش الكبيرة يمكن أن تؤدي إلى مشاكل في العرض باستعمال هذا الجهاز. في بعض الحالات، يمكن للاسطوانة المزدوجة أن تحتبس في فتحة تحميل الاسطوانات ولا يمكن إخراجها. لمنع ذلك، نوصي بالامتناع عن استعمال الاسطوانات المزدوجة مع هذا الجهاز.
	- ! الرجاء الرجوع إلى معلومات صانع الاسطوانة للمزيد من المعلومات المفصلة حول الاسطوانات المزدوجة.

ة يبرعلا

#### تشغيل او إيقاف عارضة الساعة

يمكنك نشغيل أو إيقاف عارضة الساعة. ا أ

- عرض الساعة يظهر في لوحة العرض حتى عندما نكون ا ا لمصادر في وضع الإيقاف. ا ا
- إضغط الزر CLOCK لتشغيل أو إيقاف عارضة الساعة. كل ضغطة للزر CLOCK تقوم بتشغيل أو ايقاف عارضة أ . عة لسا ا

■ تختفي عارضة الساعة مؤقتاً عند قيامك بعمليات نشغيل أخر ي، أ ا ولكن تعود عارضة الساعة للظهور مرة أخرى بعد ٢٥ ثوان. ا أ ا

### تهيئة مرحلة موالفة الموجة FM

مرحلة موالفة الموجة FM الني نم استخدامها بواسطة موالفة ا ا ا ا ا ا لبحث يمكن تحويلها بين ١٠٠ ك هر تز ، المرحلة التي تم تهيئتها ا ا ا ًمسبقاً، و ٥٠ هرنز ِ

- اذا تم القيام بموالفة البحث بمر احل ٥٠ ك هرنز ، قد يتم **ا.** ا ا ا ا ا لموالفة على المحطات بشكل غير دقيق. قم بالموالفة على ا ا ا ا لمحطات باستعمال الموالفة البدوية أو استعمل موالفة البحث ا ا ا أ ا ا ا ا مر ة أخر *ي*. أ
	- .FM ر FUNCTION لإختيا لزر ا ضغط إ ١

٢ اضغط الزر ﴾ أو ﴿ لإختيار مرحلة موالفة الموجة FM. ضغط ◄ لاختيار 50 (٥٠ ك هـ). اضغط ﴿ لاختيار 100 ا ا (۱۰۰ ك هـ).

### تهيئة مرحلة موالفة الموحة AM

مرحلة موالفة بث AM يمكن تغيير ها بين ٩ ك هـ، و هي مرحلة ا لموالفة المبرمجة مسبقاً، و ١٠ ك هـ. عند استعمال موالف البث ا ا ا ً ا ا ا في أميركا الشمالية أو كندا أو أميركا الجنوبية، أعِد ضبط مرحلة أ ا أ ا أ ا أ لموالفة من ٩ ك هـ (النطاق المسموح به ٥٣١ إلى ١٦٠٢ ك هـ) ا ا ا ا البي ١٠ ك هـ (النطاق المسموح به ٥٣٠ البي ١٦٤٠ ك هـ). ا ا

> .AM ر FUNCTION لإختيا لزر ا ضغط إ ١

إضغط الزر ﴾ أو ﴿ لِإختيار مرحلة موالفة الموجة AM. ٢ ضغط ◄ لاختيار 9 (٩ ك هـ). اضغط ﴿ لاختيار 10 (١٠ ك ا ا . ( هـ

### تحويل الوضع الثانوي

يمكن استعمال جهاز ثانوي مع هذا الجهاز . قم بتشغيل الوضىع ا ا ا ا لثانوي عند استعمال جهاز نانوي موصل بهذا الجهاز . ا ا ا ا

- .AUX ر FUNCTION لإختيا لزر ا ضغط إ ١
- اضغط ▲ أو ▼ لتشغيل أو إيقاف التهيئات الثانوية. ٢

١١ Ar

<span id="page-65-0"></span>لقسم ا ٠٢

القسم ٠٢

- ! CUSTOM هو منحنى موازن معاير تقوم أنت بإنشائه.
- ! عند اختيار FLAT فلن يكون هناك اية اضافة او تصحيح على الصوت.

% إضغط EQ لإختيار الموازن. إضغط EQ تكراراً للتحويل بين الموازنات التالية: CUSTOM—NATURAL—VOCAL—DYNAMIC POWERFUL—FLAT—

### ضبط منحنيات الموازن

يمكنك ضبط تهيئة منحنى الموازن الحالي الذي تم إختياره كما هو مرغوب. يتم حفظ منحنى الموازن الذي تم ضبطه في الذاكرة في .CUSTOM

#### ضبط الجهير/متوسط/ والعلو

يمكنك ضبط مستوى الجهير/متوسط/الثلاثي.

.TREBLE/MID/BASS لاختيار AUDIO إضغط ١

- ٢ إضغط a أو b لضبط المستوى.
- +6 إلى 6– يتم عرضه كلما تم زيادة أو خفض المستوى.
	- # للعودة إلى العرض العادي، اضغط BAND.

### ضبط علو الصوت

وظيفة علو الصوت تعّوض النقص في نطاقات الصوت المنخفضة ً. والعالية عندما يكون مستوى الصوت منخفضا

- ١ إضغط الزر AUDIO لإختيار LOUD.
- ٢ اضغط a أو b لتشغيل أو إيقاف علو الصوت.
- يمكنك أيضًا تشغيل أو إيقاف علو الصوت بضغط والاستمرار بضغط EQ.
	- ٣ إضغط الزر c او d لإختيار المستوى المرغوب. LOW) منخفض)—HI) عالي) # للعودة إلى العرض العادي، اضغط BAND.

### ضبط مستويات المصدر

تتيح لك الوظيفة SLA) عمليات ضبط مستوى المصدر) ضبط مستوى الصوت لكل مصدر لمنع التغّيرات الجوهرية في الصوت عند التحويل بين المصادر.

- ! تعتمد التهيئات على مستوى صوت FM، والذي يظل دون تغيير.
- بمكن أيضًا ضبط مستوى صوت AM باستعمال عمليات ضبط مستوى المصدر.

١ قم بمقارنة مستوى صوت FM مع مستوى المصدر الذي ترغب في ضبطه.

٢ إضغط الزر AUDIO لإختيار SLA.

٣ إضغط الزر a أو b لضبط مستوى الصوت. يتم عرض +4 SLA إلى 4– SLA مع تزايد أو تناقص مستوى صوت المصدر. # للعودة إلى العرض العادي، اضغط BAND.

# وظائف أخرى ضبط عمليات التهيئات المبدئية

باستعمال التهيئات المبدئية، يمكنك ضبط تهيئات النظام المختلفة حسب الرغب لتحقيق أفضل أداء لهذه الوحدة.

ا الى ان يتم ١ إضغط الزر SOURCE واحتفظ به مضغوطً إيقاف تشغيل الوحدة.

ا إلى أن يظهر إسم ٢ إضغط SOURCE وأبقه مضغوطً الوظيفة في لوحة العرض.

٣ إضغط الزر FUNCTION لإختيار أحد أوضاع الضبط المبدئية. للتحويل بين التهيئات التالية: ً إضغط الزر FUNCTION تكرارا الساعة—FM) مرحلة موالفة الموجة FM—(AM) مرحلة موالفة الموجة AM—(AUX) الدخل الثانوي) اتِّبع التعليمات التالية لتشغيل كل تهيئة معيّنة.

- # لإلغاء التهيئات المبدئية، إضغط الزر BAND.
- يمكنك أيضـاً إلغاء التهيئات المبدئية بالاحتفاظ بالزر SOURCE مضغوطاً إلى ان يتوقف تشغيل الوحدة.

## تهيئة الساعة

اتِّبع التعليمات التالية لتهيئة الساعة.

١ إضغط FUNCTION لإختيار الساعة.

٢ إضغط الزر c أو d لإختيار خانة الساعة التي تود ضبطها. بالضغط على الزر c أو d سيقوم باختيار خانة واحدة لعارضة الساعة: ساعة—دقيقة

٣ إضغط الزر a أو b لتهيئة الساعة.

ة<br>مراجع<br>أح

### إستعمال الضغط و BMX

نك من ضبط ّ استعمال وظيفتي COMP) الضغط) و BMX يمك جودة صوت الاستماع لهذه الوحدة.

١ إضغط الزر FUNCTION لإختيار OFF COMP.

٢ إضغط الزر a أو الزر b لإختيار تهيئتك المفضلة. —COMP 2—COMP 1—COMP OFF BMX 2—BMX 1—COMP OFF

# للعودة إلى العرض العادي، اضغط BAND.

## البحث كل ١٠ مسارات على الاسطوانة الحالية أو فولدر

يمكنك تغيير طريقة البحث بين التقديم/الترجيع السريع والبحث كل كنك من بحث كل ١٠ ١٠ مسارات. اختيارROUGH يمّ مسارات.

١ إضغط الزر FUNCTION لإختيار REV/FF.

■ اذا كان قد تم ضبط طريقة البحث ROUGH مسبقاً، سيتم عرض العبارة ROUGH.

- ٢ إضغط d لاختيار ROUGH.
- ! REV/FF تقديم سريع وترجيع
- ! ROUGH البحث كل ١٠ مسارات
	- لاختيار FF/REV، اضغط ﴾.
- ٣ إضغط الزر BAND للعودة إلى عرض الإستماع.

٤ اضغط واستمر بضغط c أو d للبحث كل ١٠ مسارات على اسطوانة (فولدر). # إذا كان رقم المسارات المتبقي اقل من ،١٠ اضغط واستمر بضغط c أو d لاسترجاع أول وآخر مسار.

### عرض معلومات النص على اسطوانة

% إضغط الزر DISPLAY. لضغط الزر DISPLAY تكرار اً للتحويل بين التهيئات التالية: CD TEXT للاسطوانات مدة الإستماع—TTL DISC) عنوان الاسطوانة)— NAME ART) إسم فنان الاسطوانة)—TTL TRK) عنوان المسار)—NAME ART) إسم فنان المسار) WMA/MP3 للاسطوانات مدة الإستماع—FOLDER) إسم الفولدر)—FILE) إسم الملف) —TTL TRK) إسم المسار)—NAME ART) إسم الفنان)— TTL ALBM) عنوان الألبوم)—COMMENT) التعليق)— معّدل البت

#### للاسطوانات WAV

مدة الإستماع—FOLDER) إسم الفولدر)—FILE) إسم الملف) —تردد المعاينة

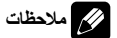

#### ! يمكنك تحريك معلومات النص إلى يسار العنوان عن طريق ضغط والاستمرار بضغط DISPLAY.

- ! اسطوانة CD الصوتية التي تحتوي على معلومات معينة مثل النص و/أو الرقم تخص اسطوانات TEXT CD.
- ! إذا كانت أي معلومات معينة غير مسجلة على اسطوانة، فسيتم .(NO T-TTL ،مثال (NO XXXX العبارة عرض
- ! عند الاستماع لملفات WMA المسجلة كملفات VBR) معّدل ّبت متغّير)، يتم عرض قيمة معّدل الّبت المتوسط.
	- ! عند إعادة عرض VBR) معدل البت المتغير) تظهر ملفات 3MP المسجلة، يتم عرض VBR بد ًلا من قيمة معدل البت.
- ا لنسخة إصدار برنامج iTunes المستخدمة لكتابة ملفات <sup>R</sup> ! تبعً 3MP على الاسطوانة، لا يتم عرض معلومات التعليق بطريقة صحيحة.

— iTunes هي علامة تجارية لشركة .Inc Apple، مسجلة في الولايات المتحدة ودول أخرى.

! تردد المعاينة الظاهر في لوحة العرض قد يتم اختصاره.

## عمليات ضبط الصوت

### إستعمال ضبط التوازن

تهيئة المضائل/الموازن ينشئ بيئة استماع مثالية في جميع المقاعد المحجوزة.

١ إضغط الزر AUDIO لإختيار FAD.

٢ إضغط الزر a أو b لضبط توازن السماعات الأمامية/ الخلفية.

- .FAD R15 إلى FAD F15 عرض يتم
- # 0 FAD هي التهيئة المناسبة عند استعمال سماعتين فقط.

٣ إضغط الزر c او d لضبط توازن السماعات اليسرى/ اليمنى.

- .BAL R15 إلى BAL L15 عرض يتم
- # للعودة إلى العرض العادي، اضغط BAND.

### استعمال الموازن هنالك ستة تهيئات موازنة مخزنة مثل DYNAMIC، و FLAT ،CUSTOM ،NATURAL ،VOCAL

POWERFUL التي من الممكن استرجاعها بسهولة وفي أي وقت.

<span id="page-67-0"></span>القسم ٠٢

 $\mathbf{A}$ 

### ملاحظات

القسم ٠٢

- ! اقرأ التنبيهات الاحتياطية المرفقة مع الاسطوانات والمشغل في [صفحة](#page-64-0) .[١٢](#page-64-0)
- ! إذا تم عرض إخطار خطأ مثل -11ERROR، راجع [إخطارات](#page-64-0) الخطأ في [صفحة](#page-64-0) .[١٢](#page-64-0)
- يحدث تأخير أحياناً بين بدء عرض الاسطوانة وصدور الصوت. أثناء القراءة، يتم عرض FRMTREAD.
- ! يمكن القيام بالتحويل عند عرض اسطوانات EXTRA-CD أو CD MODE-MIXED، الصوت المضغوط و اسطوانة -CD DA وذلك بضغط BAND.
	- ! إذا قمت بالتبديل بين الإستماع للصوت المضغوط وبيانات الصوت DA-CD، فإن الإستماع يبدأ عند أول مسار على الاسطوانة.
	- ! مش ّغل اسطوانات CD الداخلي يمكنه تشغيل الصوت المضغوط المس ّجل على اسطوانات ROM-CD.) راجع [صفحة](#page-63-0) [١٣](#page-63-0) بخصوص الملفات التي يمكن عرضها.)
- ! عند اعادة عرض الملفات المسجلة VBR)بمعدل بت متغير)، فقد لا يتم إظهار مدة العرض المنقضية بصورة صحيحة.
	- ! عند عرض الصوت المضغوط، لا يظهر صوت عند التقديم السريع أو الترجيع.

## الإستماع المتكرر

الاستماع المتكرريعرض نفس المسار/الفولدر ضمن نطاق الاستماع المتكرر المختار.

١ إضغط الزر FUNCTION لإختيار RPT.

٢ إضغط الزر c أو الزر d لإختيار نطاق التكرار. DSC – تكرار جميع المسارات TRK – تكرار المسار الحالي فقط FLD – تكرار الفولدر الحالي ً■ إذا اخترت فولدر ا أخر أثناء الإستماع المتكرر ، فسيتغيّر نطاق الإستماع المتكرر إلى تكرار الاسطوانة. # عند عرض اسطوانة CD، فان القيام باداء وظيفة البحث عن المسار أو التقديم/الترجيع السريع تلغي الاستماع المتكرر بشكل تلقائي. # عند عرض الصوت المضغوط، فان اداء وظيفة البحث عن المسار أو التقديم /الترجيع السريع أثناء TRK) تكرار المسار) يتغير نطاق الاستماع المتكرر لتكرار الفولدر. # عند إختيار FLD) تكرار الفولدر)، لا يمكن الإستماع لفولدر فرعي لذلك الفولدر. # للعودة إلى العرض العادي، اضغط BAND.

# الاستماع للمسارات بترتيب عشوائي

يتم عرض المسارات في نطاق التكرار المختار بالترتيب العشوائي.

١ قم بإختيار نطاق التكرار. راجع الإستماع المتكرر في هذه الصفحة.

٢ إضغط الزر FUNCTION لإختيار RDM.

٣ اضغط a أو b لتشغيل أو إيقاف الاستماع العشوائي. عند تشغيل الاستماع العشوائي، تظهر RDM في لوحة العرض. إذا قمت بتشغيل الاستماع العشوائي أثناء تكرار الفولدر، تظهر FRDM في لوحة العرض.

# للعودة إلى العرض العادي، اضغط BAND.

# الاستطلاع المسحي للمسارات أو الفولدرات

العرض الإستطلاعي يقوم بالبحث عن الاغنية ضمن نطاق التكرار المختار.

> ١ قم بإختيار نطاق التكرار. راجع الإستماع المتكرر في هذه الصفحة.

٢ إضغط الزر FUNCTION لإختيار SCAN.

٣ إضغط الزر a لتشغيل الإستماع الإستطلاعي. تظهر العبارة SCAN في لوحة العرض. يتم الإستماع لأول ١٠ ثوان من كل مسار.

# إذا قمت بتشغيل العرض الإستطلاعي أثناء FLD، تظهر FSCN في لوحة العرض.

٤ عندما تعثر على المسار المرغوب، إضغط الزر b لإيقاف الإستماع الإستطلاعي.

■ إذا عادت لوحة العرض تلقائياً إلى عرض الإستماع، قم بإختيار وضع الإستطلاع SCAN مرة أخرى عن طريق ضغط الزر .FUNCTION

# بعد الانتهاء من إستطلاع اسطوانة (فولدر)، يبدأ الإستماع العادي للمسارات من جديد.

#### ֡**֓** إيقاف مشاهدة الاسطوانة مؤقتا

يتيح لك التوقف المؤقت التوقف مؤقتاً عن الإستماع للاسطوانة.

- ١ إضغط الزر FUNCTION لإختيار PAUSE.
- ٢ اضغط a أو b لتشغيل أو إيقاف التوقف المؤقت.
	- # للعودة إلى العرض العادي، اضغط BAND.

■ يمكنك أيضاً تشغيل أو إيقاف التوقف المؤقت بضغط PAUSE على وحدة التحكم عن بعد. ة<br>مراجع<br>أح

٢ إضغط الزر BAND لإختيار الحزمة. إضغط الزر BAND الى ان يتم عرض الحزمة المرغوبة (1F أو 2F أو 3F لموجة FM أو AM(.

٣ لإجراء البحث اليدوي للموالفة، إضغط الزر c أو d لفترة قصيرة.

٤ لإجراء موالفة البحث، إضغط واحتفظ بالزر ▶ أو ﴿ مضغوطاً لحوالي ثانية واحدة تقريباً ثم اتركه. سيقوم الموالف بالبحث الإستطلاعي للترددات الى أن يتم العثور على إستقبال قوي وجّيد كافي. ■ يمكنك إلغاء موالفة البحث عن طريق ضغط ▶ أو ﴿ لمدة قصيرة. ■ يمكنك تخطّي محطات إذا قمت بضغط الزر ▶ أو ﴿ وإبقاءه مضغوطاً. تبدأ موالفة البحث فور تحريرك للزر

### تخزين واستدعاء ترددات البث

% عندما تعثر على التردد الذي تريد تخزينه في الذاكرة، اضغط أحد مفاتيح الموالفة المبرمجة مسبقاً 1 إلى 6 واستمر بالضغط إلى أن يتوقف رقم البرمجة المسبقة عن الوميض. ترددات محطة الإذاعة المستظهرة يمكن استرجاعها بالضغط على زر التهيئة المسبقة الموالف. # بالإمكان تخزين لغاية ١٨ محطة FM في الذاكرة، ست من كل حزمة من حزمات FM الثلاثة، وست محطات AM.

■ يمكنك أيضاً إستعمال ▲ و ▼ لإستدعاء ترددات محطات الراديو المخصّصة لأزر ار الموالفة المهيأة مسبقاً 1 إلى 6.

## الموالفة على الإشارات القوية

تتيح لك وظيفة موالفة البحث المحلية الموالفة على محطات الراديو تلك التي تتضمن إشارات قوية واستقبال جّيد بصورة مرضية.

١ إضغط الزر FUNCTION لإختيار LOCAL.

إضغط ▲ أو ▼ لتشغيل أو إيقاف موالفة البحث المحلية.

٣ إضغط الزر c أو الزر d لضبط الحساسية. —LOCAL 3—LOCAL 2—LOCAL 1 :FM LOCAL 4 LOCAL 2—LOCAL 1 :AM وضع المستوى ٤ 4 LOCAL يسمح باستقبال أقوى المحطات فقط في حين أن أوضاع المستويات الأقل تسمح لك باستقبال محطات أضعف بشكل متدرّ ج.

### تخزين ترددات البث الأقوى

ذاكر ة أفضل محطات BSM يدعك تقوم تلقائياً بتخز ين تر ددات أقوى ست محطات بث على أزر ار الموالفة المبر مجة مسبقاً 1 إلى .6 بمجرد أن يتم تخزينها، يمكنك الموالفة على تلك الترددات بمجرد لمس زر.

- ! تخزين ترددات البث باستعمال الوظيفة BSM قد يتم استبدال ترددات البث التي قمت أنت بحفظها باستعمال الأزرار 1 إلى .6
	- ١ إضغط الزر FUNCTION لإختيار BSM.

٢ إضغط الزر a لتشغيل وظيفة BSM. أقوى ست ترددات برامج إذاعية يتم تخزينها حسب ترتيب قوة إشاراتها.

# لإلغاء عملية التخزين، إضغط الزر b.

# المشّغل الداخلي

## تشغيل اسطوانة

١ قم بإدخال اسطوانة (ROM-CD (CD داخل فتحة تحميل الاسطوانة.

ً. يبدأ الإستماع تلقائيا

■ تأكد من إدارة الجزء المطبوع عليه للاسطوانة للأعلى.

# بعد إدخال اسطوانة (ROM-CD (CD، إضغط SOURCE لإختيار مشّغل اسطوانات CD الداخلي.

# يمكنك إخراج اسطوانة (ROM-CD (CD عن طريق ضغط .EJECT

٢ اضغط a أو b لاختيار فولدر أثناء عرض الصوت المضغوط. # لا يمكنك إختيار فولدر لا يحتوي على ملف صوت مضغوط مسجل فيه. # للعودة إلى الفولدر رقم ٠١ (ROOT) (الجذر)، إضغط الزر ا. وإذا كان الفولدر رقم ٠١ (ROOT (لا BAND وأبقه مضغوطً يحتوي على ملفات، فسيبدأ الإستماع من الفولدر رقم .٠٢ ٣ للقيام بالتقديم السريع أو الترجيع، إضغط واحتفظ بالزر c .ً أو d مضغوطا ■ إذا اخترت ROUGH، فإن ضغط والاستمرار بضغط 4 أو ح

يمكّنك من البحث كل ١٠ مسار ات على الاسطوانة الحالية (فولدر ). (راجع [البحث](#page-67-0) كل [١٠](#page-67-0) مسارات على [الاسطوانة](#page-67-0) الحالية أو فولدر في [صفحة](#page-67-0) .[٩](#page-67-0))

٤ لتخطي مسار إلى الأمام او إلى الخلف إلى مسار آخر، إضغط الزر c أو d.

<span id="page-69-0"></span>القسم ٠٢

 $\sqrt{v}$  Ar

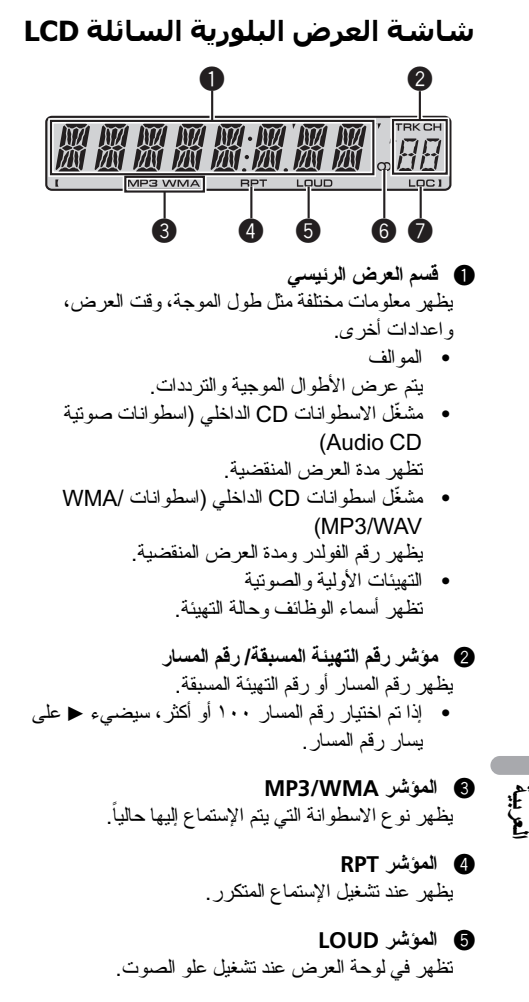

6 مؤشر الستيريو (5) يظهر إذا كان التردد المختار يبث بصوت ستيريو.

7 المؤشر LOC يشير إلى تشغيل الموالفة البحثية المحلية.

Ar  $(1)$ 

# العمليات الأساسية

## تشغيل الجهاز واختيار المصدر

يمكنك إختيار مصدر تريد الإستماع إليه. للتحويل الى مش ّغل الاسطوانات CD الداخلي، قم بتحميل اسطوانة في الوحدة (راجع [الصفحة](#page-69-0) التالية).

% إضغط الزر SOURCE لإختيار مصدر ما. اضغط الزر SOURCE تكرار اللتحويل بين المصادر التالية: الموالف — مشغّل الاسطوانات CD الداخلي — دخل ثانو ي

# ملاحظات

- ! في الحالات التالية، لا يتغّير مصدر الصوت: — عند عدم وجود اسطوانة في الجهاز. — عند ضبط AUX) الدخل الثانوي) على وضع الإيقاف (راجع [صفحة](#page-65-0) [١١](#page-65-0)).
- ! التهيئة المبدئية للمصدر الثانوي AUX تكون مضبوطة على وضع التشغيل. قم بإيقاف تشغيل المصدر الثانوي AUX عندما لا تكون قيد الاستعمال (راجع تحويل الوضع [الثانوي](#page-65-0) في صفحة .([١١](#page-65-0)
- ! عند توصيل السلك الأزرق/الأبيض لهذا الجهاز بطرف التحكم في مرحل الهوائي التلقائي للسيارة، يتم مّد هوائي السيارة عند تشغيل مصدر هذا الجهاز. لضّم الهوائي، أوقف المصدر.

### ضبط مستوى الصوت

% إستعمل الزر VOLUME لضبط مستوى الصوت.

## إيقاف تشغيل الجهاز

● إضغط الزر SOURCE واحتفظ به مضغوطاً الى ان يتم إيقاف تشغيل الوحدة.

# الموالف

## الإستماع الى الراديو

# هام

اذا كنت تستعمل هذه الوحدة في شمال أو وسط أو جنوب أمريكا، قم بإعادة تهيئة مرحلة موالفة الموجة AM) راجع تهيئة [مرحلة](#page-65-0) موالفة [الموجة](#page-65-0) [AM](#page-65-0) في [صفحة](#page-65-0) [١١](#page-65-0)).

١ إضغط SOURCE لإختيار الموالف.

### القسم ٠٢

# التعريف بالأجزاء الوحدة الرئيسية

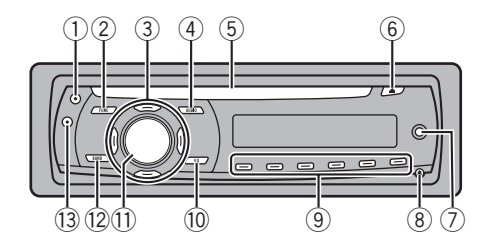

- 1 الزر CLOCK إضغط لتغيير عارضة الساعة.
- 2 الزر FUNCTION قم بالضغط لاسترجاع قائمة الوظيفة أثناء تشغيل المصدر.
- d/c/b/a الأزرار 3 اضغطه للتحكم في الموالفة البحثية اليدوية والتقديم السريع و الترجيع و البحث عن المسار . يستخدم أيضاً للتحكم في الوظائف.
	- 4 الزر AUDIO إضغط لإختيار وظائف التحكم المختلفة لجودة الصوت.
		- 5 فتحة تحميل الاسطوانة أدخل الاسطوانة للعرض.
	- 6 الزر EJECT اسطوانات CD ّل إضغط لإخراج اسطوانة CD من مشغ الداخلي.
	- 7 مقبس دخل توصيل AUX) مقبس ستيريو ٣٫٥ مم) قم باستخدامه لتوصيل الاجهزة المساعدة.
		- 8 الزر DETACH اضغط لنزع اللوحة الأمامية عن الوحدة الرئيسية.
			- 9 الأزرار 1 إلى 6 إضغط للمو الفة المهيأة مسبقاً.
	- EQ الزر a إضغط لإختيار منحنيات التوازن المتعددة. اضغط واستمر بالضغط لتشغيل أو إيقاف علو الصوت.
- VOLUME ،SOURCE الزر b يتم تشغيل هذه الوحدة باختيار مصدر ما. إضغط للبحث من خلال جميع المصادر المتوفرة.

اضغط واستمر بالضغط لاسترجاع قائمة التهيئات الأولية أثناء إيقاف المصادر. أ ِدره لرفع أو خفض مستوى الصوت.

- BAND الزر c إضغط للإختيار من ضمن ثلاث حزمات FM وحزمة AM ولإلغاء وضع التحكم للوظائف.
	- **DISPLAY الزر** إضغط لإختيار العروض المختلفة للشاشة.

## وحدة التحكم عن بعد

التشغيل يتم بنفس طريقة التشغيل عند إستعمال الأزرار الموجودة على الجهاز الرئيسي. انظر إلى شرح الجهاز الرئيسي حول عملية تشغيل كل زر ما عدا ATT، الذي تم شرحه في الاسفل.

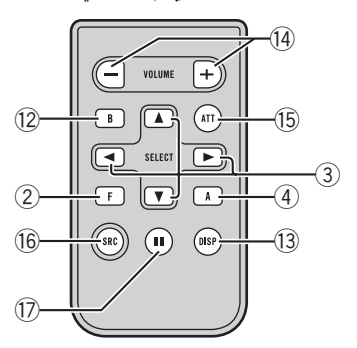

- VOLUME الزر e إضغط لرفع أو خفض مستوى الصوت.
- ATT الزر $\overline{15}$ اضغط لخفض مستوى الصوت بسرعة بنسبة .٪٩٠ اضغط مرة أخرى للعودة إلى مستوى الصوت الأصلي.
- SOURCE الزر g اضغط للتبديل الدوري بين جميع المصادر المتوفرة. إضغط واستمر بالضغط لإيقاف المصدر.
	- PAUSE الزر h إضغط لتشغيل أو إيقاف وظيفة الإيقاف المؤقت.

 $\circ$  are
## قبل أن تبدأ

القسم ٠١

### ٢ اضغط على الجانب الأيمن من اللوحة الأمامية حتى يتم تثبيته باحكام.

■ إذا لم تتمكن من تثبيت اللوحة الأمامية بالجهاز الرئيسي بنجاح، حاول مرة أخرى. قد تتلف اللوحة الأمامية إذا قمت بتثبيت اللوحة الأمامية بقوة.

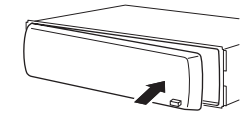

 $\boxed{\blacksquare}$ 

## إستعمال وحدة التحكم عن بعد والعناية بها تركيب البطارية

إسحب الصينية الموجودة على الجهة الخلفية لوحدة التحكم عن بعد نحو الخارج وأد ِخل البطارية بحيث يكون اتجاه كل من القطبين الموجب (+) والسالب (–) صحي ًحا.

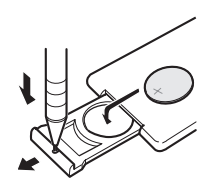

ة<br>مراجع<br>أح

تحذير احتفظ بالبطارية بعيًدا عن متناول الأطفال. إذا تم ابتلاع البطارية، راجع الطبيب على الفور.

## تنبيه

- ! استعمل بطارية ليثيوم طراز 2025CR)٣ فولت) واحدة.
- ! إنزع البطارية في حالة عدم إستعمال وحدة التحكم عن بعد لمدة شهر أو أكثر.
- ! إذا تم استبدال البطارية بطريقة غير صحيحة قد يعرضها لخطر الانفجار. قم باستبدالها بنوع مشابه أو مكافئ.
	- ! لا تتناول البطارية بإستعمال أدوات معدنية.
	- ! لا تعمد إلى تخزين البطارية مع أجسام معدنية.
	- ! في حالة تس ّرب سائل البطارية، إمسح وحدة التحكم عن بعد لتنظيفها تمامًا وقم بتركيب بطارية جديدة.
	- عند التخلص من البطاريات المستعملة، يُرجى التقيّد باللوائح الحكومية أو قواعد الهيئات البيئية العامة المطبقة في بلدك/ منطقتك.

### <span id="page-72-0"></span>استعمال وحدة التحكم عن بعد

قم بتوجيه وحدة التحكم عن بعد نحو اللوحة الأمامية للتشغيل.

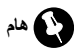

- ! لا تعمد إلى تخزين وحدة التحكم عن بعد في درجات حرارة مرتفعة أو في ضوء الشمس المباشر.
- ! قد لا تعمل وحدة التحكم عن بعد بطريقة صحيحة في ضوء الشمس المباشر.
- ! لا تدع وحدة التحكم عن بعد تسقط على الأرضية حيث قد تحتبس تحت دواسة الفرامل أو دواسة السرعة.

Ar  $(1)$ 

## حول هذا الجهاز

## تنبيه

- ! لا تدع هذا الجهاز يلامس السوائل. يمكن أن يؤدي ذلك إلى صدمات كهربائية. كذلك، يمكن لملامسة السوائل أن تؤدي إلى تلف هذا الجهاز أو إلى دخان أو تسخين زائد.
	- ! احتفظ بهذا الدليل في مكان سهل الوصول إليه ليكون مرج ًعا لخطوات التشغيل والتنبيهات الاحتياطية.
- دائمًا احتفظ بمستوى الصوت منخفضًا بما يكفي بحيث يمكنك سماع الاصوات الصادرة خارج السيارة.
	- ! قم بحماية هذا الجهاز من الرطوبة.
- ! إذا تم فصل أو تفريغ شحنة البطارية، سيتم مسح الذاكرة التي تمت تهيئتها مسبقًا ويجب إعادة بر مجتها.
	- ! اذا لم تعمل الوحدة بصورة صحيحة، قم بالإتصال بأقرب وكيل لديك أو محطة خدمة منتجات بايونير مر خَصة.

### حول WMA

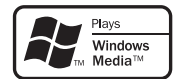

شعار TMMedia Windows المطبوع على الصندوق يعني أن هذا الجهاز يمكن استعماله للاستماع لبيانات WMA. الحروف WMA هي اختصار لعبارة Media Windows Audio وتشير إلى تقنية لضغط الصوت تم تطويرها من قبل شركة Corporation Microsoft. يمكن تشفير بيانات Windows Media Player برنامج باستعمال WMA الإصدار ٧ أو أحدث.

Media Windows وشعار Windows هما علامتان تجاريتان مسجلتان لشركة Microsoft Corporation في الولايات المتحدة و/أو دول أخرى.

! يمكن لهذا الجهاز ألا يعمل بطريقة صحيحة وذلك تب ًعا للبرنامج التطبيقي المستخدم لتشفير ملفات WMA.

### حول 3MP

توريد هذا المُنتج لا يشتمل إلا على ترخيص للاستعمال الشخصي غير التجاري ولا يشتمل على ترخيص أو يعني ضمنًيا أي حق باستعمال هذا المُنتج في أي بث تجار ي (أي يحقق إير ادًا) في الزمن الفعلي (أرضي، فضائي، سلكي و/أو أي وسائط أخرى) ولا البث/النقل المباشر عبر شبكة الإنترنت، الشبكات الداخلية و/أو الشبكات الأخرى أو في أي أنظمة أخرى لتوزيع المحتويات الإليكترونية، مثل استخدامات الاستماع بمقابل أو الاستماع حسب الطلب. مثل هذه الاستعمالات تتطلب ترخيصًا منفصلاً. بخصوص التفاصيل، ُيرجى زيارة الموقع .http://www.mp3licensing.com

## قم بزيارة موقعنا

قم بزيارتنا على الموقع التالي:

- <span id="page-73-0"></span>http://pioneer.jp/group/index-e.html
	- ! نقدم أحدث المعلومات عن شركة بايونير على موقعنا الإليكتروني.

## حماية وحدتك من السرقة

يمكن فصل اللوحة الأمامية لمنع السرقة.

# هام

- ! تعامل برفق عند نزع أو تركيب اللوحة الأمامية.
- تجنّب تعريض اللوحة الأمامية للصدمات الزائدة.
- ً• احتفظ باللوحة الأمامية بعيدا عن أشعة الشمس المباشرة ودرجات الحرارة العالية.

## نزع اللوحة الأمامية

- ١ إضغط الزر DETACH لتحرير اللوحة الأمامية.
	- ٢ إمسك اللوحة الأمامية وانزع.

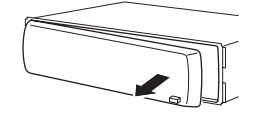

٣ ضع اللوحة الأمامية في العلبة الواقية المرفقة لحفظها بشكل آمن.

## تركيب اللوحة الأمامية

١ اسحب اللوحة الأمامية لليسار إلى أن تصدر عنها طقة. اللوحة الأمامية والجهاز الرئيسي يتصلان على الجانب الأيسر. تأكد من أن اللوحة الأمامية قد تم توصيلها بالجهاز الرئيسي.

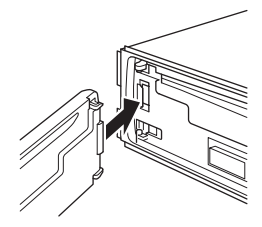

٣ Ar

شكًرا لشرائك هذا المنتج من بايونير. يرجى قراءة تعليمات التشغيل هذه بعناية بحيث يكون لديك علم حول تشغيل موديلك بصورة صحيحة. بعد انتهائك من قراءة التعليمات، احتفظ بهذا الدليل في مكان آمن ليكون مرجًعا في المستقبل.

> قبل أن [تبدأ](#page-73-0) حول هذا [الجهاز](#page-73-0) قم [بزيارة](#page-73-0) موقعنا حماية [وحدتك](#page-73-0) من السرقة – نزع اللوحة [الأمامية](#page-73-0) – تركيب اللوحة [الأمامية](#page-73-0) [إستعمال](#page-72-0) وحدة التحكم عن بعد والعناية بها – تركيب [البطارية](#page-72-0) – [استعمال](#page-72-0) وحدة التحكم عن بعد تشغيل هذا [الجهاز](#page-71-0) التعريف [بالأجزاء](#page-71-0) – الوحدة [الرئيسية](#page-71-0) – وحدة [التحكم](#page-71-0) عن بعد – شاشة [العرض](#page-70-0) البلورية السائلة [LCD](#page-70-0) العمليات [الأساسية](#page-70-0) – تشغيل الجهاز واختيار [المصدر](#page-70-0) – ضبط مستوى [الصوت](#page-70-0) – إيقاف تشغيل [الجهاز](#page-70-0) [الموالف](#page-70-0) – [الإستماع](#page-70-0) الى الراديو – تخزين [واستدعاء](#page-69-0) ترددات البث – الموالفة على [الإشارات](#page-69-0) القوية – تخزين [ترددات](#page-69-0) البث الأقوى المشغّل [الداخلي](#page-69-0) [٧](#page-69-0) – تشغيل [اسطوانة](#page-69-0) – [الإستماع](#page-68-0) المتكرر – الاستماع [للمسارات](#page-68-0) بترتيب عشوائي – [الاستطلاع](#page-68-0) المسحي للمسارات أو الفولدرات ا – إيقاف مشاهدة [الاسطوانة](#page-68-0) مؤقتً – [إستعمال](#page-67-0) الضغط و [BMX](#page-67-0) – [البحث](#page-67-0) كل [١٠](#page-67-0) مسارات على [الاسطوانة](#page-67-0) الحالية أو [فولدر](#page-67-0) – عرض [معلومات](#page-67-0) النص على اسطوانة عمليات ضبط [الصوت](#page-67-0) – [إستعمال](#page-67-0) ضبط التوازن – استعمال [الموازن](#page-67-0) – ضبط [منحنيات](#page-66-0) الموازن

> > – ضبط علو [الصوت](#page-66-0) – ضبط [مستويات](#page-66-0) المصدر

- [وظائف](#page-66-0) أخرى – ضبط عمليات [التهيئات](#page-66-0) المبدئية – تهيئة [الساعة](#page-66-0) – تهيئة مرحلة موالفة [الموجة](#page-65-0) [FM](#page-65-0) – تهيئة مرحلة موالفة [الموجة](#page-65-0) [AM](#page-65-0) – تحويل الوضع [الثانوي](#page-65-0)
- [معلومات](#page-64-0) إضافية [إخطارات](#page-64-0) الخطأ التعامل مع إرشادات الخاصة [بالاسطوانات](#page-64-0) والمشغل [اسطوانات](#page-64-0) مزدوجة ملفات صوت [مضغوطة](#page-63-0) – مثال على [المستوى](#page-63-0) الهرمي – توافق سمعي [مضغوط](#page-63-0) [المواصفات](#page-62-0)

ة يبرعلا

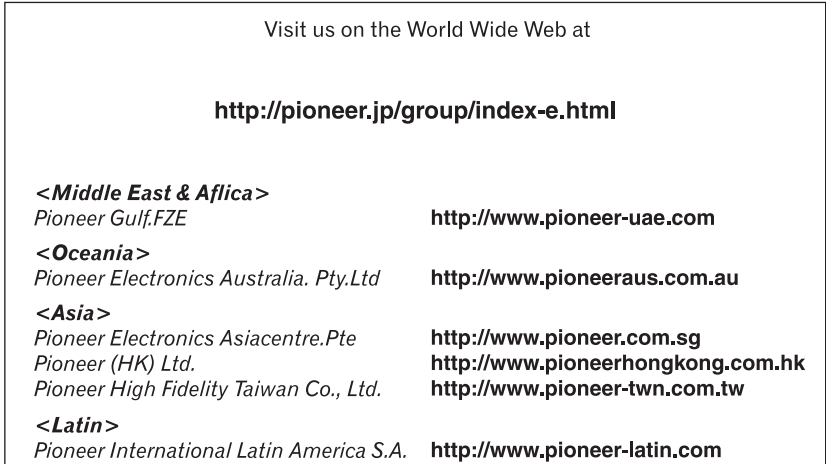

### PIONEER CORPORATION

4-1, MEGURO 1-CHOME, MEGURO-KU TOKYO 153-8654, JAPAN

### PIONEER ELECTRONICS (USA) INC.

P.O. Box 1540, Long Beach, California 90801-1540, U.S.A. TEL: (800) 421-1404

### PIONEER EUROPE NV

Haven 1087, Keetberglaan 1, B-9120 Melsele, Belgium TEL: (0) 3/570.05.11

### PIONEER ELECTRONICS ASIACENTRE PTE. LTD.

253 Alexandra Road, #04-01, Singapore 159936 TEL: 65-6472-7555

PIONEER ELECTRONICS AUSTRALIA PTY. LTD. 178-184 Boundary Road, Braeside, Victoria 3195, Australia TEL: (03) 9586-6300

### PIONEER ELECTRONICS OF CANADA, INC.

300 Allstate Parkway, Markham, Ontario L3R 0P2, Canada TEL: 1-877-283-5901

### PIONEER ELECTRONICS DE MEXICO, S.A. de C.V.

Blvd.Manuel Avila Camacho 138 10 piso Col.Lomas de Chapultepec, Mexico, D.F. 11000 TEL: 55-9178-4270

### 先鋒股份有限公司

總公司 : 台北市中山北路二段44號13樓 電話 : (02) 2521-3588

### 先鋒電子(香港)有限公司

香港九龍尖沙咀海港城世界商業中心 9樓901-6室 電話 : (0852) 2848-6488

Published by Pioneer Corporation. Copyright © 2007 by Pioneer Corporation. All rights reserved.

Printed in China

<KMMZX> <07G00000> <YRD5145-A/S> ES Download from Www.Somanuals.com. All Manuals Search And Download.

Free Manuals Download Website [http://myh66.com](http://myh66.com/) [http://usermanuals.us](http://usermanuals.us/) [http://www.somanuals.com](http://www.somanuals.com/) [http://www.4manuals.cc](http://www.4manuals.cc/) [http://www.manual-lib.com](http://www.manual-lib.com/) [http://www.404manual.com](http://www.404manual.com/) [http://www.luxmanual.com](http://www.luxmanual.com/) [http://aubethermostatmanual.com](http://aubethermostatmanual.com/) Golf course search by state [http://golfingnear.com](http://www.golfingnear.com/)

Email search by domain

[http://emailbydomain.com](http://emailbydomain.com/) Auto manuals search

[http://auto.somanuals.com](http://auto.somanuals.com/) TV manuals search

[http://tv.somanuals.com](http://tv.somanuals.com/)